Thank you for purchasing this Factory Service Manual CD/DVD from servicemanuals4u.com.

Please check out our eBay auctions for more great deals on Factory Service Manuals:

om Servicemanuals 4 u. om Wantuals Search Ard Download.

### COMPAQ

### Maintenance and Service Guide

Compaq Evo Notebook N800c Series Compaq Evo Notebook N800v Series Compaq Evo Notebook N800w Series Compaq Presario 2800 Series Mobile PC

Document Part Number: 268135-004

#### April 2003

This guide is a troubleshooting reference used for maintaining and servicing the notebook. It provides comprehensive information on identifying notebook features, components, and spare parts, troubleshooting notebook problems, and performing notebook disassembly procedures.

#### © 2003 Hewlett-Packard Development Company, L.P.

Microsoft and Windows are trademarks of Microsoft Corporation in the U.S. and/or other countries. Intel, Pentium, and SpeedStep are trademarks of Intel Corporation in the U.S. and/or other countries.

HP shall not be liable for technical or editorial errors or omissions contained herein or for incidental or consequential damages in connection with the furnishing, performance, or use of this material. The information in this document is provided "as is" without warranty of any kind, and is subject to change without notice. The warranties for HP products are set forth in the express limited warranty statements accompanying such products. Nothing herein should be construed as constituting an additional warranty.

Maintenance and Service Guide Fourth Edition April 2003 First Edition April 2002 Document Part Number: 268135-004

### **Contents**

| 1 | Pro  | oduct Description                            |
|---|------|----------------------------------------------|
|   | 1.1  | Models                                       |
|   | 1.2  | Features                                     |
|   | 1.3  | Clearing a Password1–50                      |
|   | 1.4  |                                              |
|   | 1.5  | Notebook External Components 1–52            |
|   | 1.6  |                                              |
| 2 | Tro  | publeshooting                                |
|   | 2.1  | Computer Setup and Diagnostics Utilities 2–1 |
|   |      | Selecting from the File Menu 2–3             |
|   |      | Selecting from the Security Menu 2–4         |
|   |      | Selecting from the Advanced Menu 2–5         |
|   | 2.2  | Using Compaq Diagnostics 2–7                 |
|   |      | Obtaining, Saving, or Printing               |
|   |      | Configuration Information 2–7                |
|   |      | Obtaining, Saving, or Printing Diagnostic    |
|   |      | Test Information                             |
|   | 2.3  | Troubleshooting Flowcharts                   |
| 3 | Illu | strated Parts Catalog                        |
|   | 3.1  | Serial Number Location                       |
|   | 3.2  | Notebook System Major Components 3–2         |
|   | 3.3  | Miscellaneous Plastics/Hardware Kit          |
|   |      | Components                                   |
|   | 3.4  | Mass Storage Devices                         |
|   | 3.5  | Miscellaneous                                |

| 4 | Rei                                           | moval and Replacement Preliminaries                                                                                                    |
|---|-----------------------------------------------|----------------------------------------------------------------------------------------------------|
|   | 4.1                                           | Tools Required                                                                                                    |
|   | 4.2                                           | Service Considerations4–2                                                                                                    |
|   |                                               | Plastic Parts                                                                                                    |
|   |                                               | Cables and Connectors                                                                                                    |
|   | 4.3                                           | Preventing Damage to Removable Drives 4–3                                                                                                    |
|   | 4.4                                           | Preventing Electrostatic Damage                                                                                                    |
|   | 4.5                                           | Packaging and Transporting Precautions 4–4                                                                                                    |
|   | 4.6                                           | Workstation Precautions                                                                                                    |
|   | 4.7                                           | Grounding Equipment and Methods 4–6                                                                                                    |
| 5 | Rei                                           | moval and Replacement Procedures                                                                                                    |
|   | 5.1                                           | Serial Number 5–2                                                                                                    |
|   |                                               | Scriai Number                                                                                                    |
|   | 5.2                                           |                                                                                                    |
|   | 5.2<br>5.3                                    | Disassembly Sequence Chart                                                                                                    |
|   |                                               | Disassembly Sequence Chart 5–2                                                                                                    |
|   | 5.3                                           | Disassembly Sequence Chart                                                                                                    |
|   | 5.3<br>5.4                                    | Disassembly Sequence Chart5–2Preparing the Notebook for Disassembly5–4Notebook Feet5–9                                                                                           |
|   | 5.3<br>5.4<br>5.5                             | Disassembly Sequence Chart5–2Preparing the Notebook for Disassembly5–4Notebook Feet5–9Memory Expansion Board5–9                                                                  |
|   | 5.3<br>5.4<br>5.5<br>5.6                      | Disassembly Sequence Chart5–2Preparing the Notebook for Disassembly5–4Notebook Feet5–9Memory Expansion Board5–9Mini PCI Communications Board5–12                                 |
|   | 5.3<br>5.4<br>5.5<br>5.6<br>5.7               | Disassembly Sequence Chart5-2Preparing the Notebook for Disassembly5-4Notebook Feet5-9Memory Expansion Board5-9Mini PCI Communications Board5-12Connector Cover5-15LED Cover5-16 |
|   | 5.3<br>5.4<br>5.5<br>5.6<br>5.7<br>5.8<br>5.9 | Disassembly Sequence Chart5–2Preparing the Notebook for Disassembly5–4Notebook Feet5–9Memory Expansion Board5–9Mini PCI Communications Board5–12Connector Cover5–15              |

|   | 5.12 Speaker Assembly                                   |
|---|---------------------------------------------------------|
|   | 5.13 Display Release Assembly                           |
|   | 5.14 TouchPad                                           |
|   | 5.15 Fan                                                |
|   | 5.16 Processor                                          |
|   | 5.17 Disk Cell Real Time Clock (RTC) Battery 5–42       |
|   | 5.18 System Board                                       |
|   | 5.19 Modem Cable                                        |
| 6 | Specifications                                          |
|   |                                                         |
| A | Connector Pin Assignments                               |
|   | Connector Pin Assignments  Power Cord Set Requirements  |
|   | · ·                                                     |
|   | Power Cord Set Requirements                             |
|   | Power Cord Set Requirements  3-Conductor Power Cord Set |
| В | Power Cord Set Requirements  3-Conductor Power Cord Set |

### **Product Description**

The Compaq Presario 2800 and Evo Notebook N800 Series of Personal notebooks offer advanced modularity, Intel Mobile Pentium 4 processors with SpeedStep technology with 64-bit architecture, industry-leading Accelerated Graphics Port (AGP) implementation, and extensive multimedia support.

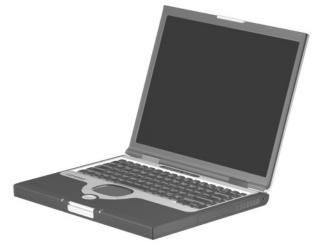

Figure 1-1. Compaq Presario 2800 and Evo Notebook N800

### 1.1 Models

Notebook models are shown in Tables 1-1 through 1-4.

Table 1-1 Compaq Evo Notebook N800c, Evo Notebook N800v, Evo Notebook 800w, and Presario 2800 Model Naming Conventions

|     |                  |                   |             |    |              | Key                              | <i>'</i>                   |        |                                         |                                                  |  |  |  |
|-----|------------------|-------------------|-------------|----|--------------|----------------------------------|----------------------------|--------|-----------------------------------------|--------------------------------------------------|--|--|--|
| N80 | Dw               | Р                 | 220         | U5 | 50           | W                                | С                          | 51     | 0                                       | XXXXXX-XXX                                       |  |  |  |
| 1   |                  | 2                 | 3           | 4  | 5            | 6                                | 7                          | 8      | 9                                       | 10                                               |  |  |  |
| Key | Des              | script            | ion         |    | Opti         | ons                              |                            |        |                                         |                                                  |  |  |  |
| 1   |                  | nd/Se<br>ignate   |             |    |              | Evo N<br>Presa                   | lotebo<br>irio             | ok     |                                         | = 800 Series<br>) = 2800 Series                  |  |  |  |
| 2   | Pro              | cesso             | r type      |    | P = 1        | Intel F                          | Pentiur                    | n 4    | •                                       |                                                  |  |  |  |
| 3   | Pro              | cesso             | or speed    | d  | 200<br>190   | = 2.2<br>= 2.0<br>= 1.9<br>= 1.8 | GHz<br>GHz                 |        | 160 =<br>150 =                          | = 1.7 GHz<br>= 1.6 GHz<br>= 1.5 GHz<br>= 1.4 GHz |  |  |  |
| 4   |                  | play ty<br>e/reso | •           |    | P = 3        | SXGA                             | A (160<br>A+ (140<br>(1024 | 00 × 1 | 1050)                                   | 050) $4 = 14.x$ -inch                            |  |  |  |
| 5   | Har              | d driv            | e size      |    |              | 50 G<br>40 G                     | -                          |        |                                         | 30 = 30 GB<br>20 = 20 GB                         |  |  |  |
| 6   |                  | ical d<br>ignate  |             |    | R =          | CD-R                             | OM dr<br>W driv<br>ROM d   | ⁄e     | W = DVD-RW drive<br>Z = DVD/CD-RW drive |                                                  |  |  |  |
| 7   |                  | grate             | d<br>cation |    | M =<br>0 = r | mode<br>none                     | em                         |        | C = modem/NIC combination card          |                                                  |  |  |  |
| 8   | RAI              | М                 |             |    |              | 512<br>384                       |                            |        | 25 = 256 MB<br>12 = 128 MB              |                                                  |  |  |  |
| 9   | Operating system |                   |             |    |              | Windo                            | ws 20                      | 000    |                                         | Windows XP Pro<br>Windows XP Home                |  |  |  |
| 10  | 10 SKU#          |                   |             |    |              |                                  |                            |        | 1                                       |                                                  |  |  |  |

#### Table 1-2 Compaq Evo Notebook N800c Models

The following Compaq Evo Notebook N800c models use config. code **KLMZ** and feature:

- Dual pointing device (TouchPad and pointing stick)
- 8-cell, 4.0 Ah lithium ion (Li ion) battery pack
- 32 MB discrete video memory
- 3-year warranty on parts, labor, and on-site, next business day response

| N800c     | Р      | 220 | P5         | 40    | Z  | С               | 25          | 2     |            |
|-----------|--------|-----|------------|-------|----|-----------------|-------------|-------|------------|
| Belgium   |        |     | 470        | 053-7 | 80 | The N           | Nether      | lands | 470053-720 |
| Czech Rep |        | 470 | Norw       | ay    |    | 470053-721      |             |       |            |
| Denmark   |        |     | 470        | 053-7 | 11 | Portu           | gal         |       | 470053-722 |
| European  |        |     | 470        | 053-7 | 12 | Russ            | ia          |       | 470053-723 |
| Internati | onal   |     |            |       |    | Saud            | i Arabi     | ia    | 470053-707 |
| France    |        |     | 470        | 053-7 | 13 | Slove           | enia        |       | 470053-724 |
| Germany   |        |     | 470        | 053-7 | 14 | Spair           |             |       | 470053-725 |
| Greece/Po | land   |     | 470        | 053-7 | 16 | Swed            | len/Fir     | nland | 470053-726 |
| Hungary   |        |     |            | 053-7 |    | Switz           | erland      |       | 470053-727 |
| Israel    |        |     |            | 053-7 |    | Turke           | -           |       | 470053-728 |
| Italy     |        |     | 470053-719 |       |    | Unite           | d King      | dom   | 470053-729 |
| N800c     | Р      | 220 | P5         | 40    | Z  | С               | 25          | 0     |            |
| Belgium   | •      |     | 470        | 052-8 | 69 | The Netherlands |             |       | 470052-884 |
| Czech Rep | oublic |     | 470        | 052-8 | 70 | Norw            | ay          |       | 470052-885 |
| Denmark   |        |     | 470        | 052-8 | 75 | Portu           | gal         |       | 470052-886 |
| European  |        |     | 470        | 052-8 | 77 | Russ            | ia          |       | 470052-887 |
| Internati | onal   |     |            |       |    | Saud            | i Arabi     | ia    | 470052-837 |
| France    |        |     | 470        | 052-8 | 78 | Slove           | enia        |       | 470052-888 |
| Germany   |        |     | 470        | 052-8 | 79 | Spain           |             |       | 470052-889 |
| Greece/Po | land   |     | 470        | 052-8 | 80 | Sweden/Finland  |             |       | 470052-890 |
| Hungary   |        |     | -          | 052-8 | -  | Switzerland     |             |       | 470052-891 |
| Israel    |        |     |            |       |    |                 | Turkey 4700 |       |            |
| Italy     |        |     | 470        | 052-8 | 83 | Unite           | d King      | dom   | 470052-893 |

Table 1-2 Compaq Evo Notebook N800c Models (Continued)

| N800c     | Р      | 180 | P5  | 30         | ٧     | С               | 25      | 2          |            |
|-----------|--------|-----|-----|------------|-------|-----------------|---------|------------|------------|
| Belgium   |        |     | 470 | 052-8      | 16    | The N           | Vether  | lands      | 470052-826 |
| Czech Rep | oublic |     | 470 | 470052-817 |       |                 | ay      |            | 470052-827 |
| Denmark   |        |     | 470 | 052-8      | Portu | gal             |         | 470052-828 |            |
| European  |        |     | 470 | 052-8      | 19    | Russ            | ia      |            | 470052-829 |
| Internati | onal   |     |     |            |       | Saud            | i Arabi | a          | 470052-815 |
| France    |        |     | 470 | 052-8      | 20    | Slove           | nia     |            | 470052-830 |
| Germany   |        |     | 470 | 052-8      | 21    | Spair           |         |            | 470052-832 |
| Greece/Po | land   |     | 470 | 052-8      | 22    |                 | len/Fin |            | 470052-833 |
| Hungary   |        |     | 470 | 052-8      | 23    | Switz           | erland  |            | 470052-834 |
| Israel    |        |     | -   | 052-8      |       | Turke           |         |            | 470052-835 |
| Italy     |        |     | 470 | 052-8      | 25    | United Kingdom  |         |            | 470052-836 |
| N800c     | Р      | 180 | P5  | 30         | V     | С               | 25      | 0          |            |
| Belgium   |        | •   | 470 | 052-7      | 55    | The Netherlands |         |            | 470052-765 |
| Czech Rep | oublic |     | 470 | 052-7      | 56    | Norway          |         |            | 470052-766 |
| Denmark   |        |     | 470 | 052-7      | 57    | Portu           | gal     |            | 470052-767 |
| European  |        |     | 470 | 052-7      | 58    | Russ            | ia      |            | 470052-768 |
| Internati | onal   |     |     |            |       | Saud            | i Arabi | а          | 470052-754 |
| France    |        |     | 470 | 052-7      | 59    | Slove           | nia     |            | 470052-769 |
| Germany   |        |     | 470 | 052-7      | 60    | Spair           | 1       |            | 470052-770 |
| Greece/Po | land   |     | 470 | 052-7      | 61    | Sweden/Finland  |         |            | 470052-771 |
| Hungary   |        |     | 470 | 052-7      | 62    | Switzerland     |         |            | 470052-772 |
| Israel    |        |     | 470 | 052-7      | 63    | Turkey          |         |            | 470052-773 |
| Italy     |        |     | 470 | 052-7      | 64    | Unite           | d King  | dom        | 470052-774 |

Table 1-2
Compaq Evo Notebook N800c Models (Continued)

| N800c                                                                                        | Р                                                                                                    | 180 | X5                                                   | 20                                                                                     | D                                            | С                                                                         | 25                                                     | 2          |                                                                                                    |
|----------------------------------------------------------------------------------------------|----------------------------------------------------------------------------------------------------|-----|------------------------------------------------------|----------------------------------------------------------------------------------------|----------------------------------------------|---------------------------------------------------------------------------|--------------------------------------------------------|------------|----------------------------------------------------------------------------------------------------|
| Belgium Czech Rep Denmark European Internation France Germany Greece/Po Hungary Israel Italy | onal                                                                                                    |     | 470<br>470<br>470<br>470<br>470<br>470<br>470<br>470 | 0052-7<br>0052-7<br>0052-7<br>0052-7<br>0052-7<br>0052-7<br>0052-7<br>0052-7<br>0052-7 | 35<br>36<br>37<br>38<br>39<br>40<br>41<br>42 | Norw<br>Portu<br>Russ<br>Saud<br>Slove<br>Spair<br>Swed<br>Switz<br>Turke | gal<br>ia<br>i Arabi<br>enia<br>n<br>len/Fir<br>erland | a          | 470052-744<br>470052-745<br>470052-746<br>470052-747<br>470052-733<br>470052-748<br>470052-749<br>470052-750<br>470052-751<br>470052-752<br>470052-753 |
| N800c                                                                                        | Р                                                                                                    | 180 | X5                                                   | 20                                                                                     | D                                            | С                                                                         | 20                                                     | 0          |                                                                                                    |
| Denmark European Internation France Germany                                                  | elgium 470052-711 zech Republic 470052-712 enmark 470052-713 uropean 470052-716 International rance 470052-717 ermany 470052-718 reece/Poland 470052-719 ungary 470052-720 rael 470052-721 |     |                                                      |                                                                                        | 12<br>13<br>16<br>17<br>18<br>19<br>20<br>21 | Norw<br>Portu<br>Russ<br>Saud<br>Slove<br>Spair<br>Swed<br>Switz<br>Turke | gal<br>ia<br>i Arabi<br>enia<br>n<br>len/Fir<br>erland | a<br>nland | 470052-723<br>470052-724<br>470052-725<br>470052-726<br>470052-710<br>470052-727<br>470052-728<br>470052-729<br>470052-730<br>470052-731<br>470052-732 |
| N800c                                                                                        | Р                                                                                                    | 170 | P5                                                   | 30                                                                                     | V                                            | С                                                                         | 25                                                     | 2          |                                                                                                    |
| United Sta                                                                                   | tes                                                                                                    |     | 470                                                  | 041-4                                                                                  | 54                                           |                                                                           |                                                        |            |                                                                                                    |
| N800c                                                                                        | Р                                                                                                    | 170 | P5                                                   | 30                                                                                     | ٧                                            | С                                                                         | 25                                                     | 0          |                                                                                                    |
| United Sta                                                                                   | tes                                                                                                    |     | 470                                                  | 041-4                                                                                  | 55                                           |                                                                           |                                                        |            |                                                                                                    |
| N800c                                                                                        | Р                                                                                                    | 170 | P5                                                   | 30                                                                                     | 0                                            | С                                                                         | 0                                                      | 2          |                                                                                                    |
| United Sta                                                                                   | United States 470041-456                                                                                                    |     |                                                      |                                                                                        |                                              |                                                                           |                                                        |            |                                                                                                    |
| N800c                                                                                        | Р                                                                                                    | 170 | P5                                                   | 30                                                                                     | 0                                            | С                                                                         | 0                                                      | 0          |                                                                                                    |
| United Sta                                                                                   | tes                                                                                                    |     | 470                                                  | 041-4                                                                                  | 57                                           |                                                                           |                                                        |            |                                                                                                    |

# Table 1-2 Compaq Evo Notebook N800c Models (Continued)

The following Compaq Evo Notebook N800c models use config. code **KLMZ** and feature:

- Dual pointing device (TouchPad and pointing stick)
- 8-cell, 4.0 Ah Li ion battery pack
- 32 MB discrete video memory
- 3-year warranty on parts and labor, 2-year warranty on on-site, next business day response

| N800c       | Р      | 200 | P5  | 30    | V  | С      | 25      | 2     |            |  |  |
|-------------|--------|-----|-----|-------|----|--------|---------|-------|------------|--|--|
| Asia Pacifi | С      | •   | 470 | 049-1 | 78 | Latin  | Ameri   | ca    | 470049-171 |  |  |
| Australia   |        |     | 470 | 049-1 | 74 | (NA    | (NAFTA) |       |            |  |  |
| Belgium     |        |     | 470 | 049-1 | 42 | The N  | Nether  | lands | 470049-152 |  |  |
| Brazil      |        |     | 470 | 049-1 | 72 | Norw   | ay      |       | 470049-154 |  |  |
| Czech Rep   | oublic |     | 470 | 049-1 | 43 | Peop   | le's    |       | 470049-180 |  |  |
| Denmark     |        |     | 470 | 049-1 | 44 | Re     | public  |       |            |  |  |
| European    |        |     | 470 | 049-1 | 45 | of (   | China   |       |            |  |  |
| Internati   | onal   |     |     |       |    | Portu  | gal     |       | 470049-155 |  |  |
| France      |        |     | 470 | 049-1 | 46 | Russ   | ia      |       | 470049-157 |  |  |
| French Ca   | nada   |     | 470 | 049-1 | 39 | Saud   | i Arabi | а     | 470049-141 |  |  |
| Germany     |        |     | 470 | 049-1 | 47 | Slove  | enia    |       | 470049-158 |  |  |
| Greece/Po   | land   |     | 470 | 049-1 | 48 | Spair  | ı       |       | 470049-159 |  |  |
| Hong Kong   | 9      |     | 470 | 049-1 | 82 | Swed   | len/Fir | land  | 470049-160 |  |  |
| Hungary     |        |     | 470 | 049-1 | 49 | Switz  | erland  |       | 470049-162 |  |  |
| India       |        |     | 470 | 049-1 | 79 | Taiwa  | an      |       | 470049-181 |  |  |
| Israel      |        |     | 470 | 049-1 | 50 | Thaila | and     |       | 470049-177 |  |  |
| Italy       |        |     | 470 | 049-1 | 51 | Turke  | y y     |       | 470049-167 |  |  |
| Japan       |        |     | 470 | 049-1 | 69 | Unite  | d King  | dom   | 470049-168 |  |  |
| Korea       |        |     | 470 | 049-1 | 83 | Unite  | d State | es    | 470049-138 |  |  |
| Latin Ame   | rica   |     | 470 | 049-1 | 70 |        |         |       |            |  |  |

Table 1-2 Compaq Evo Notebook N800c Models (Continued)

| N800c       | Р      | 200 | P5  | 30    | ٧  | С      | 25      | 0     |            |  |  |
|-------------|--------|-----|-----|-------|----|--------|---------|-------|------------|--|--|
| Asia Pacifi | С      |     | 470 | 049-1 | 23 | Latin  | Ameri   | ca    | 470049-115 |  |  |
| Australia   |        |     | 470 | 049-1 | 17 | (NA    | (NAFTA) |       |            |  |  |
| Belgium     |        |     | 470 | 049-0 | 80 | The N  | Nether  | lands | 470049-094 |  |  |
| Brazil      |        |     | 470 | 049-1 | 16 | Norw   | ay      |       | 470049-096 |  |  |
| Czech Rep   | oublic |     | 470 | 049-0 | 81 | Peop   | le's    |       | 470049-129 |  |  |
| Denmark     |        |     | 470 | 049-0 | 83 | Re     | public  |       |            |  |  |
| European    |        |     | 470 | 049-0 | 84 | of (   | China   |       |            |  |  |
| Internati   | onal   |     |     |       |    | Portu  | gal     |       | 470049-097 |  |  |
| France      |        |     | 470 | 049-0 | 85 | Russ   | ia      |       | 470049-098 |  |  |
| French Ca   | nada   |     | 470 | 049-0 | 78 | Saud   | i Arabi | a     | 470049-079 |  |  |
| Germany     |        |     | 470 | 049-0 | 86 | Slove  | enia    |       | 470049-099 |  |  |
| Greece/Po   | land   |     | 470 | 049-0 | 87 | Spair  | ı       |       | 470049-100 |  |  |
| Hong Kong   | 9      |     | 470 | 049-1 | 33 | Swed   | len/Fir | land  | 470049-101 |  |  |
| Hungary     |        |     | 470 | 049-0 | 88 | Switz  | erland  |       | 470049-105 |  |  |
| India       |        |     | 470 | 049-1 | 25 | Taiwa  | an      |       | 470049-132 |  |  |
| Israel      |        |     | 470 | 049-0 | 89 | Thaila | and     |       | 470049-120 |  |  |
| Italy       |        |     | 470 | 049-0 | 90 | Turke  | y       |       | 470049-107 |  |  |
| Japan       |        |     | 470 | 049-1 | 09 | Unite  | d King  | dom   | 470049-108 |  |  |
| Korea       |        |     | 470 | 049-1 | 36 | Unite  | d State | es    | 470049-077 |  |  |
| Latin Ame   | rica   |     | 470 | 049-1 | 13 |        |         |       |            |  |  |

# Table 1-2 Compaq Evo Notebook N800c Models (Continued)

The following Compaq Evo Notebook N800c models use config. code **KLMZ** and feature:

- Dual pointing device (TouchPad and pointing stick)
- 8-cell, 4.0 Ah Li ion battery pack
- 32 MB discrete video memory
- 3-year warranty on parts and labor

| N800c       | Р                        | 180   | U5  | 50         | W  | С               | 51      | 0     |            |
|-------------|--------------------------|-------|-----|------------|----|-----------------|---------|-------|------------|
| Belgium     |                          |       | 470 | 035-3      | 93 | The Netherlands |         |       | 470035-436 |
| Czech Rep   | oublic                   |       | 470 | 470035-396 |    |                 | ay      |       | 470035-440 |
| Denmark     |                          |       | 470 | 035-3      | 99 | Portu           | gal     |       | 470035-449 |
| European    |                          |       | 470 | 035-4      | 12 | Russ            | ia      |       | 470035-459 |
| Internati   | onal                     |       |     |            |    | Saud            | i Arabi | a     | 470035-373 |
| France      |                          |       | 470 | 035-4      | 16 | Slove           | nia     |       | 470035-462 |
| Germany     |                          |       | 470 | 035-4      | 20 | Spair           | 1       |       | 470035-465 |
| Greece/Po   | land                     |       | 470 | 035-4      | 24 | Swed            | len/Fir | ıland | 470035-468 |
| Hungary     |                          |       | 470 | 035-4      | 27 | Switz           | erland  |       | 470035-471 |
| Israel      |                          |       | 470 | 035-4      | 30 | Turkey          |         |       | 470035-474 |
| Italy       |                          |       | 470 | 035-4      | 33 | United Kingdom  |         |       | 470035-477 |
| N800c       | Р                        | 180   | P5  | 50         | W  | С               | 51      | 2     |            |
| Asia Pacifi | С                        |       | 470 | 035-2      | 64 | Latin           | Ameri   | ca    | 470035-210 |
| Australia   |                          |       | 470 | 035-2      | 59 | (NA             | AFTA)   |       |            |
| Brazil      |                          |       | 470 | 035-2      | 53 | Peop            | le's    |       | 470035-271 |
| French Ca   | French Canada 470035-197 |       |     |            |    |                 |         |       |            |
| Hong Kong   | 470                      | 035-2 | 80  | of China   |    |                 |         |       |            |
| Japan       |                          |       | 470 | 035-2      | 04 | Taiwan          |         |       | 470035-274 |
| Korea       |                          |       | 470 | 035-2      | 84 | United States   |         |       | 470035-190 |
| Latin Ame   | rica                     |       | 470 | 035-2      | 09 |                 |         |       |            |

Table 1-2 Compaq Evo Notebook N800c Models (Continued)

| N800c                                | Р                      | 180 | P5         | 50    | W  | С             | 51      | 0  |            |
|--------------------------------------|------------------------|-----|------------|-------|----|---------------|---------|----|------------|
|                                      | Asia Pacific 470035-30 |     |            |       |    |               |         | ca | 470035-299 |
| Australia                            |                        |     | 470035-305 |       |    | -             | AFTA)   |    |            |
| Brazil                               |                        |     |            | 035-3 | -  | Peop          |         |    | 470035-308 |
| French Ca                            |                        |     | -          | 035-2 |    |               | public  |    |            |
| Hong Kong                            | )                      |     |            | 035-3 | -  |               | China   |    |            |
| Japan                                |                        |     | -          | 035-2 |    | Taiwa         |         |    | 470035-309 |
| Korea                                |                        |     | -          | 035-3 | -  | Unite         | d State | es | 470035-289 |
| Latin Amer                           | rica                   |     | 470        | 035-2 | 97 |               |         |    |            |
| N800c                                | Р                      | 170 | P5         | 40    | W  | С             | 25      | 2  |            |
| Asia Pacifi                          | С                      |     | 470        | 035-3 | 04 | Latin         | Ameri   | ca | 470035-294 |
| Australia                            |                        |     | 470        | 035-3 | 01 | (NA           | AFTA)   |    |            |
| Brazil                               |                        |     | 470035-298 |       |    | People's      |         |    | 470035-311 |
| French Ca                            | nada                   |     | 470035-282 |       |    | Re            | public  |    |            |
| Hong Kong                            | )                      |     | 470035-315 |       |    | of (          | China   |    |            |
| Japan                                |                        |     | 470035-287 |       |    | Taiwa         | an      |    | 470035-313 |
| Korea                                |                        |     | 470        | 035-3 | 17 | United States |         | es | 470035-278 |
| Latin Amer                           | rica                   |     | 470        | 035-2 | 90 |               |         |    |            |
| N800c                                | Р                      | 170 | P5         | 40    | W  | С             | 25      | 0  |            |
| Asia Pacifi                          | С                      |     | 470        | 035-3 | 03 | Latin         | Ameri   | ca | 470035-292 |
| Australia                            |                        |     | 470        | 035-3 | 00 | (NA           | AFTA)   |    |            |
| Brazil                               |                        |     | 470        | 035-2 | 96 | Peop          | le's    |    | 470035-306 |
| French Canada 47                     |                        |     |            | 035-2 | 81 |               | public  |    |            |
| Hong Kong 470035-314                 |                        |     |            |       | 14 | of China      |         |    |            |
| Japan 470035-285<br>Korea 470035-316 |                        |     |            |       | 85 | Taiwa         | an      |    | 470035-312 |
| Korea                                | 1                      |     |            |       |    | Unite         | d State | es | 470035-276 |
| Latin Amer                           | rica                   |     | 470        | 035-2 | 88 |               |         |    |            |

Table 1-2 Compaq Evo Notebook N800c Models (Continued)

| N800c       | Р                       | 170 | X5  | 30    | V  | С             | 25      | 2     |            |
|-------------|-------------------------|-----|-----|-------|----|---------------|---------|-------|------------|
| Asia Pacifi | Asia Pacific 470035-260 |     |     |       |    |               | Ameri   | ca    | 470035-254 |
| Australia   | Australia 470035-258    |     |     |       |    |               |         |       |            |
| Belgium     |                         |     | 470 | 035-2 | 28 | The N         | Nether  | lands | 470035-238 |
| Brazil      |                         |     | 470 | 035-2 | 56 | Norw          | ay      |       | 470035-239 |
| Czech Rep   | oublic                  |     | 470 | 035-2 | 29 | Peop          | le's    |       | 470035-262 |
| Denmark     |                         |     | 470 | 035-2 | 30 | Re            | public  |       |            |
| European    |                         |     | 470 | 035-2 | 31 | of (          | China   |       |            |
| Internati   | onal                    |     |     |       |    | Portu         | gal     |       | 470035-240 |
| France      |                         |     | 470 | 035-2 | 32 | Russ          | ia      |       | 470035-241 |
| French Ca   | nada                    |     | 470 | 035-2 | 26 | Saud          | i Arabi | а     | 470035-227 |
| Germany     |                         |     | 470 | 035-2 | 33 | Slove         | nia     |       | 470035-243 |
| Greece/Po   | land                    |     | 470 | 035-2 | 34 | Spair         | 1       |       | 470035-244 |
| Hong Kong   | )                       |     | 470 | 035-2 | 66 | Swed          | len/Fir | land  | 470035-245 |
| Hungary     |                         |     | 470 | 035-2 | 35 | Switz         | erland  |       | 470035-247 |
| Israel      |                         |     | 470 | 035-2 | 36 | Taiwa         | เท      |       | 470035-265 |
| Italy       |                         |     | 470 | 035-2 | 37 | Turke         | y.      |       | 470035-248 |
| Japan       |                         |     | 470 | 035-2 | 50 | Unite         | d King  | dom   | 470035-249 |
| Korea       |                         |     | 470 | 035-2 | 68 | United States |         |       | 470035-225 |
| Latin Amer  | rica                    |     | 470 | 035-2 | 52 |               |         |       |            |

Table 1-2 Compaq Evo Notebook N800c Models (Continued)

| N800c        | Р     | 170 | X5         | 30    | ٧  | С             | 25      | 0     |            |
|--------------|-------|-----|------------|-------|----|---------------|---------|-------|------------|
| Asia Pacific | С     |     | 470        | 035-0 | 33 |               | Ameri   | ca    | 470035-048 |
| Australia    |       |     | 470        | 035-0 | 31 | (NA           | AFTA)   |       |            |
| Belgium      |       |     | 470        | 035-0 | 80 | The N         | Nether  | lands | 470035-018 |
| Brazil       |       |     | 470        | 035-0 | 30 | Norw          | ay      |       | 470035-019 |
| Czech Rep    | ublic |     | 470        | 035-0 | 09 | Peop          | le's    |       | 470035-035 |
| Denmark      |       |     | -          | 035-0 | -  |               | public  |       |            |
| European     |       |     | 470        | 035-0 | 11 |               | China   |       |            |
| Internation  | onal  |     |            |       |    | Portu         | _       |       | 470035-020 |
| France       |       |     | -          | 035-0 |    | Russ          |         |       | 470035-021 |
| French Ca    | nada  |     |            | 035-0 |    |               | i Arabi | а     | 470035-007 |
| Germany      |       |     |            | 035-0 | _  | Slove         |         |       | 470035-022 |
| Greece/Po    |       |     |            | 035-0 |    | Spair         |         |       | 470035-023 |
| Hong Kong    | )     |     |            | 035-0 |    |               | len/Fir |       | 470035-024 |
| Hungary      |       |     |            | 035-0 |    |               | erland  |       | 470035-025 |
| Israel       |       |     |            | 035-0 | -  | Taiwa         |         |       | 470035-036 |
| Italy        |       |     |            | 035-0 |    | Turke         |         |       | 470035-026 |
| Japan        |       |     |            | 035-0 | -  |               | d King  |       | 470035-027 |
| Korea        |       |     | -          | 035-0 | -  | Unite         | d State | es    | 470035-005 |
| Latin Amer   | ıca   |     | 470        | 035-0 | 29 |               |         |       |            |
| N800c        | Р     | 160 | X5         | 20    | V  | С             | 25      | 2     |            |
| Asia Pacifi  | С     |     | 470        | 035-2 | 03 | Latin         | Ameri   | ca    | 470035-196 |
| Australia    |       |     | 470        | 035-2 | 01 | (NA           | AFTA)   |       |            |
| Brazil       |       |     | 470035-199 |       |    | Peop          | le's    |       | 470035-206 |
| French Ca    | nada  |     | 470035-192 |       |    | Republic      |         |       |            |
| Hong Kong    | j     |     | 470035-211 |       |    | of 0          | China   |       |            |
| Japan        |       |     | 470035-193 |       |    | Taiwa         | ın      |       | 470035-208 |
| Korea        |       |     | 470035-212 |       |    | United States |         |       | 470035-191 |
| Latin Amer   | rica  |     | 470        | 035-1 | 94 |               |         |       |            |

Table 1-2 Compaq Evo Notebook N800c Models (Continued)

| N800c                    | Р      | 160 | X5                       | 20                       | ٧  | С                        | 25             | 0     |            |
|--------------------------|--------|-----|--------------------------|--------------------------|----|--------------------------|----------------|-------|------------|
| Asia Pacifi<br>Australia | С      |     | -                        | 035-2<br>035-2           | -  |                          | Ameri<br>AFTA) | ca    | 470035-217 |
| Brazil                   |        |     | 470                      | 035-2                    | 18 | Peop                     | le's           |       | 470035-221 |
| French Ca                | nada   |     | 470                      | 035-2                    | 14 |                          | public         |       |            |
| Hong Kong                | 9      |     |                          | 035-2                    |    |                          | China          |       |            |
| Japan                    |        |     |                          | 035-2                    |    | Taiwa                    |                |       | 470035-222 |
| Korea                    |        |     | -                        | 470035-224<br>470035-216 |    |                          | d State        | es    | 470035-213 |
| Latin Amer               | rica   |     | 470                      | 035-2                    | 16 |                          |                |       |            |
| N800c                    | Р      | 160 | X5                       | 20                       | D  | С                        | 25             | 2     |            |
| Belgium                  |        |     | 470                      | 035-3                    | 75 | The N                    | Nether         | lands | 470035-434 |
| Czech Rep                | oublic |     | 470                      | 035-3                    | 94 | Norw                     | ay             |       | 470035-437 |
| Denmark                  |        |     | 470                      | 035-3                    | 97 | Portu                    | _              |       | 470035-447 |
| European                 |        |     |                          |                          |    | Russ                     |                |       | 470035-457 |
| Internati                | onal   |     | -                        | 035-4                    | -  |                          | i Arabi        | а     | 470035-369 |
| France                   |        |     | -                        | 035-4                    | -  | Slove                    |                |       | 470035-460 |
| Germany                  |        |     | -                        | 035-4                    |    | Spain                    |                |       | 470035-463 |
| Greece/Po                | land   |     | -                        | 035-4                    |    | Sweden/Finland           |                |       | 470035-466 |
| Hungary                  |        |     | -                        | 035-4                    | -  | Switzerland              |                |       | 470035-469 |
| Israel                   |        |     | -                        | 035-4                    | -  | Turke                    |                |       | 470035-472 |
| Italy                    |        |     | 4/0                      | 035-4                    | 31 | Unite                    | d King         | aom   | 470035-475 |
| N800c                    | Р      | 160 | X5                       | 20                       | D  | С                        | 25             | 0     |            |
| Belgium                  |        |     | 470                      | 035-3                    | 77 | The N                    | Nether         | lands | 470035-435 |
| Czech Rep                | oublic |     | 470                      | 035-3                    | 95 | Norw                     | ay             |       | 470035-439 |
| Denmark                  |        |     | 470                      | 035-3                    | 98 | Portu                    |                |       | 470035-448 |
| European                 |        |     | 470                      | 035-4                    | 11 | Russ                     |                |       | 470035-458 |
| Internati                | onal   |     |                          |                          |    |                          | i Arabi        | а     | 470035-370 |
| France                   |        |     | 470035-415               |                          |    | Slovenia                 |                |       | 470035-461 |
| Germany                  |        |     | 470035-418               |                          |    | Spain                    |                |       | 470035-464 |
| Greece/Po                | land   |     | 470035-423<br>470035-426 |                          |    | Sweden/Finland           |                |       | 470035-467 |
| Hungary                  |        |     | -                        |                          | -  |                          | erland         |       | 470035-470 |
| Israel                   |        |     | -                        | 035-4                    | -  | Turkey<br>United Kingdom |                |       | 470035-473 |
| Italy                    |        |     | 470                      | 035-4                    | 32 | Unite                    | a King         | aom   | 470035-476 |

#### Table 1-3 Compaq Evo Notebook N800v Models

The following Compaq Evo Notebook N800v models use config. code **KSQZ** and feature:

- TouchPad pointing device
- 8-cell, 4.4 Ah Li ion battery pack
- 64 MB of discrete video memory
- 1-year warranty on parts and labor

| N800v     | Р             | 200 | P5 | 40    | W  | С     | 25      | 0  |            |
|-----------|---------------|-----|----|-------|----|-------|---------|----|------------|
| French Ca | French Canada |     |    | 044-4 | 32 | Unite | d State | es | 470044-406 |

The following Compaq Evo Notebook N800v models use config. code **KSQZ** and feature:

- TouchPad
- 8-cell, 4.4 Ah Li ion battery pack
- 32 MB of discrete video memory
- 1-year warranty on parts and labor

| N800v     | Р      | 200 | P5  | 40               | W  | С     | 25      | 2    |            |
|-----------|--------|-----|-----|------------------|----|-------|---------|------|------------|
| Belgium   |        |     | 470 | 70053-885 Norway |    |       |         |      | 470053-898 |
| Czech Rep | oublic |     | 470 | 053-8            | 86 | Portu | gal     |      | 470053-899 |
| Denmark   |        |     | 470 | 053-8            | 88 | Russ  | ia      |      | 470053-901 |
| European  |        |     | 470 | 053-8            | 89 | Saud  | i Arabi | а    | 470053-884 |
| Internati | onal   |     |     |                  |    | Slove | enia    |      | 470053-902 |
| France    |        |     | 470 | 053-8            | 90 | Spair | 1       |      | 470053-903 |
| Greece/Po | land   |     | 470 | 053-8            | 92 | Swed  | len/Fir | land | 470053-904 |
| Hungary   |        |     | 470 | 053-8            | 93 | Switz | erland  |      | 470053-905 |
| Israel    |        |     | 470 | 053-8            | 94 | Turke | y y     |      | 470053-906 |
| Italy     |        |     | 470 | 053-8            | 95 | Unite | d King  | dom  | 470053-907 |
| The Nethe | rlands |     | 470 | 053-8            | 96 |       |         |      |            |

Table 1-3
Compaq Evo Notebook N800v Models (Continued)

| N800v     | Р      | 200 | P5         | 40    | W  | С              | 25      | 0   |            |
|-----------|--------|-----|------------|-------|----|----------------|---------|-----|------------|
| Belgium   |        |     | 470        | 053-8 | 58 | Norw           | ay      |     | 470056-874 |
| Czech Rep | oublic |     | 470        | 053-8 | 59 | Portu          | gal     |     | 470053-875 |
| Denmark   |        |     | 470        | 053-8 | 60 | Russ           | ia      |     | 470053-876 |
| European  |        |     | 470        | 053-8 | 61 | Saud           | i Arabi | а   | 470053-877 |
| Internati | onal   |     |            |       |    | Slove          | nia     |     | 470053-857 |
| France    |        |     |            | 053-8 |    | Spair          |         |     | 470053-878 |
| Greece/Po | land   |     |            | 053-8 | -  |                | len/Fir |     | 470053-879 |
| Hungary   |        |     |            | 053-8 |    |                | erland  |     | 470053-880 |
| Israel    |        |     | -          | 053-8 |    | Turke          |         |     | 470053-881 |
| Italy     |        |     |            | 053-8 |    | Unite          | d King  | dom | 470053-882 |
| The Nethe | rlands |     | 470        | 053-8 | 73 |                |         |     |            |
| N800v     | Р      | 180 | P5         | 40    | W  | С              | 25      | 2   |            |
| Belgium   |        |     | 470        | 053-7 | 70 | Norw           | ay      |     | 470053-788 |
| Czech Rep | oublic |     | 470        | 053-7 | 71 | Portu          | gal     |     | 470053-789 |
| Denmark   |        |     | 470        | 053-7 | 72 | Russ           | ia      |     | 470053-790 |
| European  |        |     | 470        | 053-7 | 75 | Saud           | i Arabi | a   | 470053-769 |
| Internati | onal   |     |            |       |    | Slove          | nia     |     | 470053-791 |
| France    |        |     | 470        | 053-7 | 76 | Spair          |         |     | 470053-795 |
| Greece/Po | land   |     | 470053-779 |       |    |                | len/Fir |     | 470053-796 |
| Hungary   |        |     | 470053-780 |       |    | Switzerland    |         |     | 470053-797 |
| Israel    |        |     | 470053-781 |       |    | Turkey         |         |     | 470053-798 |
| Italy     |        |     | 470053-786 |       |    | United Kingdom |         |     | 470053-800 |
| The Nethe | rlands |     | 470053-787 |       |    |                |         |     |            |

Table 1-3
Compaq Evo Notebook N800v Models (Continued)

| N800v     | Р               | 180 | P5         | 40    | W          | С              | 25      | 0     |            |  |  |
|-----------|-----------------|-----|------------|-------|------------|----------------|---------|-------|------------|--|--|
| Belgium   |                 |     | 470        | 053-7 | 39         | Norw           | av      |       | 470053-754 |  |  |
| Czech Rep | oublic          |     | -          | 053-7 |            | Portu          | •       |       | 470053-755 |  |  |
| Denmark   |                 |     | 470        | 053-7 | 46         | Russ           | _       |       | 470053-756 |  |  |
| European  |                 |     | 470        | 053-7 | 47         | Saud           | i Arabi | ia    | 470053-738 |  |  |
| Internati | onal            |     |            |       |            | Slove          | nia     |       | 470053-757 |  |  |
| France    |                 |     | 470        | 053-7 | 48         | Spair          | 1       |       | 470053-758 |  |  |
| Greece/Po | land            |     | 470        | 053-7 | 49         | Swed           | len/Fir | nland | 470053-759 |  |  |
| Hungary   |                 |     | 470        | 053-7 | 50         | Switz          | erland  |       | 470053-760 |  |  |
| Israel    |                 |     | 470        | 053-7 | 51         | Turke          | y       |       | 470053-765 |  |  |
| Italy     |                 |     | 470        | 053-7 | 52         | Unite          | d King  | dom   | 470053-766 |  |  |
| The Nethe | The Netherlands |     |            |       | 470053-753 |                |         |       |            |  |  |
| N800v     | Р               | 180 | X5         | 30    | ٧          | С              | 25      | 2     |            |  |  |
| Belgium   |                 |     | 470        | 059-6 | 54         | Norw           | ay      |       | 470059-665 |  |  |
| Czech Rep | oublic          |     | 470        | 059-6 | 55         | Portu          | gal     |       | 470059-666 |  |  |
| Denmark   |                 |     | 470        | 059-6 | 56         | Russ           | ia      |       | 470059-667 |  |  |
| European  |                 |     | 470        | 059-6 | 57         | Saud           | i Arabi | ia    | 470059-653 |  |  |
| Internati | onal            |     |            |       |            | Slove          | nia     |       | 470059-668 |  |  |
| France    |                 |     | 470        | 059-6 | 58         | Spair          | 1       |       | 470059-669 |  |  |
| Greece/Po | land            |     | 470        | 059-6 | 59         | Swed           | len/Fir | nland | 470059-670 |  |  |
| Hungary   |                 |     | 470059-660 |       |            | Switzerland    |         |       | 470059-671 |  |  |
| Israel    |                 |     | 470059-661 |       |            | Turkey         |         |       | 470059-673 |  |  |
| Italy     |                 |     | 470059-662 |       |            | United Kingdom |         |       | 470059-674 |  |  |
| The Nethe | rlands          |     | 470        | 059-6 | 64         |                |         |       |            |  |  |

Table 1-3
Compaq Evo Notebook N800v Models (Continued)

| N800v     | Р      | 180 | X4         | 30    | ٧  | С              | 25      | 2    |            |  |  |
|-----------|--------|-----|------------|-------|----|----------------|---------|------|------------|--|--|
| Belgium   |        |     | 470        | 053-8 | 31 | Norw           | ay      |      | 470053-847 |  |  |
| Czech Rep | oublic |     | 470        | 053-8 | 36 | Portu          |         |      | 470053-848 |  |  |
| Denmark   |        |     | 470        | 053-8 | 38 | Russ           | ia      |      | 470053-849 |  |  |
| European  |        |     | 470        | 053-8 | 39 | Saud           | i Arabi | a    | 470053-850 |  |  |
| Internati | onal   |     |            |       |    | Slove          | nia     |      | 470053-830 |  |  |
| France    |        |     | 470        | 053-8 | 41 | Spair          | 1       |      | 470053-851 |  |  |
| Greece/Po | land   |     | 470        | 053-8 | 42 | Swed           | len/Fir | land | 470053-852 |  |  |
| Hungary   |        |     | 470        | 053-8 | 43 | Switz          | erland  |      | 470053-853 |  |  |
| Israel    |        |     |            | 053-8 |    | Turke          | ,       |      | 470053-854 |  |  |
| Italy     |        |     | -          | 053-8 | _  | Unite          | d King  | dom  | 470053-855 |  |  |
| The Nethe | rlands |     | 470        | 053-8 | 46 |                |         |      |            |  |  |
| N800v     | Р      | 180 | X4         | 30    | V  | С              | 25      | 0    |            |  |  |
| Belgium   |        |     | 470        | 053-8 | 04 | Norw           | ay      |      | 470053-816 |  |  |
| Czech Rep | oublic |     | 470        | 053-8 | 06 | Portu          | gal     |      | 470053-817 |  |  |
| Denmark   |        |     | 470        | 053-8 | 80 | Russ           | ia      |      | 470053-818 |  |  |
| European  |        |     | 470        | 053-8 | 09 | Saud           | i Arabi | a    | 470053-803 |  |  |
| Internati | onal   |     |            |       |    | Slove          | nia     |      | 470053-819 |  |  |
| France    |        |     | 470        | 053-8 | 10 | Spair          | 1       |      | 470053-820 |  |  |
| Greece/Po | land   |     | 470053-811 |       |    | Sweden/Finland |         |      | 470053-821 |  |  |
| Hungary   |        |     | 470053-812 |       |    | Switzerland    |         |      | 470053-822 |  |  |
| Israel    |        |     | 470053-813 |       |    | Turkey         |         |      | 470053-823 |  |  |
| Italy     |        |     | 470053-814 |       |    | Unite          | d King  | dom  | 470053-827 |  |  |
| The Nethe | rlands |     | 470        | 053-8 | 15 |                |         |      |            |  |  |

Table 1-3
Compaq Evo Notebook N800v Models (Continued)

| N800v     | Р                     | 170 | P5                       | 40    | W  | С               | 25      | 2   |            |  |  |
|-----------|-----------------------|-----|--------------------------|-------|----|-----------------|---------|-----|------------|--|--|
| Belgium   |                       |     | 470                      | 044-5 | 31 | Norw            | ay      |     | 470044-541 |  |  |
| Czech Rep | oublic                |     | 470                      | 044-5 | 32 | Portu           | -       |     | 470044-542 |  |  |
| Denmark   |                       |     | 470                      | 044-5 | 33 | Russ            | ia      |     | 470044-543 |  |  |
| European  |                       |     | 470                      | 044-5 | 34 | Saud            | i Arabi | a   | 470044-530 |  |  |
| Internati | onal                  |     |                          |       |    | Slove           | enia    |     | 470044-544 |  |  |
| France    |                       |     | 470                      | 044-5 | 35 | Spair           | 1       |     | 470044-545 |  |  |
| Greece/Po | land                  |     | -                        | 044-5 |    | Swed            |         |     | 470044-546 |  |  |
| Hungary   |                       |     |                          | 044-5 |    | _ · · · · · · - | erland  |     | 470044-547 |  |  |
| Israel    |                       |     |                          | 044-5 |    | Turke           |         |     | 470044-548 |  |  |
| Italy     |                       |     |                          | 044-5 |    | Unite           | d King  | dom | 470044-549 |  |  |
| The Nethe | Netherlands 470044-54 |     |                          |       |    |                 |         |     |            |  |  |
| N800v     | Р                     | 170 | P5                       | 40    | W  | С               | 25      | 0   |            |  |  |
| Belgium   | •                     |     | 470                      | 044-4 | 86 | Norw            | ay      |     | 470044-512 |  |  |
| Czech Rep | oublic                |     | 470                      | 044-4 | 88 | Portu           | gal     |     | 470044-514 |  |  |
| Denmark   |                       |     | 470                      | 044-4 | 96 | Russ            | ia      |     | 470044-516 |  |  |
| European  |                       |     | 470                      | 044-5 | 01 | Saud            | i Arabi | a   | 470044-483 |  |  |
| Internati | onal                  |     |                          |       |    | Slove           | enia    |     | 470044-518 |  |  |
| France    |                       |     | 470                      | 044-5 | 03 | Spair           |         |     | 470044-520 |  |  |
| Greece/Po | land                  |     | 470044-505               |       |    | Sweden          |         |     | 470044-521 |  |  |
| Hungary   |                       |     | 470044-506               |       |    | Switzerland     |         |     | 470044-523 |  |  |
| Israel    |                       |     | 470044-507               |       |    | Turkey          |         |     | 470044-526 |  |  |
| Italy     |                       |     | 470044-508<br>470044-511 |       |    | United Kingdom  |         |     | 470044-527 |  |  |
| The Nethe | rlands                |     | 470                      | 044-5 | 11 |                 |         |     |            |  |  |

Table 1-3
Compaq Evo Notebook N800v Models (Continued)

| N800v     | Р      | 170 | X4         | 30    | ٧  | С              | 25      | 2 |            |  |  |
|-----------|--------|-----|------------|-------|----|----------------|---------|---|------------|--|--|
| Belgium   |        |     | 470        | 044-7 | 10 | Norw           | ay      |   | 470044-720 |  |  |
| Czech Rep | oublic |     | 470        | 044-7 | 11 | Portu          | gal     |   | 470044-721 |  |  |
| Denmark   |        |     | 470        | 044-7 | 12 | Russ           | ia      |   | 470044-722 |  |  |
| European  |        |     | 470        | 044-7 | 13 | Saud           | i Arabi | а | 470044-707 |  |  |
| Internati | onal   |     |            |       |    | Slovenia       |         |   | 470044-723 |  |  |
| France    |        |     | 470        | 044-7 | 14 | Spair          | 1       |   | 470044-724 |  |  |
| Greece/Po | land   |     | 470        | 044-7 | 15 | Swed           | len     |   | 470044-725 |  |  |
| Hungary   |        |     | 470        | 044-7 | 16 | Switz          | erland  |   | 470044-726 |  |  |
| Israel    |        |     | 470        | 044-7 | 17 | Turke          |         |   | 470044-727 |  |  |
| Italy     |        |     | 470        | 044-7 | 18 | United Kingdom |         |   | 470044-728 |  |  |
| The Nethe | rlands |     | 470        | 044-7 | 19 |                |         |   |            |  |  |
| N800v     | Р      | 170 | X4         | 30    | ٧  | С              | 25      | 0 |            |  |  |
| Belgium   |        |     | 470        | 044-5 | 51 | Norway         |         |   | 470044-561 |  |  |
| Czech Rep | oublic |     | 470        | 044-5 | 52 | Portu          | gal     |   | 470044-562 |  |  |
| Denmark   |        |     | 470        | 044-5 | 53 | Russ           | ia      |   | 470044-563 |  |  |
| European  |        |     | 470        | 044-5 | 54 | Saud           | i Arabi | а | 470044-550 |  |  |
| Internati | onal   |     |            |       |    | Slove          | nia     |   | 470044-564 |  |  |
| France    |        |     | 470        | 044-5 | 55 | Spair          | 1       |   | 470044-565 |  |  |
| French Ca | nada   |     | 470        | 035-2 | 00 | Swed           | len     |   | 470044-566 |  |  |
| Greece/Po | land   |     | 470044-556 |       |    | Switz          | erland  |   | 470044-567 |  |  |
| Hungary   |        |     | 470044-557 |       |    | Turkey         |         |   | 470044-568 |  |  |
| Israel    |        |     | 470044-558 |       |    | United Kingdom |         |   | 470044-569 |  |  |
| Italy     |        |     | 470044-559 |       |    | United States  |         |   | 470035-202 |  |  |
| The Nethe | rlands |     | 470        | 044-5 | 60 |                |         |   |            |  |  |

Table 1-3
Compaq Evo Notebook N800v Models (Continued)

| N800v     | Р      | 160 | P5         | 30    | W  | С              | 25      | 0    |            |
|-----------|--------|-----|------------|-------|----|----------------|---------|------|------------|
| Belgium   |        |     | 470        | 035-7 | 59 | Norw           | ay      |      | 470035-779 |
| Czech Rep | oublic |     | 470        | 035-7 | 60 | Portu          | -       |      | 470035-781 |
| Denmark . |        |     | 470        | 035-7 | 63 | Russ           | ia      |      | 470035-782 |
| European  |        |     | 470        | 035-7 | 68 | Saud           | i Arabi | a    | 470035-757 |
| Internati | onal   |     |            |       |    | Slova          | ıkia    |      | 470035-784 |
| France    |        |     | 470        | 035-7 | 70 | Spair          | ı       |      | 470035-785 |
| Greece/Po | land   |     | 470        | 035-7 | 71 | Swed           | len/Fir | land | 470035-787 |
| Hungary   |        |     | 470        | 035-7 | 73 | Switz          | erland  |      | 470035-788 |
| Israel    |        |     |            | 035-7 |    | Turke          | ,       |      | 470035-790 |
| Italy     |        |     |            | 035-7 |    | Unite          | d King  | dom  | 470035-791 |
| The Nethe | rlands |     | 470        | 035-7 | 78 |                |         |      |            |
| N800v     | Р      | 160 | X4         | 20    | V  | С              | 25      | 0    |            |
| Belgium   | •      |     | 470        | 035-2 | 07 | Norway         |         |      | 470035-270 |
| Czech Rep | oublic |     | 470        | 035-2 | 42 | Portu          | gal     |      | 470035-272 |
| Denmark   |        |     | 470        | 035-2 | 46 | Russ           | ia      |      | 470035-273 |
| European  |        |     | 470        | 034-2 | 51 | Saud           | i Arabi | a    | 470035-205 |
| Internati | onal   |     |            |       |    | Slove          | enia    |      | 470035-275 |
| France    |        |     | 470        | 035-2 | 55 | Spair          | 1       |      | 470035-277 |
| French Ca | nada   |     |            | 035-1 |    | Swed           | len/Fir | land | 470035-279 |
| Greece/Po | land   |     | 470035-257 |       |    | Switz          | erland  |      | 470035-283 |
| Hungary   |        |     | 470035-261 |       |    | Turkey         |         |      | 470035-286 |
| Israel    |        |     | 470035-263 |       |    | United Kingdom |         |      | 470035-703 |
| Italy     |        |     | 470035-267 |       |    | Unite          | d State | es   | 470035-195 |
| The Nethe | rlands |     | 470        | 035-2 | 69 |                |         |      |            |

# Table 1-3 Compaq Evo Notebook N800v Models (Continued)

The following Compaq Evo Notebook N800v models use config. code **KSRZ** and feature:

- TouchPad
- 8-cell, 4.4 Ah Li ion battery pack
- 32 MB of discrete video memory
- 2-year warranty on parts and labor

| N800v   | Р | 200 | P5  | 40    | W  | С | 51 | 2 |  |
|---------|---|-----|-----|-------|----|---|----|---|--|
| Germany |   |     | 470 | 053-9 | 80 |   |    |   |  |
| N800v   | Р | 200 | P5  | 40    | W  | С | 51 | 0 |  |
| Germany |   |     | 470 | 053-8 | 83 |   |    |   |  |
| N800v   | Р | 180 | P5  | 40    | W  | С | 51 | 2 |  |
| Germany |   |     | 470 | 053-8 | 01 |   |    |   |  |
| N800v   | Р | 180 | P5  | 40    | W  | С | 25 | 0 |  |
| Germany |   |     | 470 | 053-7 | 67 |   |    |   |  |
| N800v   | Р | 180 | X4  | 30    | V  | С | 25 | 2 |  |
| Germany |   |     | 470 | 053-8 | 56 |   |    |   |  |
| N800v   | Р | 180 | X4  | 30    | V  | С | 25 | 0 |  |
| Germany |   |     | 470 | 053-8 | 29 |   |    |   |  |
| N800v   | Р | 170 | P5  | 40    | W  | С | 25 | 2 |  |
| Germany |   |     | 470 | 045-6 | 06 |   |    |   |  |
| N800v   | Р | 170 | P5  | 40    | W  | С | 25 | 0 |  |
| Germany |   |     | 470 | 045-6 | 05 |   |    |   |  |

Table 1-3
Compaq Evo Notebook N800v Models (Continued)

| N800v   | Р | 170 | X4  | 30    | V  | С | 25 | 2 |  |
|---------|---|-----|-----|-------|----|---|----|---|--|
| Germany |   |     | 470 | 045-6 | 08 |   |    |   |  |
| N800v   | Р | 170 | X4  | 30    | V  | С | 25 | 0 |  |
| Germany |   |     | 470 | 045-6 | 07 |   |    |   |  |
| N800v   | Р | 160 | X4  | 20    | ٧  | С | 25 | 0 |  |
| Germany |   |     | 470 | 035-2 | 91 |   |    |   |  |
| N800v   | Р | 180 | X5  | 30    | V  | С | 25 | 0 |  |

The following Compaq Evo Notebook N800v models use config. code **LLYZ** and feature:

- TouchPad
- 8-cell, 4.4 Ah Li ion battery pack
- 32 MB of discrete video memory
- 1-year warranty on parts and labor

| N800v     | Р      | 180 | X5  | 30    | ٧  | С     | 25      | 0    |            |
|-----------|--------|-----|-----|-------|----|-------|---------|------|------------|
| Belgium   | Į.     |     | 470 | 059-6 | 34 | Norw  | ay      |      | 470059-644 |
| Czech Rep | oublic |     | 470 | 059-6 | 35 | Portu | gal     |      | 470059-645 |
| Denmark   |        |     | 470 | 059-6 | 36 | Russ  | ia      |      | 470059-646 |
| European  |        |     | 470 | 059-6 | 37 | Saud  | i Arabi | а    | 470059-633 |
| Internati | onal   |     |     |       |    | Slove | nia     |      | 470059-647 |
| France    |        |     | 470 | 059-6 | 38 | Spair | ı       |      | 470059-648 |
| Greece/Po | land   |     | 470 | 059-6 | 39 | Swed  | len/Fir | land | 470059-649 |
| Hungary   |        |     | 470 | 059-6 | 40 | Switz | erland  |      | 470059-650 |
| Israel    |        |     | 470 | 059-6 | 41 | Turke | ey .    |      | 470059-651 |
| Italy     |        |     | 470 | 059-6 | 42 | Unite | d King  | dom  | 470059-652 |
| The Nethe | rlands |     | 470 | 059-6 | 43 |       |         |      |            |

## Table 1-4 Compaq Evo Notebook N800w Models

The following Compaq Evo Notebook N800w models use config. code **LDF1** and feature:

- Dual pointing device (TouchPad and pointing stick)
- 8-cell, 4.4 Ah Li ion battery pack
- 64 MB of discrete video memory
- 3-year warranty on parts, labor, and on-site, next business day response

| N800w     | Р                       | 220 | U5  | 50    | W  | С     | 51      | 2  |            |
|-----------|-------------------------|-----|-----|-------|----|-------|---------|----|------------|
| French Ca | rench Canada 470043-588 |     |     |       |    |       | d State | es | 470043-584 |
| N800w     | Р                       | 220 | U5  | 50    | W  | С     | 51      | 0  |            |
| French Ca | nada                    |     | 470 | 043-5 | 75 | Unite | d State | es | 470043-574 |

The following Compaq Evo Notebook N800w models use config. code **LDFZ** and feature:

- Dual pointing device (TouchPad and pointing stick)
- 8-cell, 4.4 Ah Li ion battery pack
- 64 MB of discrete video memory
- 3-year warranty on parts and labor

| N800w        | Р    | 220 | U5  | 50    | W  | С     | 51      | 2     |            |
|--------------|------|-----|-----|-------|----|-------|---------|-------|------------|
| Asia Pacific |      |     | 470 | 043-6 | 80 | Latin | Ameri   | ca    | 470043-605 |
| Australia    |      |     | 470 | 043-6 | 06 | The N | Nether  | lands | 470043-599 |
| Belgium      |      |     | 470 | 043-5 | 92 | Peop  | le's    |       | 470043-609 |
| European     |      |     | 470 | 047-4 | 93 | Re    | public  |       |            |
| Internation  | onal |     |     |       |    | of (  | China   |       |            |
| France       |      |     | 470 | 043-5 | 96 | Spair | 1       |       | 470043-600 |
| Germany      |      |     | 470 | 043-5 | 97 | Swed  | len/Fir | land  | 470051-457 |
| Hong Kong    | l    |     | 470 | 043-6 | 11 | Switz | erland  |       | 470043-602 |
| Italy        |      |     | 470 | 043-5 | 98 | Taiwa | an      |       | 470043-610 |
| Japan        |      |     | 470 | 051-4 | 59 | Unite | d King  | dom   | 470043-604 |
| Korea        |      |     | 470 | 043-6 | 12 |       |         |       |            |

Table 1-4
Compaq Evo Notebook N800w Models (Continued)

| N800w                                                                                                   | Р    | 220 | U5                                     | 50                                                       | W                          | С                                                                                                | 51                                       | 0     |                                                                                                |
|----------------------------------------------------------------------------------------------------|------|-----|----------------------------------------|----------------------------------------------------------|----------------------------|--------------------------------------------------------------------------------------------------|------------------------------------------|-------|------------------------------------------------------------------------------------------------|
| Asia Pacifi<br>Australia<br>Belgium<br>European<br>Internati<br>France<br>Germany<br>Hong Kong<br>Italy | onal |     | 470<br>470<br>470<br>470<br>470<br>470 | 0043-5<br>0043-5<br>0047-4<br>0043-5<br>0043-5<br>0043-5 | 89<br>76<br>95<br>78<br>79 | Latin America The Netherlands People's Republic of China Sweden/Finland Spain Switzerland Taiwan |                                          |       | 470043-587<br>470043-581<br>470043-591<br>470051-460<br>470043-583<br>470043-585<br>470043-593 |
| Korea                                                                                                   |      |     |                                        | 043-5                                                    |                            |                                                                                                  | d King                                   | dom   | 470043-586                                                                                     |
| N800w                                                                                                   | Р    | 200 | P5                                     | 50                                                       | D                          | С                                                                                                | 51                                       | 2     |                                                                                                |
| Japan                                                                                                   |      |     | 470                                    | 051-4                                                    | 63                         |                                                                                                  |                                          |       |                                                                                                |
| N800w                                                                                                   | Р    | 200 | P5                                     | 40                                                       | W                          | С                                                                                                | 25                                       | 2     |                                                                                                |
| Belgium European Internation France Germany Italy                                                       | onal |     | 470<br>470<br>470                      | 0043-6<br>0043-6<br>0043-6<br>0043-6                     | 96<br>15<br>16             | Spair<br>Swed<br>Switz                                                                           | Nethern<br>Nen/Fir<br>Nerland<br>Nerland | nland | 470043-618<br>470043-619<br>470051-461<br>470043-620<br>470043-621                             |
| N800w                                                                                                   | Р    | 200 | P5                                     | 40                                                       | W                          | С                                                                                                | 25                                       | 0     |                                                                                                |
| Belgium<br>European<br>Internation<br>France<br>Germany<br>Italy                                        | onal |     | 470<br>470<br>470                      | 0043-6<br>0043-6<br>0043-6<br>0043-6                     | 97<br>24<br>25             | The Netherlands<br>Spain<br>Sweden/Finland<br>Switzerland<br>United Kingdom                      |                                          |       | 470043-633<br>470043-634<br>470051-462<br>470043-635<br>470043-636                             |

## Table 1-4 Compaq Evo Notebook N800w Models (Continued)

The following Compaq Evo Notebook N800w model uses config. code **LMBZ** and features:

- Dual pointing device (TouchPad and pointing stick)
- 8-cell, 4.4 Ah Li ion battery pack
- 64 MB of discrete video memory
- 3-year warranty on parts, labor, and on-site, next business day response

| N800w     | Р    | 220 | U5  | 50    | W  | С     | 51      | 0  |            |
|-----------|------|-----|-----|-------|----|-------|---------|----|------------|
| French Ca | nada |     | 470 | 052-4 | 22 | Unite | d State | es | 470052-361 |
| N800w     | Р    | 220 | U5  | 50    | W  | С     | 51      | 2  |            |
| French Ca | nada |     | 470 | 052-4 | 21 | Unite | d State | es | 470052-128 |

The following Compaq Evo Notebook N800w model uses config. code **LMBZ** and features:

- Dual pointing device (TouchPad and pointing stick)
- 8-cell, 4.4 Ah Li ion battery pack
- 64 MB of discrete video memory
- 3-year warranty on parts and labor

| N800W  | Р | 200 | P5  | 40    | W  | С | 25 | 2 |  |
|--------|---|-----|-----|-------|----|---|----|---|--|
| Norway |   |     | 470 | 060-0 | 60 |   |    |   |  |
| N800W  | Р | 200 | P5  | 40    | W  | С | 25 | 0 |  |
| Norway |   |     | 470 | 060-0 | 61 |   |    |   |  |

#### Table 1-5 Compaq Presario 2800 Models

The following Compaq Presario 2800 models use config. code **KSQZ** and feature:

- Diskette drive
- TouchPad
- 8-cell, 4.4 Ah Li ion battery pack
- 64 MB of discrete video memory
- 1-year warranty on parts and labor

| N800w        | Р    | 220 | U5         | 50    | W  | С                             | 51      | 2     |            |
|--------------|------|-----|------------|-------|----|-------------------------------|---------|-------|------------|
| A : D :      |      |     | 470        | 050.0 | 00 |                               |         |       | 470050 000 |
| Asia Pacific |      |     | -          | 052-3 | -  | Latin America The Netherlands |         |       | 470052-388 |
| Australia    |      |     | -          | 052-3 |    |                               |         | lands | 470052-368 |
| Belgium      |      |     | -          | 052-3 | -  | Norw                          | -       |       | 470060-058 |
| Denmark      |      |     | -          | 052-3 |    | Peop                          |         |       | 470052-393 |
| European     |      |     | 470        | 052-3 | 64 |                               | public  |       |            |
| Internation  | onal |     |            |       |    |                               | China   |       |            |
| France       |      |     | 470        | 052-3 | 65 | Spair                         | 1       |       | 470052-369 |
| Germany      |      |     | 470        | 052-3 | 66 | Swed                          | len/Fir | nland | 470052-375 |
| Hong Kong    |      |     | 470        | 052-3 | 97 | Switz                         | erland  |       | 470052-385 |
| Italy        |      |     | 470        | 052-3 | 67 | Taiwa                         | an      |       | 470052-396 |
| Japan        |      |     | 470        | 052-4 | 01 | Unite                         | d King  | dom   | 470052-387 |
| Korea        |      |     | 470052-399 |       |    |                               |         |       |            |
| N800w        | Р    | 220 | U5         | 50    | W  | С                             | 51      | 0     |            |
| Asia Pacific |      |     | 470        | 052-4 | 16 | Latin                         | Ameri   | ca    | 470052-414 |
| Australia    |      |     | 470        | 052-4 | 15 | The Netherlands               |         |       | 470052-409 |
| Belgium      |      |     | 470        | 052-4 | 02 | Norw                          | ay      |       | 470060-059 |
| Denmark      |      |     | 470        | 052-4 | 03 | Peop                          | le's    |       | 470052-417 |
| European     |      |     | 470        | 052-4 | 04 | Re                            | public  |       |            |
| Internation  | onal |     |            |       |    | of (                          | China   |       |            |
| France       |      |     | 470        | 052-4 | 05 | Spair                         | ı       |       | 470052-410 |
| Germany      |      |     | 470        | 052-4 | 06 | Sweden/Finland                |         |       | 470052-411 |
| Hong Kong    | l    |     | 470        | 052-4 | 19 | Switzerland                   |         |       | 470052-412 |
| Italy        |      |     | 470        | 052-4 | 80 | Taiwan                        |         |       | 470052-418 |
| Japan        |      |     | 470        | 059-0 | 58 | United Kingdom                |         |       | 470052-413 |
| Korea        |      |     | 470        | 052-4 | 20 |                               |         |       |            |

| Table 1-5                             |     |
|---------------------------------------|-----|
| Compaq Presario 2800 Models (Continue | ed) |

| P2838                | Р | 220 | P5  | 50             | W  | С              | 25   | E |                          |
|----------------------|---|-----|-----|----------------|----|----------------|------|---|--------------------------|
| Taiwan               | ı | l   | 470 | 048-5          | 47 |                |      |   |                          |
| P2868                | Р | 220 | P5  | 40             | Z  | С              | 25   | Е |                          |
| Korea                |   |     | 470 | 057-6          | 43 |                |      |   |                          |
| P2832                | Р | 220 | P5  | 40             | W  | С              | 51   | Е |                          |
| Hong Kong            | ) |     | 470 | 048-5          | 42 |                |      |   |                          |
| P2838                | Р | 220 | X5  | 40             | W  | С              | 51   | Е |                          |
| Asia Pacifi          | С |     | 470 | 047-5          | 39 | Austr          | alia |   | 470047-533               |
| P2844                | Р | 220 | X4  | 40             | W  | С              | 25   | Е |                          |
| Asia Pacifi          | С |     | 470 | 050-9          | 12 |                |      |   |                          |
| P2830                | Р | 200 | U5  | 50             | W  | С              | 51   | Е |                          |
| Asia Pacifi          | С |     | 470 | 045-9          | 96 | Austr          | alia |   | 470045-995               |
| P2867                | Р | 200 | P5  | 40             | Z  | С              | 25   | Е |                          |
| Korea                |   |     | 470 | 057-6          | 42 |                |      |   |                          |
| P2822                | Р | 200 | P5  | 40             | W  | С              | 51   | Е |                          |
| Hong Kong            | 9 |     | 470 | 044-6          | 92 |                | •    |   |                          |
| P2827                | Р | 200 | P5  | 40             | W  | С              | 25   | Е |                          |
| Taiwan               |   |     | 470 | 044-6          | 97 |                |      |   |                          |
| P2837                | Р | 200 | P5  | 40             | ٧  | С              | 25   | Е |                          |
| Taiwan               |   |     | 470 | 048-5          | 46 |                |      |   |                          |
| P2845                | Р | 200 | X5  | 40             | W  | С              | 51   | Е |                          |
| Korea                |   |     | 470 | 051-4          | 66 | Thail          | and  |   | 470051-465               |
| P2837                | Р | 200 | X5  | 40             | W  | С              | 25   | Е |                          |
| Asia Pacifi<br>India | С |     |     | 047-5<br>050-9 | -  | Korea<br>Thail |      |   | 470048-533<br>470047-515 |

| Table 1-5                               |
|-----------------------------------------|
| Compaq Presario 2800 Models (Continued) |

| P2871                                        | Р | 200 | X5  | 30                      | ٧  | С        | 25                     | Е |                                        |
|----------------------------------------------|---|-----|-----|-------------------------|----|----------|------------------------|---|----------------------------------------|
| Hong Kong                                    | 9 |     | 470 | 057-6                   | 46 |          |                        |   |                                        |
| P2831                                        | Р | 200 | X5  | 40                      | ٧  | С        | 25                     | Е |                                        |
| People's R<br>of China                       |   |     | 470 |                         |    |          |                        |   |                                        |
| P2840                                        | Р | 200 | X4  | 40                      | W  | С        | 51                     | Е |                                        |
| Hong Kong                                    | 9 |     | 470 | 050-9                   | 10 |          |                        |   |                                        |
| P2866                                        | Р | 200 | X4  | 30                      | Z  | С        | 25                     | Е |                                        |
| Korea                                        |   |     | 470 | 057-6                   | 41 |          |                        |   |                                        |
| P2820                                        | Р | 190 | U5  | 40                      | W  | С        | 51                     | Е |                                        |
| Asia Pacifi<br>Korea                         | С | 1   | -   | 044-5                   |    | Thailand |                        |   | 470044-579                             |
| P2840                                        | Р | 190 | P5  | 40                      | W  | С        | 51                     | Е |                                        |
| Korea                                        |   |     | 470 | 048-5                   | 34 |          |                        |   |                                        |
| P2825                                        | Р | 190 | P5  | 40                      | W  | С        | 51                     | Е |                                        |
| European<br>Internati<br>France<br>Greece/Po |   |     | 470 | 044-5<br>045-9<br>045-9 | 92 |          | i Arabi<br>erland<br>y |   | 470044-574<br>470046-565<br>470046-566 |
| P2820                                        | Р | 190 | P5  | 40                      | W  | С        | 25                     | Е |                                        |
| Korea                                        | I | I   | 470 | 044-6                   | 83 |          |                        |   |                                        |
| P2826                                        | Р | 190 | P5  | 30                      | W  | С        | 25                     | Е |                                        |
| Taiwan                                       | 1 | I   | 470 | 044-6                   | 96 |          |                        |   |                                        |
| 2830                                         | Р | 190 | X5  | 40                      | ٧  | С        | 25                     | Е |                                        |
| People's R<br>of China                       |   |     | 470 | 047-5                   | 04 |          |                        |   |                                        |

| Table 1-5                      |            |
|--------------------------------|------------|
| Compaq Presario 2800 Models (6 | Continued) |

| 2836                                        | Р               | 190 | X5 | 30 | W | С        | 25  | Е |            |
|---------------------------------------------|-----------------|-----|----|----|---|----------|-----|---|------------|
| Asia Pacific 470047-512 India 470048-514    |                 |     |    |    |   |          | and |   | 470047-513 |
| P2870                                       | Р               | 190 | X5 | 30 | V | С        | 25  | E |            |
| Hong Kong                                   |                 | 470 |    |    |   |          |     |   |            |
| P2869                                       | Р               | 190 | X5 | 30 | D | С        | 25  | E |            |
| Hong Kong                                   |                 | 470 |    |    |   |          |     |   |            |
| P2820                                       | Р               | 190 | X4 | 40 | W | С        | 25  | E |            |
| People's Republic 470044-698 of China       |                 |     |    |    |   |          |     |   |            |
| P2865                                       | Р               | 190 | X4 | 30 | V | С        | 25  | Е |            |
| Korea                                       | orea 470057-640 |     |    |    |   |          |     |   |            |
| P2832                                       | Р               | 190 | X4 | 30 | V | С        | 25  | Е |            |
| People's Republic 470051-464 of China       |                 |     |    |    |   |          |     |   |            |
| P2864                                       | Р               | 190 | X4 | 30 | D | С        | 25  | Е |            |
| Korea 470057-639                            |                 |     |    |    |   |          |     |   |            |
| P2820                                       | Р               | 180 | U5 | 40 | W | С        | 51  | E |            |
| Asia Pacific 470036-651<br>Korea 470037-983 |                 |     |    |    |   | Thailand |     |   | 470037-984 |
| P2828                                       | Р               | 180 | P5 | 40 | W | С        | 51  | Е |            |
| Korea 470044-630                            |                 |     |    |    |   |          |     |   |            |
| P2821                                       | Р               | 180 | P5 | 40 | W | С        | 51  | Е |            |
| Hong Kong 470038-884                        |                 |     |    |    |   |          |     |   |            |
| P2821                                       | Р               | 180 | P5 | 40 | W | С        | 51  | Е |            |
| Australia 470044-686                        |                 |     |    |    |   |          |     |   |            |

| Table 1-5                     |             |
|-------------------------------|-------------|
| Compaq Presario 2800 Models ( | (Continued) |

| P2810                                           | Р | 180 | P5  | 40    | W   | С        | 51 | Е |            |
|-------------------------------------------------|---|-----|-----|-------|-----|----------|----|---|------------|
| People's Republic 470037-116 of China           |   |     |     |       |     |          |    |   |            |
| P2830                                           | Р | 180 | P5  | 40    | W   | С        | 25 | Е |            |
| Australia                                       |   |     | 470 | 047-5 | 18  |          |    |   |            |
| P2823                                           | Р | 180 | P5  | 40    | W   | С        | 25 | E |            |
| India                                           |   |     | 470 | 044-6 | 25  |          |    |   |            |
| P2815                                           | Р | 180 | P5  | 40    | W   | С        | 25 | Е |            |
| Australia                                       |   |     | 47  | 0037- | 986 |          |    |   |            |
| P2820                                           | Р | 180 | P5  | 40    | R   | С        | 25 | Е |            |
| Taiwan                                          |   |     | 47  | 0036- | 661 |          |    |   |            |
| P2822                                           | Р | 180 | X5  | 40    | W   | С        | 25 | Е |            |
| France 470046-890                               |   |     |     |       |     |          |    |   |            |
| P2863                                           | Р | 180 | X5  | 40    | D   | С        | 25 | Е |            |
| Korea 470057-638                                |   |     |     |       |     |          |    |   |            |
| P2831                                           | Р | 180 | X4  | 40    | W   | С        | 25 | Е |            |
| Hong Kong 470048-541                            |   |     |     |       |     |          |    |   |            |
| P2835                                           | Р | 180 | X4  | 30    | W   | С        | 25 | Е |            |
| Asia Pacific 470047-511<br>Hong Kong 470048-532 |   |     |     |       |     | Thailand |    |   | 470047-509 |
| P2821                                           | Р | 180 | X4  | 30    | W   | С        | 25 | Е |            |
| Hong Kong 470044-691                            |   |     |     |       |     |          |    |   |            |
| P2821                                           | Р | 180 | X4  | 30    | ٧   | С        | 25 | Е |            |
| People's Republic 470044-699 of China           |   |     |     |       |     |          |    |   |            |

| Table 1-5                      |            |
|--------------------------------|------------|
| Compaq Presario 2800 Models (6 | Continued) |

| P2814                                                                     | Р                                    | 170 | P5                                                                 | 40    | W  | С                                                                 | 51 | Е |                                                                    |
|---------------------------------------------------------------------------|--------------------------------------|-----|--------------------------------------------------------------------|-------|----|-------------------------------------------------------------------|----|---|--------------------------------------------------------------------|
| Australia                                                                 | alia 470036-653                      |     |                                                                    |       |    |                                                                   | a  |   | 470037-985                                                         |
| P2816                                                                     | Р                                    | 170 | P5                                                                 | 30    | W  | С                                                                 | 51 | Е |                                                                    |
| European<br>International<br>France<br>Greece/Poland<br>Hungary<br>Israel |                                      |     | 470034-897<br>470034-898<br>470034-900<br>470034-902<br>470034-904 |       |    | Russia<br>Saudi Arabia<br>Switzerland<br>Turkey<br>United Kingdom |    |   | 470034-910<br>470034-893<br>470034-962<br>470034-924<br>470034-925 |
| P2808                                                                     | Р                                    | 170 | P5                                                                 | 30    | W  | С                                                                 | 51 | 0 |                                                                    |
| European<br>Internati                                                     | European 470036-402<br>International |     |                                                                    |       |    |                                                                   |    |   |                                                                    |
| P2817                                                                     | Р                                    | 170 | P5                                                                 | 30    | V  | С                                                                 | 25 | Е |                                                                    |
| Taiwan                                                                    |                                      |     | 470                                                                | 036-6 | 60 |                                                                   |    |   |                                                                    |
| P2818                                                                     | Р                                    | 170 | X5                                                                 | 40    | W  | С                                                                 | 25 | Е |                                                                    |
| France                                                                    | France 470040-192                    |     |                                                                    |       |    |                                                                   |    |   |                                                                    |
| P2806                                                                     | Р                                    | 170 | X4                                                                 | 40    | V  | С                                                                 | 25 | Е |                                                                    |
| People's Republic 470036-655 of China                                     |                                      |     |                                                                    |       |    |                                                                   |    |   |                                                                    |
| P2816                                                                     | Р                                    | 170 | X4                                                                 | 30    | W  | С                                                                 | 25 | Е |                                                                    |
| Taiwan 470037-123                                                         |                                      |     |                                                                    |       |    |                                                                   |    |   |                                                                    |
| P2818                                                                     | Р                                    | 160 | P5                                                                 | 40    | W  | С                                                                 | 25 | Е |                                                                    |
| India 470036-647                                                          |                                      |     |                                                                    |       |    |                                                                   |    |   |                                                                    |
| P2817                                                                     | Р                                    | 160 | X4                                                                 | 40    | W  | С                                                                 | 25 | E |                                                                    |
| Hong Kong 470037-371                                                      |                                      |     |                                                                    |       |    |                                                                   |    |   |                                                                    |
| P2819                                                                     | Р                                    | 160 | X4                                                                 | 30    | V  | С                                                                 | 25 | E |                                                                    |
| Hong Kong 470037-372                                                      |                                      |     |                                                                    |       |    |                                                                   |    |   |                                                                    |

| Table 1-5                              |    |
|----------------------------------------|----|
| Compaq Presario 2800 Models (Continued | I) |

| P2804                  | Р     | 160 | X4 | 30 | V | С | 25 | Ε |  |
|------------------------|-------|-----|----|----|---|---|----|---|--|
| People's R<br>of China | 036-6 | 54  |    |    |   |   |    |   |  |

The following Compaq Presario 2800 models use config. code **KSQZ** and feature:

- Diskette drive
- TouchPad
- 8-cell, 4.4 Ah Li ion battery pack
- 32 MB of discrete video memory
- 1-year warranty on parts and labor

| •                        |                          |     |     |       |    |             |         |            |            |
|--------------------------|--------------------------|-----|-----|-------|----|-------------|---------|------------|------------|
| P2820                    | Р                        | 200 | X5  | 40    | W  | С           | 51      | E          |            |
| United Stat              | 470                      |     |     |       |    |             |         |            |            |
| P2836                    | Р                        | 200 | X4  | 40    | ٧  | С           | 25      | Е          |            |
| Taiwan                   |                          |     | 470 | 048-5 | 45 |             |         |            |            |
| P2839                    | Р                        | 190 | X4  | 40    | ٧  | С           | 25      | Е          |            |
| Taiwan                   | Taiwan 470050-109        |     |     |       |    |             |         |            |            |
| P2811                    | Р                        | 180 | X5  | 40    | W  | С           | 51      | Е          |            |
| United States 470037-370 |                          |     |     |       |    |             |         |            |            |
| P2841                    | Р                        | 180 | X5  | 30    | W  | С           | 25      | Е          |            |
| Korea                    |                          |     | 470 | 048-5 | 35 |             |         |            |            |
| P2821                    | Р                        | 180 | X5  | 30    | W  | С           | 25      | Е          |            |
| Asia Pacific             |                          |     | 470 | 044-5 | 83 | Thaila      | and     |            | 470044-582 |
| P2820                    | Р                        | 180 | X5  | 30    | W  | С           | 25      | Е          |            |
| European                 |                          |     | 470 | 044-5 | 71 | Russ        | ia      |            | 470046-887 |
| •                        | International            |     |     |       |    | Saud        | i Arabi | a          | 470044-570 |
| Greece/Pol               | Greece/Poland 470044-572 |     |     |       | 72 | Switzerland |         |            | 470052-338 |
| Hungary                  |                          |     |     | 75    |    |             |         | 470046-562 |            |
| Israel                   |                          |     | 470 | 044-5 | 73 |             | ,       |            |            |

| Table 1-5                               |
|-----------------------------------------|
| Compaq Presario 2800 Models (Continued) |

| P2821                 | Р                                    | 180 | X5  | 30    | W  | С      | 25  | 0 |            |
|-----------------------|--------------------------------------|-----|-----|-------|----|--------|-----|---|------------|
| European<br>Internati | European 470047-498<br>International |     |     |       |    |        |     |   |            |
| P2834                 | Р                                    | 180 | X4  | 40    | ٧  | С      | 25  | Е |            |
| Taiwan                |                                      |     | 470 | 048-5 | 44 |        |     |   |            |
| 2843                  | Р                                    | 180 | X4  | 30    | ٧  | С      | 25  | Е |            |
| Hong Kong             | 9                                    |     | 470 | 048-5 | 38 | Korea  | a   |   | 470048-539 |
| P2825                 | Р                                    | 180 | X4  | 30    | ٧  | С      | 25  | Е |            |
| Taiwan                |                                      |     | 470 | 044-6 | 95 |        |     |   |            |
| 2839                  | Р                                    | 180 | X4  | 30    | ٧  | С      | 12  | Е |            |
| Asia Pacifi           | a Pacific 470052-501                 |     |     |       |    |        |     |   | 470047-520 |
| P2830                 | Р                                    | 180 | X4  | 30    | D  | С      | 25  | E |            |
| Korea                 |                                      |     | 470 | 048-5 | 40 |        |     |   |            |
| P2833                 | Р                                    | 180 | X4  | 20    | ٧  | С      | 25  | Е |            |
| Taiwan                |                                      |     | 470 | 048-5 | 43 |        |     |   |            |
| P2825                 | Р                                    | 170 | X5  | 30    | W  | С      | 25  | Е |            |
| Korea                 |                                      |     | 470 | 044-6 | 27 |        |     |   |            |
| P2819                 | Р                                    | 170 | X5  | 30    | W  | С      | 25  | E |            |
| Asia Pacifi           | С                                    |     | 470 | 037-1 | 19 | Thaila | and |   | 470037-988 |
| P2824                 | Р                                    | 170 | X5  | 30    | ٧  | С      | 12  | Е |            |
| India                 |                                      |     | 470 | 044-6 | 26 |        |     |   |            |
| P2826                 | Р                                    | 170 | X5  | 30    | R  | С      | 25  | Е |            |
| Korea                 |                                      |     | 470 | 044-6 | 28 |        |     |   |            |
| P2820                 | Р                                    | 170 | X5  | 20    | W  | С      | 25  | Е |            |
| United Sta            | tes                                  |     | 470 | 052-5 | 00 |        |     |   |            |

| Table 1-5                               |
|-----------------------------------------|
| Compaq Presario 2800 Models (Continued) |

| P2827                 | Р                                    | 170         | X5  | 20    | ٧  | С      | 25                | Е |            |
|-----------------------|--------------------------------------|-------------|-----|-------|----|--------|-------------------|---|------------|
| Korea                 |                                      |             | 470 | 044-6 | 29 |        |                   |   |            |
| P2830                 | Р                                    | 170         | X4  | 30    | W  | С      | 25                | Е |            |
| Saudi Arab            | oia                                  |             | 470 | 044-5 | 76 | Turke  | y                 |   | 470046-569 |
| P2828                 | Р                                    | 170 X4 30 W |     |       |    | С      | 25                | Е |            |
| Hong Kong             | 3                                    |             | 470 | 045-9 | 97 |        |                   |   |            |
| P2837                 | Р                                    | 170         | X4  | 30    | W  | С      | 25                | 0 |            |
| Turkey                |                                      |             | 470 | 048-1 | 88 |        |                   |   |            |
| P2835                 | Р                                    | 170         | X4  | 30    | V  | С      | 25                | Е |            |
| European<br>Internati | European 470044-578<br>International |             |     |       |    |        | Saudi Arabia 4700 |   |            |
| P2832                 | Р                                    | 170         | X4  | 30    | ٧  | С      | 25                | Е |            |
| Korea                 |                                      |             | 470 | 046-8 | 95 |        |                   |   |            |
| P2829                 | Р                                    | 170         | X4  | 30    | ٧  | С      | 25                | E |            |
| Taiwan                |                                      |             | 470 | 046-9 | 01 |        |                   |   |            |
| P2820                 | Р                                    | 170         | X4  | 30    | V  | С      | 25                | Е |            |
| Hong Kong             | 9                                    |             | 470 | 044-6 | 90 |        |                   |   |            |
| P2831                 | Р                                    | 170         | X4  | 30    | D  | С      | 25                | Е |            |
| Korea                 |                                      |             | 470 | 046-8 | 97 |        |                   |   |            |
| P2822                 | Р                                    | 170         | X4  | 20    | W  | С      | 25                | Е |            |
| Asia Pacifi           | С                                    |             | 470 | 044-6 | 24 | Thaila | and               |   | 470044-623 |
| P2820                 | Р                                    | 170         | X4  | 20    | W  | С      | 25                | Е |            |
| United Sta            | tes                                  |             | 470 | 052-4 | 99 |        |                   |   |            |
| P2824                 | Р                                    | 170         | X4  | 20    | V  | С      | 25                | Е |            |
| Taiwan                |                                      |             | 470 | 044-6 | 94 |        |                   |   |            |

|                                                            | Table 1-5<br>Compaq Presario 2800 Models <i>(Continued)</i> |     |                   |                                                                    |     |        |                                        |   |                                                                    |  |  |  |  |
|------------------------------------------------------------|-------------------------------------------------------------|-----|-------------------|--------------------------------------------------------------------|-----|--------|----------------------------------------|---|--------------------------------------------------------------------|--|--|--|--|
| P2823                                                      | Р                                                           | 170 | X4                | 20                                                                 | R   | С      | 25                                     | Е |                                                                    |  |  |  |  |
| Australia                                                  |                                                             |     | 470               | 044-6                                                              | 88  |        |                                        |   | I                                                                  |  |  |  |  |
| P2829                                                      | Р                                                           | 170 | X4                | 20                                                                 | D   | С      | 25                                     | Е |                                                                    |  |  |  |  |
| Korea                                                      | II.                                                         | l   | 470               | 044-6                                                              | 31  |        |                                        | ı |                                                                    |  |  |  |  |
| P2823                                                      | Р                                                           | 170 | X4                | 20                                                                 | D   | С      | 25                                     | Е |                                                                    |  |  |  |  |
| Taiwan                                                     |                                                             |     | 470               | 044-6                                                              | 93  |        |                                        |   |                                                                    |  |  |  |  |
| P2810                                                      | Р                                                           | 160 | P5                | 40                                                                 | W   | С      | 51                                     | Е |                                                                    |  |  |  |  |
| Asia Pacifi                                                | a Pacific 470033-264                                        |     |                   |                                                                    |     | Korea  | <b>a</b>                               |   | 470033-266                                                         |  |  |  |  |
| P2802                                                      | Р                                                           | 160 | P5 40 W           |                                                                    |     | С      | 51                                     | Е |                                                                    |  |  |  |  |
| People's R<br>of China                                     | C                                                           | 47  | 470033-179        |                                                                    |     |        |                                        |   |                                                                    |  |  |  |  |
| P2810                                                      | Р                                                           | 160 | P5                | 40                                                                 | R   | С      | 25                                     | Е |                                                                    |  |  |  |  |
| Hong Kong                                                  | 9                                                           |     | 47                | 0033-                                                              | 190 | Taiwan |                                        |   | 470033-186                                                         |  |  |  |  |
| P2818                                                      | Р                                                           | 160 | X5                | 30                                                                 | W   | С      | 25                                     | E |                                                                    |  |  |  |  |
| Korea                                                      |                                                             |     | 470               | 037-9                                                              | 82  |        |                                        |   |                                                                    |  |  |  |  |
| P2811                                                      | Р                                                           | 160 | X5                | 30                                                                 | W   | С      | 25                                     | Е |                                                                    |  |  |  |  |
| European International France Greece/Poland Hungary Israel |                                                             |     | 470<br>470<br>470 | 470034-949<br>470034-950<br>470034-951<br>470034-952<br>470034-953 |     |        | ia<br>i Arabi<br>erland<br>y<br>d King |   | 470034-955<br>470034-947<br>470034-958<br>470034-959<br>470034-960 |  |  |  |  |
| P2806                                                      | Р                                                           | 160 | X5                | 30                                                                 | W   | С      | 25                                     | 0 |                                                                    |  |  |  |  |
| European<br>Internati                                      | European 470036-400<br>International                        |     |                   |                                                                    |     |        |                                        |   |                                                                    |  |  |  |  |
| P2816                                                      | Р                                                           | 160 | X5                | 30                                                                 | ٧   | С      | 12                                     | Е |                                                                    |  |  |  |  |
| India                                                      |                                                             | •   | 470               | 036-6                                                              | 46  |        |                                        |   |                                                                    |  |  |  |  |

| Table 1-5                               |
|-----------------------------------------|
| Compaq Presario 2800 Models (Continued) |

| P2817               | Р                    | 160         | X5   | 30    | R   | С                           | 25  | Е |                          |
|---------------------|----------------------|-------------|------|-------|-----|-----------------------------|-----|---|--------------------------|
| Korea               |                      |             | 470  | 037-9 | 80  |                             |     |   |                          |
| P2811               | Р                    | 160         | X5   | 20    | W   | С                           | 25  | Е |                          |
| Switzerlan          | d                    |             | 47   | 0037- | 978 |                             |     |   |                          |
| P2816               | Р                    | 160 X5 20 V |      |       | С   | 25                          | Е   |   |                          |
| Korea               |                      |             | 470  | 037-9 | 79  |                             |     |   |                          |
| P2817               | Р                    | 160         | X4   | 30    | W   | С                           | 25  | E |                          |
| France              |                      |             | 47   | 0040- | 689 |                             |     |   |                          |
| P2813               | Р                    | 160         | X4   | 30    | W   | С                           | 25  | Е |                          |
| Hong Kong           | 9                    |             | 47   | 0038- | 960 |                             |     |   |                          |
| P2815               | Р                    | 160         | X4   | 30    | V   | С                           | 25  | E |                          |
| Hong Kong           | Hong Kong 470041-601 |             |      |       |     |                             |     |   | 470036-659               |
| P2813               | Р                    | 160         | X4   | 30    | R   | С                           | 25  | Е |                          |
| Australia           |                      |             | 4700 | 36-65 | 2   |                             |     |   |                          |
| P2817               | Р                    | 160         | X4   | 20    | W   | С                           | 25  | Е |                          |
| Saudi Aral          | oia                  |             | 47   | 0038- | 963 |                             |     |   |                          |
| P2814               | Р                    | 160         | X4   | 20    | W   | С                           | 25  | Е |                          |
| Asia Pacifi         | С                    |             | 47   | 0037- | 987 | Thaila                      | and |   | 470036-656               |
| P2801               | Р                    | 160         | X4   | 20    | W   | С                           | 25  | Е |                          |
| Turkey              |                      |             | 47   | 0043- | 744 |                             |     |   |                          |
| P2801               | Р                    | 160         | X4   | 20    | V   | С                           | 25  | Е |                          |
| European            |                      |             | 470  | 034-9 | 11  | Russ                        |     | _ | 470034-919               |
| Internati<br>France | onai                 |             | 470  | 034-9 | 12  | Saudi Arabia<br>Switzerland |     |   | 470034-903<br>470034-961 |
| Greece/Po           | land                 |             |      | 034-9 |     | Turkey                      |     |   | 470034-922               |
| Hungary             |                      |             | 470  | 034-9 | 15  |                             |     |   | 470034-923               |
| Israel              |                      |             | 470  | 034-9 | 16  |                             |     |   |                          |

| Со | Table 1-5 Compaq Presario 2800 Models (Continued) |    |       |   |   |    |   |  |  |  |  |
|----|---------------------------------------------------|----|-------|---|---|----|---|--|--|--|--|
| Р  | 160                                               | X4 | 20    | V | С | 25 | 0 |  |  |  |  |
|    |                                                   | 47 | 0036- |   |   |    |   |  |  |  |  |

| P2804                           | Р                                                                                                    | 160 | X4  | 20         | ٧   | С      | 25                                                   | 0 |                                                                                                |
|---------------------------------|----------------------------------------------------------------------------------------------------|-----|-----|------------|-----|--------|------------------------------------------------------|---|------------------------------------------------------------------------------------------------|
| European<br>Internation         | onal                                                                                                    |     | 47  | /<br>0036- | 398 |        |                                                      |   |                                                                                                |
| P2812                           | Р                                                                                                    | 160 | X4  | 20         | R   | С      | 25                                                   | Е |                                                                                                |
| Australia                       | l.                                                                                                    | 11  | 470 | 040-8      |     |        |                                                      |   |                                                                                                |
| P2815                           | Р                                                                                                    | 160 | X4  | 20         | D   | С      | 25                                                   | Е |                                                                                                |
| Asia Pacifi                     | С                                                                                                    | 1   | 47  | 0041-      | 560 | Korea  | <b>a</b>                                             |   | 470036-648                                                                                     |
| P2812                           | Р                                                                                                    | 160 | X4  | 20         | D   | С      | 25                                                   | Е |                                                                                                |
| Taiwan                          |                                                                                                    |     | 47  | 0036-      | 658 |        |                                                      |   |                                                                                                |
| P2810                           | Р                                                                                                    | 150 | P5  | 40         | W   | С      | 51                                                   | Е |                                                                                                |
| Australia                       |                                                                                                    |     | 470 | 033-2      |     |        |                                                      |   |                                                                                                |
| P2809                           | Р                                                                                                    | 150 | P5  | 40         | W   | С      | 25                                                   | Е |                                                                                                |
| India                           |                                                                                                    |     | 470 | 65         |     |        |                                                      |   |                                                                                                |
| P2815                           | Р                                                                                                    | 150 | P5  | 30         | W   | С      | 51                                                   | Е |                                                                                                |
| European<br>Internati<br>France | International       470033-226         France       470033-227         Greece/Poland       470033-228         Hungary       470033-229         Israel       470033-232         Portugal       470033-233 |     |     |            |     |        | ia<br>i Arabi<br>enia<br>n<br>erland<br>ey<br>d King |   | 470033-239<br>470033-222<br>470033-240<br>470033-241<br>470033-242<br>470033-244<br>470033-245 |
| Hong Kong                       | ]                                                                                                    |     | 47  | 0033-      | 191 | Taiwa  | an                                                   |   | 470033-185                                                                                     |
| P2803                           | Р                                                                                                    | 150 | P5  | 30         | W   | С      | 25                                                   | Е |                                                                                                |
| Hong Kong                       | <br>]                                                                                                    |     | 47  | 0033-      | 199 | Taiwan |                                                      |   | 470033-183                                                                                     |
| P2807                           | Р                                                                                                    | 150 | X5  | 30         | W   | С      | 25                                                   | Е |                                                                                                |
| Asia Pacifi                     | С                                                                                                    |     | 470 | 033-1      | 70  | Korea  | a                                                    |   | 470033-173                                                                                     |

| Table 1-5                   |             |
|-----------------------------|-------------|
| Compaq Presario 2800 Models | (Continued) |

| P2804                  | Р      | 150 | X5  | 30    | ٧   | С      | 25      | Е   |            |
|------------------------|--------|-----|-----|-------|-----|--------|---------|-----|------------|
| Hong Kong              | 9      |     | 47  | 0033- | 198 | Taiwan |         |     | 470033-184 |
| P2806                  | Р      | 150 | X5  | 30    | R   | С      | 25      | Е   |            |
| Asia Pacifi            | С      |     | 47  | 0033- | 176 | Korea  | a       |     | 470033-174 |
| P2801                  | Р      | 150 | X4  | 40    | V   | С      | 25      | E   |            |
| People's R<br>of China | •      |     | 47  | 0033- | 178 |        |         |     |            |
| P2802                  | Р      | 150 | X4  | 30    | ٧   | С      | 25      | Е   |            |
| Hong Kong              | 9      |     | 47  | 0033- | 200 | Taiwa  | an      |     | 470033-182 |
| P2805                  | Р      | 150 | X4  | 30    | R   | С      | 25      | Е   |            |
| Australia              |        |     | 47  | 0033- | 267 |        |         |     |            |
| P2812                  | Р      | 140 | X5  | 30    | W   | С      | 25      | E   |            |
| Sweden/Fi              | nland  |     | 47  | 0035- | 708 |        |         |     |            |
| P2810                  | Р      | 140 | X5  | 30    | W   | С      | 25      | Е   |            |
| Czech Rep              | oublic | •   | 470 | 033-1 | 92  | Russ   | ia      |     | 470033-209 |
| European               |        |     | 470 | 033-1 | 93  | Saud   | i Arabi | а   | 470033-189 |
| Internati              | onal   |     |     |       |     | Slove  |         |     | 470033-210 |
| France                 |        |     |     | 033-1 | -   | Spair  |         |     | 470033-211 |
| Greece/Po              | land   |     |     | 033-1 |     |        | erland  |     | 470033-212 |
| Hungary                |        |     |     | 033-1 |     | Turke  |         |     | 470033-213 |
| Israel                 |        |     |     | 033-2 | -   | Unite  | d King  | dom | 470033-214 |
| Portugal               |        |     | 4/( | 033-2 | 08  |        |         |     |            |
| P2804                  | Р      | 140 | X5  | 30    | ٧   | С      | 25      | Е   |            |
| India                  |        |     | 470 | 033-2 | 69  |        |         |     |            |

| Table 1-5                               |
|-----------------------------------------|
| Compaq Presario 2800 Models (Continued) |

| P2805                                    | Р                                                                 | 140 | X5                                                   | 20    | W   | С                                                | 25                    | E |                                                      |
|------------------------------------------|-------------------------------------------------------------------|-----|------------------------------------------------------|-------|-----|--------------------------------------------------|-----------------------|---|------------------------------------------------------|
| European                                 | Czech Republic 470033-135<br>European 470033-136<br>International |     |                                                      |       |     |                                                  | ia<br>i Arabi<br>enia | а | 470033-143<br>470033-133<br>470033-144               |
| France<br>Greece/Po<br>Hungary<br>Israel | land                                                              |     | 470033-137<br>470033-138<br>470033-139<br>470033-140 |       |     | Spain<br>Switzerland<br>Turkey<br>United Kingdom |                       |   | 470033-145<br>470033-146<br>470033-147<br>470033-148 |
| Portugal                                 | T                                                                 |     | 470                                                  | 033-1 | 41  |                                                  |                       |   |                                                      |
| P2805                                    | Р                                                                 | 140 | X5                                                   | 20    | V   | С                                                | 25                    | E |                                                      |
| Asia Pacifi                              | С                                                                 |     | 47                                                   | 0033- | 268 | Korea                                            |                       |   | 470033-270                                           |
| P2812                                    | Р                                                                 | 140 | X4                                                   | 40    | W   | С                                                | 25                    | Е |                                                      |
| Asia Pacifi                              | С                                                                 |     | 470                                                  | 035-1 | 88  |                                                  |                       |   |                                                      |
| P2811                                    | Р                                                                 | 140 | X4                                                   | 30    | V   | С                                                | 25                    | Е |                                                      |
| Asia Pacifi                              | С                                                                 |     | 470                                                  | 035-1 | 89  |                                                  |                       |   |                                                      |
| P2801                                    | Р                                                                 | 140 | X4                                                   | 30    | ٧   | С                                                | 25                    | Е |                                                      |
| Hong Kong                                | 9                                                                 |     | 47                                                   | 0033- | 205 | Taiwa                                            | เท                    |   | 470033-181                                           |
| P2800                                    | Р                                                                 | 140 | X4                                                   | 30    | ٧   | С                                                | 25                    | Е |                                                      |
|                                          | People's Republic 470033-177 of China                             |     |                                                      |       |     |                                                  |                       |   |                                                      |
| P2801                                    | Р                                                                 | 140 | X4                                                   | 30    | ٧   | С                                                | 12                    | Е |                                                      |
| India                                    | ı                                                                 | 1   | 470                                                  | 033-2 | 59  |                                                  |                       | 1 |                                                      |

| Table 1-5                               |
|-----------------------------------------|
| Compaq Presario 2800 Models (Continued) |

| P2810                                                                                      | Р                                                | 140 | X4                              | 20                                                       | W                          | С                                | 25                             | E  |                                                                                                |
|--------------------------------------------------------------------------------------------|--------------------------------------------------|-----|---------------------------------|----------------------------------------------------------|----------------------------|----------------------------------|--------------------------------|----|------------------------------------------------------------------------------------------------|
| Latin Ame                                                                                  | Latin America 47033-256                          |     |                                 |                                                          |                            |                                  | Ameri<br>AFTA)                 | ca | 470034-524                                                                                     |
| P2802                                                                                      | Р                                                | 140 | X4                              | 20                                                       | W                          | С                                | 25                             | Е  |                                                                                                |
| Spain                                                                                      |                                                  |     | 47                              | 0035-                                                    | 707                        |                                  |                                |    |                                                                                                |
| P2800                                                                                      | Р                                                | 140 | X4                              | 20                                                       | V                          | С                                | 25                             | Е  |                                                                                                |
| Czech Rep<br>European<br>Internati<br>France<br>Greece/Po<br>Hungary<br>Israel<br>Portugal | onal                                             |     | 470<br>470<br>470<br>470<br>470 | 0033-1<br>0033-1<br>0033-1<br>0033-1<br>0033-1<br>0033-1 | 12<br>13<br>14<br>15<br>16 | Slove<br>Spair<br>Switz<br>Turke | i Arabi<br>enia<br>n<br>erland |    | 470033-118<br>470033-110<br>470033-119<br>470033-120<br>470033-121<br>470033-122<br>470033-123 |
| P2800                                                                                      | Р                                                | 140 | X4                              | 20                                                       | D                          | С                                | 25                             | Е  |                                                                                                |
| Asian Paci<br>Hong Kong                                                                    | Asian Pacific 470033-258<br>Hong Kong 470033-206 |     |                                 |                                                          |                            |                                  | a<br>an                        |    | 470033-261<br>470033-180<br>and<br>470033-260                                                  |
| P2800                                                                                      | Р                                                | 140 | X4                              | 20                                                       | R                          | С                                | 25                             | Е  |                                                                                                |
| Australia                                                                                  | •                                                |     | 470                             | 033-1                                                    | 68                         |                                  |                                |    |                                                                                                |

The following Compaq Presario 2800 models are available in the United States and feature:

- TouchPad pointing device
- 8-cell, 4.0 Ah Li ion battery pack
- 32 MB discrete video memory
- 1-year warranty on parts and labor

| P2800                               | Р                                                                                                  | 170                  | P5 | 30 | W | С | 25 | Е | 281630-001                         |  |  |  |
|-------------------------------------|----------------------------------------------------------------------------------------------------|----------------------|----|----|---|---|----|---|------------------------------------|--|--|--|
| This mode communication diskette dr |                                                                                                    | config. code<br>KSQ1 |    |    |   |   |    |   |                                    |  |  |  |
| P2810                               | Р                                                                                                  | 150                  | P5 | 30 | W | С | 51 | E | 470033-094                         |  |  |  |
|                                     | This model includes a MultiPort 802.11b wireless communication device and a MultiBay battery pack. |                      |    |    |   |   |    |   |                                    |  |  |  |
| P2800                               | Р                                                                                                  | 140                  | X5 | 30 | W | С | 51 | E | 470033-089                         |  |  |  |
|                                     | config. code                                                                                       |                      |    |    |   |   |    |   |                                    |  |  |  |
|                                     |                                                                                                    |                      |    |    |   |   |    |   | KSQ2                               |  |  |  |
| P2801                               | Р                                                                                                  | 140                  | X5 | 30 | W | С | 38 | E | •                                  |  |  |  |
| P2801                               | Р                                                                                                  | 140                  | X5 | 30 | W | С | 38 | E | KŠQ2                               |  |  |  |
| P2801                               | P                                                                                                  | 140                  | X5 | 30 | W | С | 38 | E | KSQ2<br>470034-500<br>config. code |  |  |  |

The following Compaq Presario 2800 models use config. code **KSRZ** and feature:

- Diskette drive
- TouchPad pointing device
- 8-cell, 4.0 Ah Li ion battery pack
- 32 MB discrete video memory
- 2-year warranty on parts and labor

|                     |        | 1   |     |                |    |                |        |       |            |
|---------------------|--------|-----|-----|----------------|----|----------------|--------|-------|------------|
| P2821               | Р      | 180 | X5  | 30             | W  | С              | 51     | Е     |            |
| Denmark             |        |     | 470 | 046-5          | 68 |                |        |       |            |
| P2820               | Р      | 180 | X5  | 30             | W  | С              | 25     | E     |            |
| Germany<br>Portugal |        |     |     | 045-6<br>045-6 |    | Spair          | 1      |       | 470045-611 |
| P2836               | Р      | 180 | X4  | 30             | W  | С              | 25     | Е     |            |
| Spain               |        |     | 470 | 045-6          | 15 |                |        |       |            |
| P2811               | Р      | 160 | X5  | 30             | W  | С              | 25     | Е     |            |
| Belgium             |        |     | 470 | 034-9          | 46 | Norw           | ay     |       | 470034-940 |
| Denmark             |        |     | 470 | 034-9          | 45 | Portugal       |        |       | 470041-458 |
| Germany             |        |     | 470 | 034-9          | 44 | Spain          |        |       | 470040-193 |
| Italy               |        |     | 470 | 034-9          | 43 | Sweden/Finland |        |       | 470034-938 |
| The Nethe           | rlands |     | 470 | 034-9          | 42 |                |        |       |            |
| P2812               | Р      | 160 | X4  | 20             | W  | С              | 25     | Е     |            |
| Spain               |        |     | 470 | 038-3          | 87 |                |        |       |            |
| P2801               | Р      | 160 | X4  | 20             | ٧  | С              | 25     | Е     |            |
| Belgium             |        |     | 470 | 034-9          | 26 | The N          | Nether | lands | 470034-933 |
| Denmark             |        |     | 470 | 034-9          | 27 | Norway         |        |       | 470034-934 |
| Germany             |        |     | 470 | 034-9          | 29 | Sweden/Finland |        |       | 470034-936 |
| Italy               |        |     | 470 | 034-9          | 31 |                |        |       |            |
|                     |        |     |     |                |    |                |        |       |            |

| Table 1-5                               |
|-----------------------------------------|
| Compaq Presario 2800 Models (Continued) |

| P2815                                  | Р | 150                                                  | P5         | 30                               | W        | С                                           | 25 | Е |                                        |
|----------------------------------------|---|------------------------------------------------------|------------|----------------------------------|----------|---------------------------------------------|----|---|----------------------------------------|
| Belgium<br>Denmark<br>Germany<br>Italy |   | 470033-246<br>470033-247<br>470033-250<br>470033-252 |            |                                  |          | The Netherlands<br>Norway<br>Sweden/Finland |    |   | 470033-253<br>470033-254<br>470034-319 |
| P2810                                  | Р | 140                                                  | X5         | 30                               | W        | С                                           | 25 | E |                                        |
| Belgium<br>Denmark<br>Germany<br>Italy |   |                                                      | 470<br>470 | 033-2<br>033-2<br>033-2<br>033-2 | 16<br>17 | The Netherlands<br>Norway<br>Sweden/Finland |    |   | 470033-219<br>470033-220<br>470034-318 |
| P2805                                  | Р | 140                                                  | X5         | 20                               | V        | С                                           | 25 | E |                                        |
| Belgium<br>Denmark<br>Germany<br>Italy |   |                                                      | 470<br>470 | 033-1<br>033-1<br>033-1<br>033-1 | 50<br>51 | The Netherlands<br>Norway<br>Sweden/Finland |    |   | 470033-153<br>470033-154<br>470034-317 |
| P2800                                  | Р | 140                                                  | X4         | 20                               | ٧        | С                                           | 25 | Е |                                        |
| Belgium<br>Denmark<br>Germany<br>Italy |   | ,                                                    | 470<br>470 | 033-1<br>033-1<br>033-1<br>033-1 | 25<br>26 | The Netherlands<br>Norway<br>Sweden/Finland |    |   | 470033-128<br>470033-131<br>470033-459 |

The following Compaq Presario 2800 models use config. code **KSRZ** and feature:

- Diskette drive
- TouchPad pointing device
- 8-cell, 4.4 Ah Li ion battery pack
- 64 MB discrete video memory
- 2-year warranty on parts and labor

| P2825                                  | Р     | 190 | P5         | 40                                   | W        | С                                           | 51      | Е     |                                        |
|----------------------------------------|-------|-----|------------|--------------------------------------|----------|---------------------------------------------|---------|-------|----------------------------------------|
| Denmark<br>Germany                     | ı     |     |            | 046-8<br>045-6                       |          | Italy<br>Swed                               | len/Fir | nland | 470045-614<br>470046-889               |
| P2826                                  | Р     | 190 | P5         | 40                                   | W        | С                                           | 51      | 0     |                                        |
| European<br>Internati                  | onal  |     | 470        | 047-5                                | 00       |                                             |         |       |                                        |
| P2822                                  | Р     | 180 | X5         | 40                                   | W        | С                                           | 25      | Е     |                                        |
| Sweden/Fi                              | nland |     | 470        | 047-5                                | 03       |                                             |         |       |                                        |
| P2816                                  | Р     | 170 | P5         | 30                                   | W        | С                                           | 51      | Е     |                                        |
| Belgium<br>Denmark<br>Germany<br>Italy |       |     | 470<br>470 | 0034-9<br>0034-9<br>0034-9<br>0034-9 | 30<br>32 | The Netherlands<br>Norway<br>Sweden/Finland |         |       | 470034-937<br>470034-939<br>470034-941 |
| P2817                                  | Р     | 160 | X5         | 30                                   | W        | С                                           | 25      | Е     |                                        |
| Sweden/Fi                              | nland |     | 470        | 039-4                                | 66       |                                             |         |       |                                        |

The following Compaq Presario 2800 models use config. code **LLXZ** and feature:

- Diskette drive
- TouchPad
- 8-cell, 4.4 Ah Li ion battery pack
- 64 MB of discrete video memory
- 1-year warranty on parts and labor

| P2884                                    | Р | 240 | U5  | 50    | W  | С     | 51 | Е |            |
|------------------------------------------|---|-----|-----|-------|----|-------|----|---|------------|
| Korea                                    |   |     | 470 | 060-0 | 36 |       |    |   |            |
| P2875                                    | Р | 240 | P5  | 50    | W  | С     | 51 | Е |            |
| Asia Pacifi                              | С |     | 470 | 060-0 | 21 | India |    |   | 470060-022 |
| P2880                                    | Р | 240 | P5  | 50    | W  | С     | 25 | Е |            |
| Taiwan                                   |   |     | 470 | 060-0 | 30 |       |    |   |            |
| P2873                                    | Р | 220 | U5  | 40    | Z  | С     | 51 | E |            |
| Korea                                    |   |     | 470 | 059-0 | 57 |       |    |   |            |
| P2872                                    | Р | 220 | P5  | 40    | Z  | С     | 51 | Е |            |
| Australia                                |   |     | 470 | 059-0 | 54 |       |    |   |            |
| P2860                                    | Р | 220 | P5  | 40    | Z  | С     | 51 | Е |            |
| Hong Kong                                | 9 |     | 470 | 054-6 | 80 |       |    |   |            |
| P2878                                    | Р | 220 | P5  | 40    | W  | С     | 51 | Е |            |
| Hong Kong                                | 9 |     | 470 | 060-0 | 26 |       |    |   |            |
| P2886                                    | Р | 220 | X5  | 40    | W  | С     | 25 | Е |            |
| People's Republic of 470060-039<br>China |   |     |     |       |    |       |    |   |            |
| P2874                                    | Р | 220 | X5  | 40    | W  | С     | 25 | E |            |
| India                                    |   |     | 470 | 060-0 | 17 |       |    |   |            |

| Table 1-5                               |
|-----------------------------------------|
| Compaq Presario 2800 Models (Continued) |

| P2883                                 | Р                | 220  | X5  | 40               | ٧  | С               | 25 | Е |                          |
|---------------------------------------|------------------|------|-----|------------------|----|-----------------|----|---|--------------------------|
| Korea                                 | Korea 470060-035 |      |     |                  |    |                 |    |   |                          |
| P2859                                 | Р                | 220  | X5  | 40               | V  | С               | 25 | Е |                          |
| People's R<br>of China                |                  | 0    | 470 | 054-6            | 79 |                 |    |   |                          |
| P2885                                 | Р                | 220  | X4  | 40               | W  | С               | 25 | Е |                          |
| People's R<br>China                   | epublic          | c of | 470 | 060-0            | 38 |                 |    |   |                          |
| P2858                                 | Р                | 200  | P5  | 40               | Z  | С               | 51 | Е |                          |
| Korea                                 |                  |      | 470 | 054-6            | 78 |                 |    |   |                          |
| 2877AP                                | Р                | 200  | P5  | 40               | W  | С               | 25 | Е |                          |
| Hong Kong                             | 9                |      | 470 | 060-0            | 25 |                 |    |   |                          |
| P2857                                 | Р                | 200  | X5  | 40               | Z  | С               | 25 | Е |                          |
| Asia Pacifi<br>India                  | С                |      |     | )054-6<br>)054-6 |    | Taiwa<br>Thaila |    |   | 470054-677<br>470054-674 |
| 2876AP                                | Р                | 200  | X5  | 30               | ٧  | С               | 25 | Е |                          |
| Hong Kong                             | 9                |      | 470 | 060-0            | 24 |                 |    |   |                          |
| P2856                                 | Р                | 200  | X4  | 40               | V  | С               | 25 | Е |                          |
| People's Republic 470054-673 of China |                  |      |     |                  |    |                 |    |   |                          |
| 2879AP                                | Р                | 200  | X4  | 30               | V  | С               | 25 | Е |                          |
| Taiwan 470060-027                     |                  |      |     |                  |    |                 |    |   |                          |
| 2882AP                                | Р                | 200  | X4  | 30               | D  | С               | 25 | Е |                          |
| Korea                                 |                  |      | 470 | 060-0            | 34 |                 |    |   |                          |

| Table 1-5                               |
|-----------------------------------------|
| Compaq Presario 2800 Models (Continued) |

| P2855                             | Р | 190 | X5                                     | 40 | Z              | С | 25 | Е                        |  |
|-----------------------------------|---|-----|----------------------------------------|----|----------------|---|----|--------------------------|--|
| Asia Pacifi<br>Hong Kong<br>India | - |     | 470054-669<br>470054-672<br>470054-670 |    | Taiwa<br>Thail |   |    | 470054-671<br>470054-668 |  |

The following Compaq Presario 2800 models use config. code **LLXZ** and feature:

- Diskette drive
- TouchPad
- 8-cell, 4.4 Ah Li ion battery pack
- 32 MB of discrete video memory
- 1-year warranty on parts and labor

| P2854                | Р                    | 190                      | X5  | 30    | Z      | С     | 25 | Е          |            |
|----------------------|----------------------|--------------------------|-----|-------|--------|-------|----|------------|------------|
| Hong Kong            | )                    |                          | 470 | 054-6 | 66     | Korea | a  |            | 470054-667 |
| P2853                | Р                    | 190                      | X5  | 30    | ٧      | С     | 25 | Е          |            |
| Hong Kong            | long Kong 470054-665 |                          |     |       | Korea  | a     |    | 470057-637 |            |
| P2852                | Р                    | 190                      | X4  | 30    | V      | С     | 25 | Е          |            |
| Korea                |                      |                          | 470 | 054-6 | 64     |       |    |            |            |
| P2851                | Р                    | 190                      | X4  | 30    | D      | С     | 25 | E          |            |
| Korea                | a 470054-663         |                          |     |       | 63     |       |    |            |            |
| P2850                | Р                    | 190                      | X4  | 30    | D      | С     | 12 | E          |            |
| Asia Pacifi<br>India | С                    | 470054-660<br>470054-661 |     |       | Thaila | and   |    | 470054-659 |            |

The following Compaq Presario 2800 models are available in North America and feature:

- TouchPad pointing device
- 8-cell, 4.0 Ah Li ion battery pack
- 32 MB discrete video memory
- 1-year warranty on parts and labor

| P2811            | Р    | 160 | X5         | 30         | W | С             | 25 | Е |            |
|------------------|------|-----|------------|------------|---|---------------|----|---|------------|
| Canada (English) |      |     | 470        | 470037-115 |   | French Canada |    |   | 470037-114 |
| P2810            | Р    | 150 | P5         | 40         | W | С             | 51 | Е |            |
| French Ca        | nada |     | 470033-095 |            |   | United States |    |   | 470033-096 |
| P2800            | Р    | 140 | X5         | 30         | W | С             | 25 | E |            |
| French Ca        | nada | •   | 470033-090 |            |   | United States |    |   | 470033-091 |

#### 1.2 Features

- The following processors are available, varying by notebook model:
  - ☐ Intel Mobile Pentium 4 2.4-, 2.2-, 2.0-, 1.9-, 1.8-, 1.7-, 1.6-, 1.5-, or 1.4-GHz processor with SpeedStep technology, with 256-KB integrated L2 cache or
  - ☐ Intel Mobile Pentium 4 2.0-, 1.8-, 1.6-, or 1.5-GHz processor (non-SpeedStep technology), with 256-KB integrated L2 cache
- ATI Mobile Radeon 9000 or ATI P7 graphics controller with 32 to 64 MB of shared SDRAM and 4X AGP graphics card, varying by notebook model
- 128-MB high-performance Synchronous DRAM (SDRAM), expandable to 1.0 GB
- Microsoft Windows 2000, Windows XP Home, or Windows XP Professional, varying by notebook model
- 15.0-inch UXGA (1600 × 1200), SXGA+ (1400 × 1050), or XGA (1024 × 768), or 14.1-inch XGA (1024 × 768), TFT display with over 16.7 million colors, varying by notebook model
- Full-size Windows 98 keyboard with:
  - ☐ TouchPad pointing device (Presario 2800 and Evo Notebook N800c models)
  - ☐ TouchPad and point stick (Evo Notebook N800c models only)
- Network interface card (NIC) integrated on the system board, with a mini PCI V.92 modem
- Integrated wireless support of 802.11b and Bluetooth devices through MultiPort
- Support for one Type I or II PC Card slot with support for both 32-bit CardBus and 16-bit PC Cards
- External 65 W AC adapter with power cord

■ 8-cell lithium ion (Li ion) battery pack 50-, 40-, 30-, or 20-GB high-capacity hard drive, varying by notebook model Support for the following drives through the MultiBay: □ 1.44-MB diskette drive □ 24X Max CD-ROM drive ■ 8X Max CD-RW drive ■ 8X Max DVD-ROM drive ■ 8X Max DVD-CDRW combination drive □ 40- or 30-GB hard drive □ LS-120 drive 8-cell battery pack ■ JBL Pro stereo speakers with bass reflex ■ Dolby Digital certified sound Connectors for: □ RJ-45 network □ RJ-11 modem Universal Serial Bus □ Parallel devices □ External monitor ☐ AC power ☐ Stereo line out/headphone ☐ Mono microphone

S-video

□ Port replicator Infrared

#### 1.3 Clearing a Password

If the notebook you are servicing has an unknown password, follow these steps to clear the password. These steps also clear CMOS:

- 1. Prepare the notebook for disassembly (refer to Section 5.3, "Preparing the Notebook for Disassembly," for more information).
- 2. Remove the real time clock (RTC) battery (refer to Section 5.17, "Disk Cell RTC Battery").
- 3. Wait approximately five minutes.
- 4. Replace the RTC battery and reassemble the notebook.
- 5. Connect AC power to the notebook. Do **not** reinsert any battery packs at this time.
- 6. Turn on the notebook.

All passwords and all CMOS settings have been cleared.

#### 1.4 Power Management

The notebook comes with power management features that extend battery operating time and conserve power. The notebook supports the following power management features:

- Standby
- Hibernation
- Setting customization by the user
- Hotkeys for setting level of performance
- Smart battery that provides an accurate battery power gauge
- Battery calibration
- Lid switch Standby/resume
- Power/Standby button
- Advanced Configuration and Power Management (ACP) compliance

### 1.5 Notebook External Components

The external components on the front and right side of the notebook are shown in Figure 1-2 and described in Table 1-6.

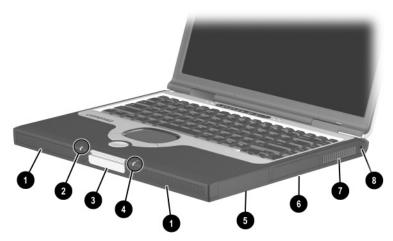

Figure 1-2. Front and Right Side Components

# Table 1-6 Front and Right Side Components

| Item | Component                                                                                                    | Function                                                                                                 |  |  |  |
|------|----------------------------------------------------------------------------------------------------|----------------------------------------------------------------------------------------------------|--|--|--|
| 1    | Stereo speakers (2)                                                                                                    | Produce stereo sound.                                                                                    |  |  |  |
| 2    | Power/Standby light                                                                                                    | On: Power is turned on.                                                                                  |  |  |  |
|      |                                                                                                    | Off: Power is turned off.                                                                                |  |  |  |
|      |                                                                                                    | Blinking: Notebook is in Standby mode.                                                                   |  |  |  |
| 3    | Display release latch                                                                                                    | Opens the notebook.                                                                                      |  |  |  |
| 4    | Battery light                                                                                                    | On: A battery pack is charging.                                                                          |  |  |  |
|      |                                                                                                    | Blinking: A battery pack that is the only available power source has reached a low-battery condition.    |  |  |  |
| 5    | Battery bay                                                                                                    | Accepts an 8-cell lithium ion (Li ion) battery pack.                                                     |  |  |  |
| 6    | Hard drive bay                                                                                                    | Supports the removable primary hard drive.<br>The hard drive is secured to the notebook<br>by one screw. |  |  |  |
| 7    | Vent                                                                                                    | Allows airflow to cool internal components.                                                              |  |  |  |
|      | CAUTION: To prevent damage, the notebook shuts down if an overheating condition occurs. Do not block the cooling vent. Avoid placing the notebook on a blanket, rug, or other flexible surface that may cover the vent area. |                                                                                                    |  |  |  |
| 8    | Security cable slot                                                                                                    | Attaches an optional security cable to the notebook.                                                     |  |  |  |

The notebook rear panel and left side components are shown in Figure 1-3 and described in Table 1-7.

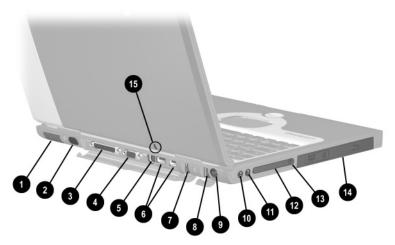

Figure 1-3. Rear Panel and Left Side Components

# Table 1-7 Rear Panel and Left Side Components

| Item | Component                                                                                                    | Function                                                                                                    |  |  |
|------|----------------------------------------------------------------------------------------------------|----------------------------------------------------------------------------------------------------|--|--|
| 1    | Vent                                                                                                    | Allows airflow to cool internal components.                                                                       |  |  |
|      | CAUTION: To prevent damage, the notebook shuts down if an overheating condition occurs. Do not block the cooling vent. Avoid placing the notebook on a blanket, rug, or other flexible surface that may cover the vent area. |                                                                                                    |  |  |
| 2    | Infrared port                                                                                                    | Provides wireless communication between the notebook and another infrared-equipped device using an infrared beam. |  |  |
| 3    | Parallel connector                                                                                                    | Connects a parallel device.                                                                                       |  |  |

Table 1-7
Rear Panel and Left Side Components (Continued)

| Item | Component                         | Function                                                                                                 |
|------|-----------------------------------|----------------------------------------------------------------------------------------------------|
| 4    | External monitor connector        | Connects an external monitor or overhead projector.                                                      |
| 5    | S-Video connector                 | Connects a television, VCR, camcorder, or overhead projector.                                            |
| 6    | USB connectors (2)                | Connect USB 2.0- and 1.1-compliant devices.                                                              |
| 7    | RJ-11 modem jack                  | Connects the modem cable to an internal modem. A modem cable is included with internal modem models.     |
| 8    | RJ-45 network jack                | Connects the network cable. A network cable is not included with the notebook.                           |
| 9    | DC power jack                     | Connects any one of the following:                                                                       |
|      |                                   | <ul><li>AC adapter</li></ul>                                                                             |
|      |                                   | <ul> <li>Optional automobile power<br/>adapter/charger</li> </ul>                                        |
|      |                                   | <ul> <li>Optional aircraft power adapter</li> </ul>                                                      |
| 10   | Mono microphone jack              | Connects a monoaural microphone, disabling the built-in microphone.                                      |
| 11   | Stereo speaker/<br>headphone jack | Connects stereo speakers, headphones, headset, or television audio.                                      |
| 12   | PC Card slot                      | Supports a 32-bit (CardBus) or 16-bit PC Card.                                                           |
| 13   | PC Card eject button              | Ejects a PC Card from the PC Card slot.                                                                  |
| 14   | MultiBay                          | Accepts MultiBay devices, such as a diskette drive, optical drive, hard drive, or optional battery pack. |

The notebook keyboard components are shown in Figure 1-4 and described in Table 1-8.

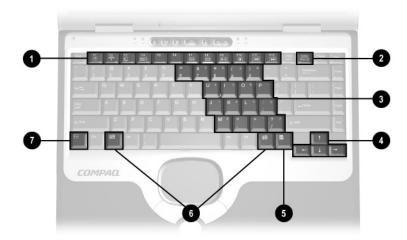

Figure 1-4. Keyboard Components

#### Table 1-8 Keyboard Components

| Item | Component                    | Function                                                                                                    |
|------|------------------------------|----------------------------------------------------------------------------------------------------|
| 1    | F1 through F12 function keys | Perform preset functions.                                                                                                    |
| 2    | Num lock key                 | On: Num lock is on and the internal keypad is enabled.                                                                             |
| 3    | Internal keypad              | Converts keys to numeric keypad.                                                                                                   |
| 4    | Cursor control keys          | Move the cursor around the screen.                                                                                                 |
| 5    | Windows application key      | Displays a menu when using a Microsoft application. The menu is the same one that is displayed by pressing the right mouse button. |
| 6    | Windows logo keys            | Display the Windows Start menu.                                                                                                    |
| 7    | Fn key                       | Used with hotkeys to perform preset hotkey functions.                                                                              |

The notebook top components are shown in Figure 1-5 and described in Table 1-9.

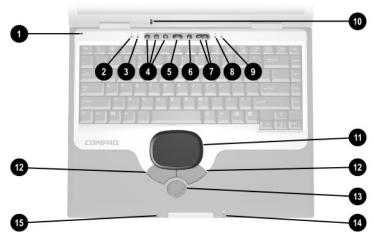

Figure 1-5. Top Components

Table 1-9
Top Components

| Item | Component                  | Function                                                                                                    |
|------|----------------------------|----------------------------------------------------------------------------------------------------|
| 1    | Display lid switch         | Turns off the notebook display if the notebook is closed while on.                                                                                            |
| 2    | Power light                | On: Power is turned on.                                                                                                    |
|      |                            | Blinking: Notebook is in Standby mode. The power light also blinks if a battery pack that is the only available power source reaches a low-battery condition. |
| 3    | Num lock light             | On: Num lock is on and the internal keypad is enabled.                                                                                                    |
| 4    | Easy Access<br>Buttons (3) | Provide quick access to the Internet. Refer to the <i>Hardware Guide</i> that ships with the notebook for information about these buttons.                    |

Table 1-9
Top Components (Continued)

| Item | Component              | Function                                                                                                    |
|------|------------------------|----------------------------------------------------------------------------------------------------|
| 5    | Power button           | Turns on the notebook. Use the operating system Shut Down command to turn off the notebook.                                           |
| 6    | Digital audio button   | Launches Windows Media Player to play MP3 music.                                                                                      |
| 7    | Volume control buttons | Adjust the volume of the stereo speakers.                                                                                             |
| 8    | Caps lock light        | On: Caps lock is on.                                                                                                    |
| 9    | Drive indicator light  | Turns on when the hard drive, CD-, or DVD-ROM drive is accessed.                                                                      |
| 10   | Microphone             | Allows for audio input.                                                                                                    |
| 11   | TouchPad               | Moves the mouse cursor, selects, and activates.                                                                                       |
| 12   | TouchPad buttons       | Function like the left and right mouse buttons on an external mouse.                                                                  |
| 13   | EasyScroll             | Scrolls the screen left, right, up, and down.                                                                                         |
| 14   | Battery power light    | On: A battery pack is charging. Blinking: A battery pack that is the only available power source has reached a low-battery condition. |
| 15   | Power/Standby light    | On: Power is turned on. Off: Power is turned off. Blinking: Notebook is in Standby mode.                                              |

The external components on the bottom of the notebook are shown in Figure 1-6 and described in Table 1-10.

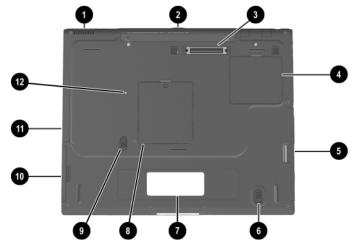

Figure 1-6. Bottom Components

# Table 1-10 Bottom Components

| Item | Component                                                                                                    | Function                                                                              |
|------|----------------------------------------------------------------------------------------------------|---------------------------------------------------------------------------------------|
| 1    | Vent                                                                                                    | Allows airflow to cool internal components.                                           |
|      | CAUTION: To prevent damage, the notebook shuts down if an overheating condition occurs. Do not block the cooling vent. Avoid placing the notebook on a blanket, rug, or other flexible surface that may cover the vent area. |                                                                                       |
| 2    | Connector cover                                                                                                    | Protects the parallel, external monitor, external keyboard/mouse, and USB connectors. |
| 3    | Docking connector                                                                                                    | Connects the notebook to an optional port replicator.                                 |

Table 1-10
Bottom Components (Continued)

| Item | Component                           | Function                                                                                                    |
|------|-------------------------------------|----------------------------------------------------------------------------------------------------|
| 4    | Mini PCI communications compartment | Contains the mini PCI modem card.                                                                             |
| 5    | MultiBay                            | Accepts a diskette drive, optical drive, hard drive, or battery pack.                                         |
| 6    | MultiBay release switch             | Releases the MultiBay device from the connector.                                                              |
| 7    | Serial number                       | Identifies the notebook; needed when you call Compaq customer support.                                        |
| 8    | Memory expansion compartment        | Covers the memory expansion compartment that contains two memory expansion slots for memory expansion boards. |
| 9    | Battery pack release switch         | Releases the battery pack from the battery compartment.                                                       |
| 10   | Battery bay                         | Accepts an 8-cell lithium ion (Li ion) battery pack.                                                          |
| 11   | Hard drive bay                      | Supports the primary hard drive. The hard drive is secured to the notebook by one screw.                      |
| 12   | Hard drive retention screw          | Secures the hard drive to the notebook.                                                                       |

#### 1.6 Design Overview

This section presents a design overview of key parts and features of the notebook. Refer to Chapter 3, "Illustrated Parts Catalog," to identify replacement parts, and Chapter 5, "Removal and Replacement Procedures," for disassembly steps. The system board provides the following device connections:

- Memory expansion board
- Hard drive
- Display
- Keyboard/TouchPad or pointing stick
- Audio
- Intel Mobile Pentium 4 processors with SpeedStep technology
- Fan
- PC Card
- Modem or modem/NIC

The notebook uses an electrical fan for ventilation. The fan is controlled by a temperature sensor and is designed to turn on automatically when high temperature conditions exist. These conditions are affected by high external temperatures, system power consumption, power management/battery conservation configurations, battery fast charging, and software applications. Exhaust air is displaced through the ventilation grill located on the left side of the notebook.

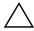

**CAUTION:** To properly ventilate the notebook, allow at least a 7.6 cm (3-inch) clearance on the left and right sides of the notebook.

## **Troubleshooting**

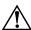

**WARNING:** Only authorized technicians trained by Compaq should repair this equipment. All troubleshooting and repair procedures are detailed to allow only subassembly/module level repair. Because of the complexity of the individual boards and subassemblies, no one should attempt to make repairs at the component level or to make modifications to any printed wiring board. Improper repairs can create a safety hazard. Any indication of component replacement or printed wiring board modification may void any warranty or exchange allowances.

# 2.1 Computer Setup and Diagnostics Utilities

The notebook features two Compaq system management utilities:

■ Computer Setup—A system information and customization utility that can be used even when your operating system is not working or will not load. This utility includes settings that are not available in Windows.

|      | <b>Compaq Diagnostics</b> —A system information and diagnostic utility that is used within your Windows operating system. Use this utility whenever possible to: |                                                                                                    |
|------|----------------------------------------------------------------------------------------------------|----------------------------------------------------------------------------------------------------|
|      |                                                                                                    | Display system information.                                                                               |
|      |                                                                                                    | Test system components.                                                                                   |
|      |                                                                                                    | Troubleshoot a device configuration problem in Windows 2000, Windows XP Professional, or Windows XP Home. |
| It i | s no                                                                                                    | t necessary to configure a device connected to a USB                                                      |

It is not necessary to compare a connector on the notebook or an optional docking base.

#### **Using Computer Setup**

Information and settings in Computer Setup are accessed from the File, Security, or Advanced menus:

1. Turn on or restart the notebook. Press **F10** while the

- F10 = ROM Based Setup message is displayed in the lower-left corner of the screen. To change the language, press **F2**. To view navigation information, press **F1**. To return to the Computer Setup menu, press esc. 2. Select the File, Security, or Advanced menu. 3. To close Computer Setup and restart the notebook: Select File > Save Changes and Exit and press **enter.** or Select File > Ignore Changes and Exit and press enter.
- 4. When you are prompted to confirm your action, press **F10**.

### **Selecting from the File Menu**

| Table 2-1<br>File Menu  |                                                                                                    |  |
|-------------------------|----------------------------------------------------------------------------------------------------|--|
| Select                  | To Do This                                                                                                    |  |
| System Information      | View identification information about the<br>notebook, a docking base, and any battery<br>packs in the system.            |  |
|                         | <ul> <li>View specification information about the<br/>processor, memory and cache size, and<br/>system ROM.</li> </ul>    |  |
| Save to Floppy          | Save system configuration settings to a diskette.                                                                         |  |
| Restore from Floppy     | Restore system configuration settings from a diskette.                                                                    |  |
| Restore Defaults        | Replace configuration settings in Computer Setup with factory default settings. (Identification information is retained.) |  |
| Ignore Changes and Exit | Cancel changes entered during the current session, then exit and restart the notebook.                                    |  |
| Save Changes and Exit   | Save changes entered during the current session, then exit and restart the notebook.                                      |  |

#### **Selecting from the Security Menu**

| Table 2-2<br>Security Menu                 |                                                                                                    |  |  |
|--------------------------------------------|----------------------------------------------------------------------------------------------------|--|--|
| Select                                     | To Do This                                                                                                    |  |  |
| Setup Password                             | Enter, change, or delete a setup password. (The setup password is called an administrator password in Compaq Computer Security, a program accessed from the Windows Control Panel.) |  |  |
| Power-on Password                          | Enter, change, or delete a power-on password.                                                                                                    |  |  |
| DriveLock Passwords                        | Enable/disable DriveLock; change a DriveLock User or Master password.                                                                                                    |  |  |
|                                            | DriveLock Settings are accessible only<br>when you enter Computer Setup by<br>turning on (not restarting) the notebook.                                                             |  |  |
| Password Options                           | Enable/Disable:                                                                                                    |  |  |
| Password options can be                    | ■ QuickLock                                                                                                    |  |  |
| selected only when a power-on password has | <ul><li>QuickLock on Standby</li></ul>                                                                                                    |  |  |
| been set.                                  | ■ QuickBlank                                                                                                    |  |  |
|                                            | To enable QuickLock on Standby or QuickBlank, you must first enable QuickLock.                                                                                                    |  |  |
| Device Security                            | Enable/Disable:                                                                                                    |  |  |
|                                            | ■ Ports or diskette drives*                                                                                                    |  |  |
|                                            | ■ Diskette write*                                                                                                    |  |  |
|                                            | ■ CD-ROM or diskette startup                                                                                                    |  |  |
|                                            | Settings for a DVD-ROM can be entered in the CD-ROM field.                                                                                                    |  |  |
| System IDs                                 | Enter identification numbers for the notebook, a docking base, and all battery packs in the system.                                                                                 |  |  |
| *Not applicable to SuperDis                | *Not applicable to SuperDisk LS-120 drives.                                                                                                    |  |  |

### **Selecting from the Advanced Menu**

|                | Table 2-3<br>Advanced Menu                                                                                                    |  |  |
|----------------|----------------------------------------------------------------------------------------------------|--|--|
| Select         | To Do This                                                                                                    |  |  |
| Language       | Change the Computer Setup language.                                                                                                    |  |  |
| Boot Options   | Enable/Disable:                                                                                                    |  |  |
|                | <ul> <li>QuickBoot, which starts the notebook more<br/>quickly by eliminating some startup tests.</li> <li>(If you suspect a memory failure and want<br/>to test memory automatically during startup,<br/>disable QuickBoot.)</li> </ul>                       |  |  |
|                | MultiBoot, which sets a startup sequence<br>that can include most bootable devices and<br>media in the system.                                                                                                    |  |  |
| Device Options | Enable/disable the embedded numeric<br>keypad at startup.                                                                                                    |  |  |
|                | Enable/disable multiple standard pointing<br>devices at startup. (To set the notebook to<br>support only a single, usually nonstandard,<br>pointing device at startup, select Disable.)                                                                        |  |  |
|                | Enable/disable USB legacy support for a<br>USB keyboard. (When USB legacy support<br>is enabled, the keyboard works even when a<br>Windows operating system is not loaded.)                                                                                    |  |  |
|                | Set an optional external monitor or overhead<br>projector connected to a video card in a<br>docking base as the primary device.<br>(When the notebook display is set as<br>secondary, the notebook must be shut down<br>before undocking from a docking base.) |  |  |

## Table 2-3 Advanced Menu (Continued)

| Select                                                                                                    | To Do This                                                                                                    |  |  |
|----------------------------------------------------------------------------------------------------|----------------------------------------------------------------------------------------------------|--|--|
| Device Options (continued)                                                                                                    | ■ Change the parallel port mode from EPP (Enhanced Parallel Port [default]) to standard, bidirectional, EPP or ECP (Enhanced Capabilities Port).                                                                                                    |  |  |
|                                                                                                    | Set video-out mode to NTSC (default), PAL,<br>NTSC-J, or PAL-M.*                                                                                                    |  |  |
|                                                                                                    | <ul> <li>Enable/disable all settings in the SpeedStep<br/>window. (When Disable is selected, the<br/>notebook runs in Battery Optimized mode.)</li> </ul>                                                                                                    |  |  |
|                                                                                                    | Specify how the notebook recognizes<br>multiple identical docking bases that are<br>identically equipped. (Select Disable to<br>recognize the docking bases as a single<br>docking base; select Enable to recognize<br>the docking bases individually, by serial<br>number.) |  |  |
|                                                                                                    | Enable/disable the reporting of the<br>processor serial number by the processor<br>to the software.                                                                                                    |  |  |
| HDD Self Test Options                                                                                                    | Run a quick comprehensive self test on hard drives in the system that support the test features.                                                                                                    |  |  |
| *Video modes vary even within regions. However, NTSC is common in North America; PAL, in Europe, Africa, and the Middle East; NTSC-J, in Japan; and PAL-M, in Brazil. Other South and Central American regions may use NTSC, |                                                                                                    |  |  |

PAL, or PAL-M.

### 2.2 Using Compaq Diagnostics

When you access Compaq Diagnostics, a scan of all system components is displayed on the screen before the Compaq Diagnostics window opens.

You can display more or less information from anywhere within Compaq Diagnostics by selecting Level on the menu bar.

Compaq Diagnostics is designed to test Compaq components. If non-Compaq components are tested, the results may be inconclusive.

# Obtaining, Saving, or Printing Configuration Information

- Access Compaq Diagnostics by selecting Start > Settings >
   Control Panel > Compaq Diagnostics.
- 2. Select Categories, then select a category from the drop-down list.
  - ☐ To save the information, select File > Save As.
  - ☐ To print the information, select File > Print.
- 3. To close Compaq Diagnostics, select File > Exit.

# Obtaining, Saving, or Printing Diagnostic Test Information

- 1. Access Compaq Diagnostics by selecting Start > Settings > Control Panel > Compaq Diagnostics.
- 2. Select the Test tab.
- 3. In the scroll box, select the category or device you want to test.
- 4. Select a test type:
  - Quick Test—Runs a quick, general test on each device in a selected category.
  - ☐ Complete Test—Performs maximum testing on each device in a selected category.
  - ☐ Custom Test—Performs maximum testing on a selected device.
    - ◆ To run all tests for your selected device, select the Check All button.
    - ◆ To run only the tests you select, select the Uncheck All button, then select the checkbox for each test you want to run.

| 5.                                   | . Select a test mode:                  |                                                                                                    |  |  |
|--------------------------------------|----------------------------------------|----------------------------------------------------------------------------------------------------|--|--|
|                                      |                                        | <b>Interactive Mode</b> —Provides maximum control over the testing process. You determine whether the test was passed or failed and may be prompted to insert or remove devices. |  |  |
|                                      |                                        | <b>Unattended Mode</b> —Does not display prompts. If errors are found, they are displayed when testing is complete.                                                              |  |  |
| 6.                                   | Sel                                    | ect the Begin Testing button.                                                                                                    |  |  |
| 7.                                   | 7. Select a tab to view a test report: |                                                                                                    |  |  |
|                                      |                                        | <b>Status tab</b> —Summarizes the tests run, passed, and failed during the current testing session.                                                                              |  |  |
|                                      |                                        | <b>Log tab</b> —Lists tests run on the system, the number of times each test has run, the number of errors found on each test, and the total run time of each test.              |  |  |
|                                      |                                        | <b>Error tab</b> —Lists all errors found in the notebook with their error codes.                                                                                                 |  |  |
| 8.                                   | Sel                                    | ect a tab to save the report:                                                                                                    |  |  |
|                                      |                                        | Log tab—Select the Log tab Save button.                                                                                                    |  |  |
|                                      |                                        | Error tab—Select the Error tab Save button.                                                                                                    |  |  |
| 9. Select a tab to print the report: |                                        |                                                                                                    |  |  |
|                                      |                                        | <b>Log tab</b> —Select File > Save As, then print the file from your folder.                                                                                                    |  |  |

### 2.3 Troubleshooting Flowcharts

## Table 2-4 Troubleshooting Flowcharts Overview

| Flowchart | Description                             |
|-----------|-----------------------------------------|
| 2.1       | Initial troubleshooting                 |
| 2.2       | No power, part 1                        |
| 2.3       | No power, part 2                        |
| 2.4       | No power, part 3                        |
| 2.5       | No power, part 4                        |
| 2.6       | No video, part 1                        |
| 2.7       | No video, part 2                        |
| 2.8       | Nonfunctioning docking station          |
| 2.9       | No operating system (OS) loading        |
| 2.10      | No OS loading from hard drive, part 1   |
| 2.11      | No OS loading from hard drive, part 2   |
| 2.12      | No OS loading from hard drive, part 3   |
| 2.13      | No OS loading from diskette drive       |
| 2.14      | No OS loading from CD- or DVD-ROM drive |
| 2.15      | No audio, part 1                        |
| 2.16      | No audio, part 2                        |
| 2.17      | Nonfunctioning device                   |
| 2.18      | Nonfunctioning keyboard                 |
| 2.19      | Nonfunctioning pointing device          |
| 2.20      | No network or modem connection          |

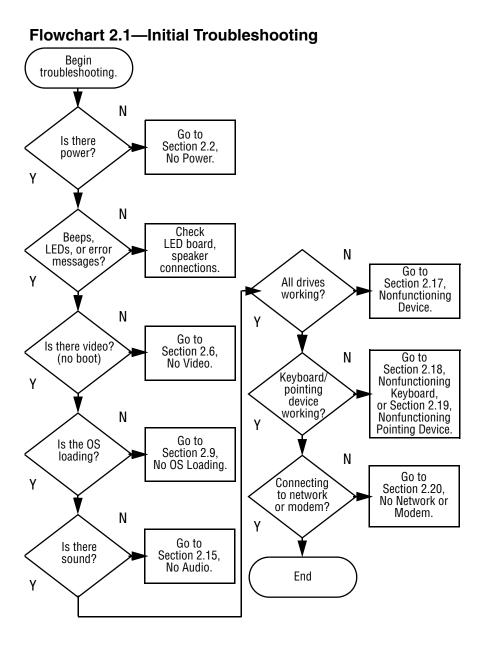

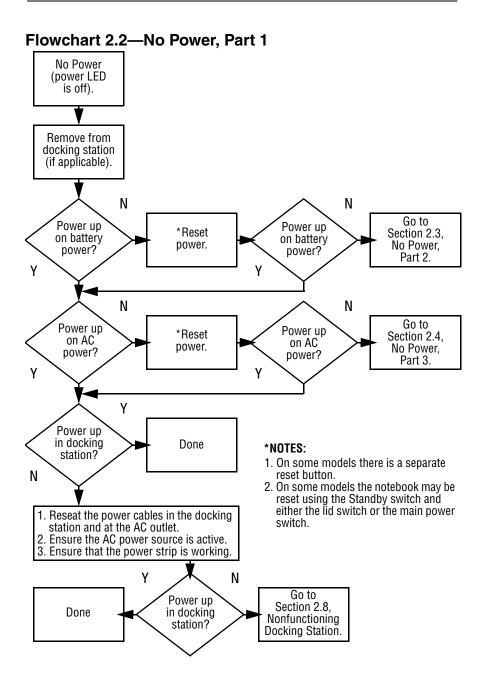

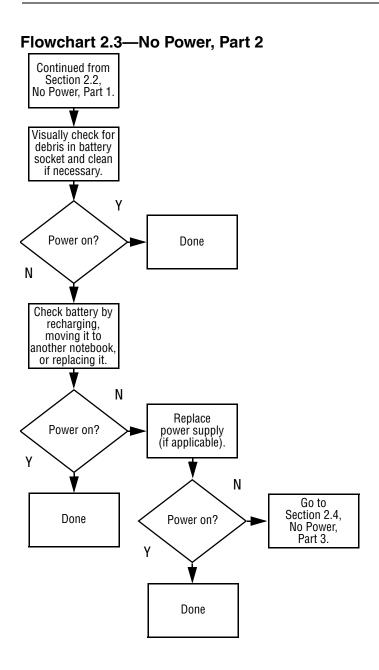

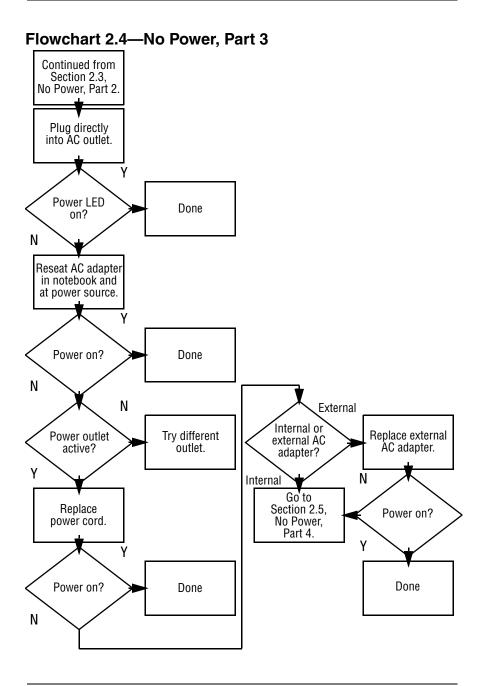

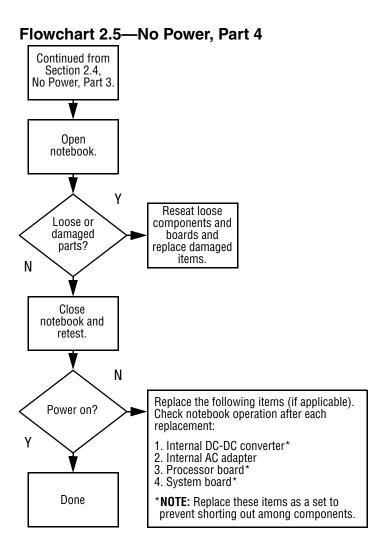

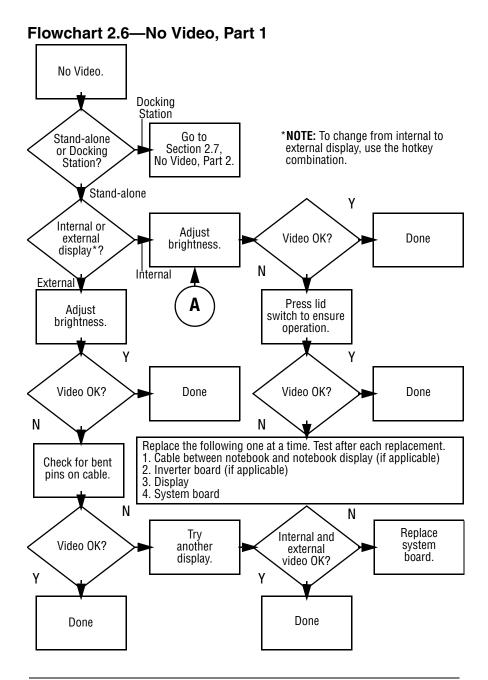

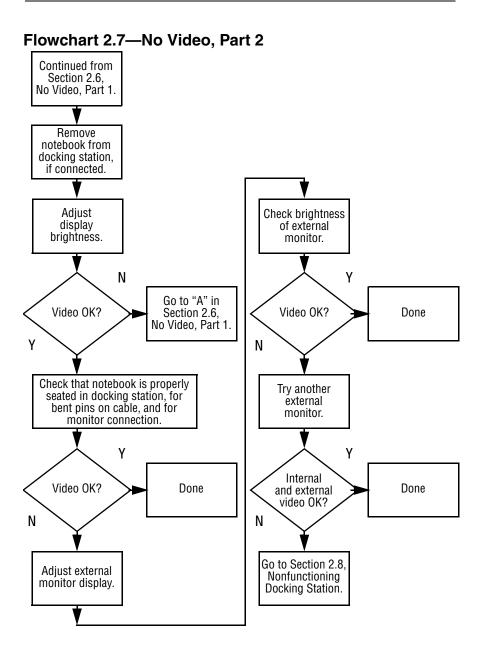

2-18

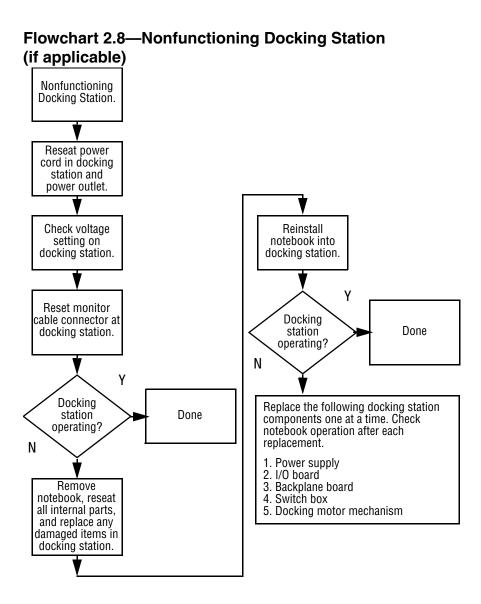

#### Flowchart 2.9—No Operating System (OS) Loading

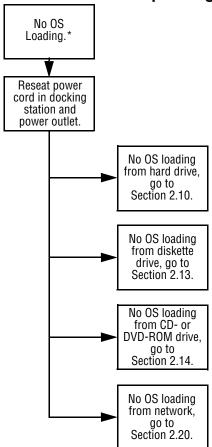

\*NOTE: Before beginning troubleshooting, always check cable connections, cable ends, and drives for bent or damaged pins.

#### Flowchart 2.10—No OS Loading from Hard Drive, Part 1 OS not loading from hard drive. Go to Section 2.11. Nonsystem No OS Loading disk méssage? from Hard Drive, Part 2. Ν Reseat external hard drive. Υ OS loading? Done N N **Boot** from CD? N Go to Section 2.13, Boot from No OS Check the setup diskette? Loading from utility for correct Diskette Drive. Υ booting order. N Change boot priority through Boot the setup utility from and reboot. hard drive? N Go to Boot Section 2.17, from Nonfunctioning hard drive? Done Device.

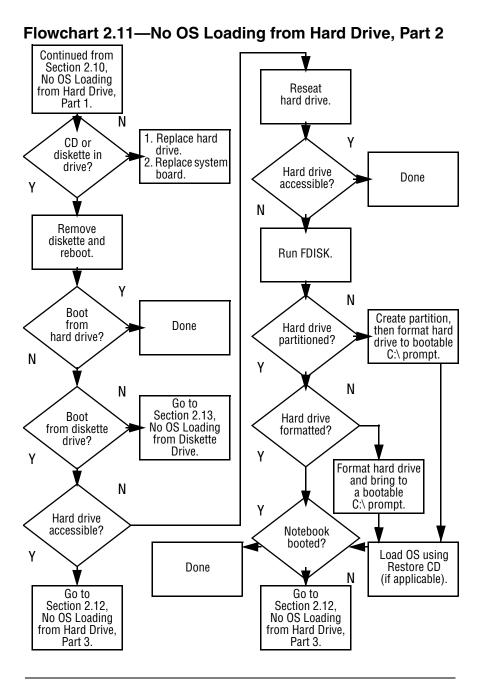

#### Flowchart 2.12—No OS Loading from Hard Drive, Part 3

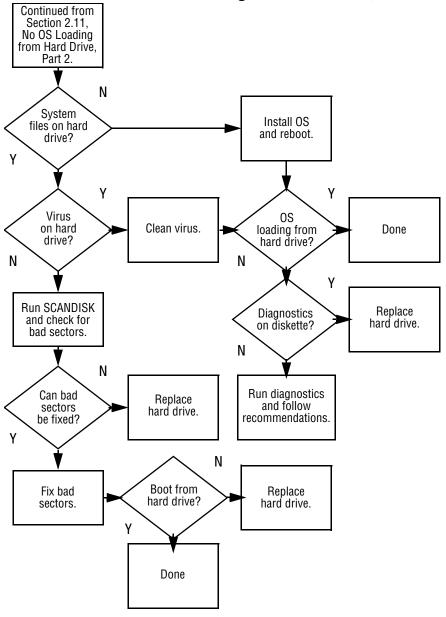

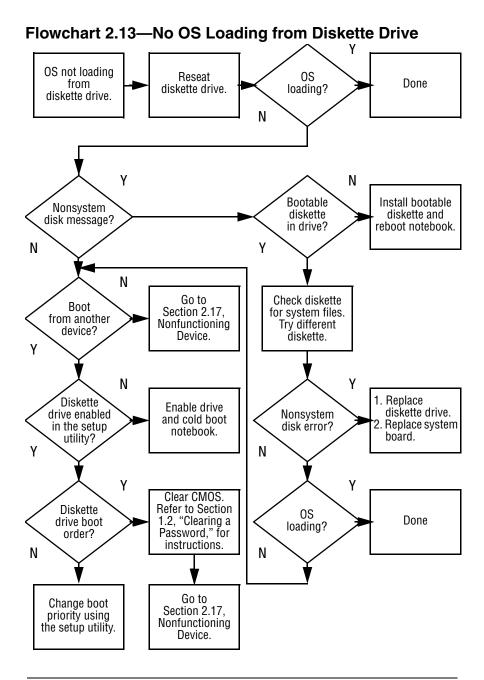

## Flowchart 2.14—No OS Loading from CD- or DVD-ROM Drive

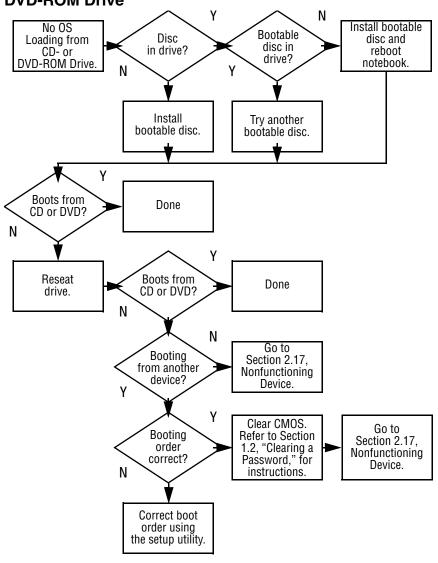

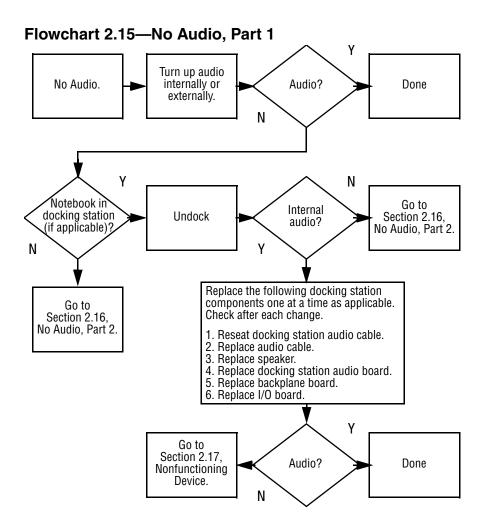

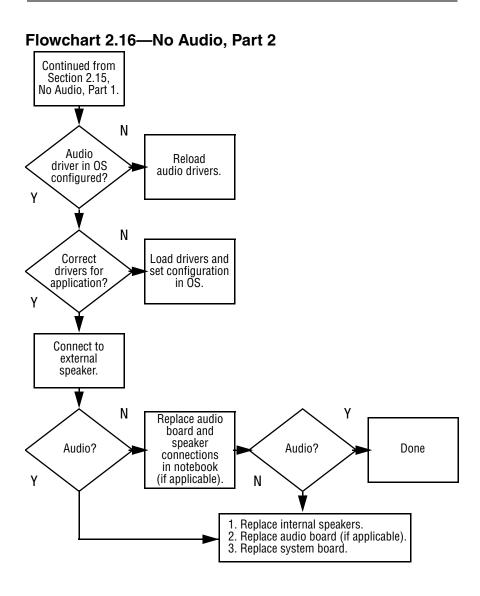

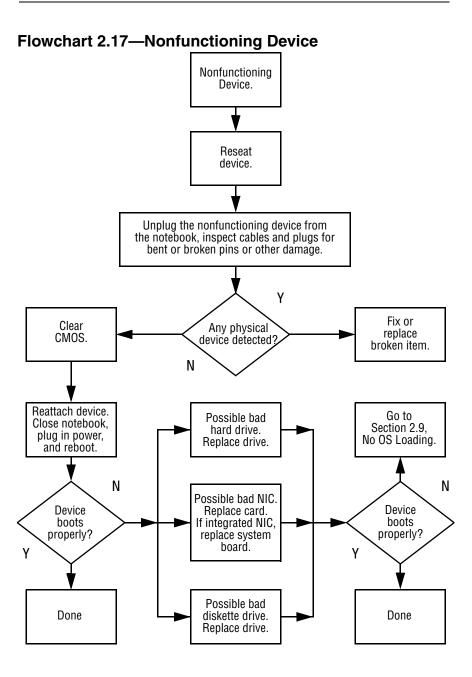

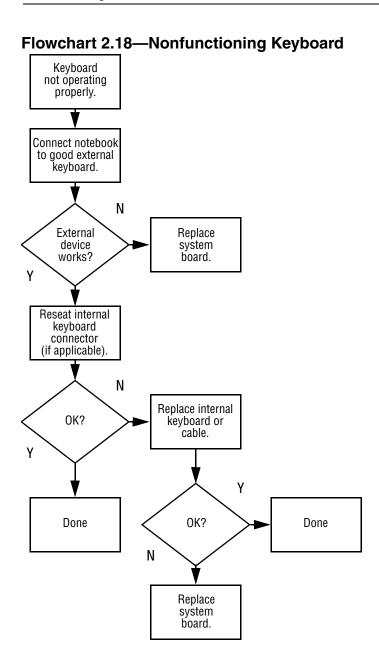

#### Flowchart 2.19—Nonfunctioning Pointing Device

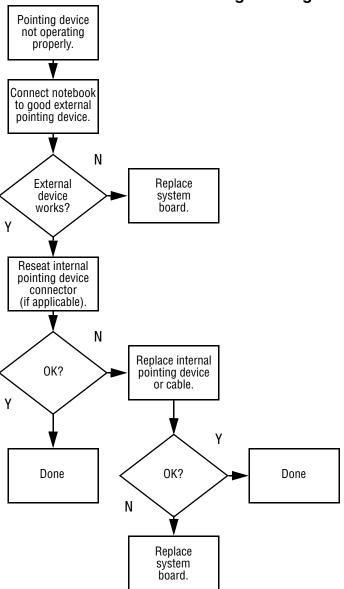

2-30

#### Flowchart 2.20—No Network or Modem Connection

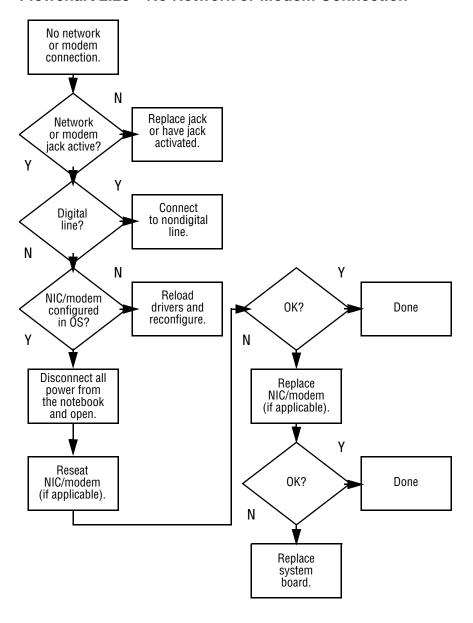

## **Illustrated Parts Catalog**

This chapter provides an illustrated parts breakdown and a reference for spare part numbers and option part numbers.

#### 3.1 Serial Number Location

When ordering parts or requesting information, provide the notebook serial number and model number located on the bottom of the notebook (Figure 3-1).

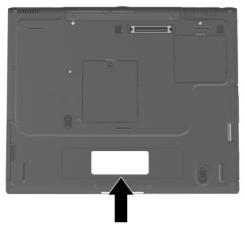

Figure 3-1. Serial Number Location

### 3.2 Notebook System Major Components

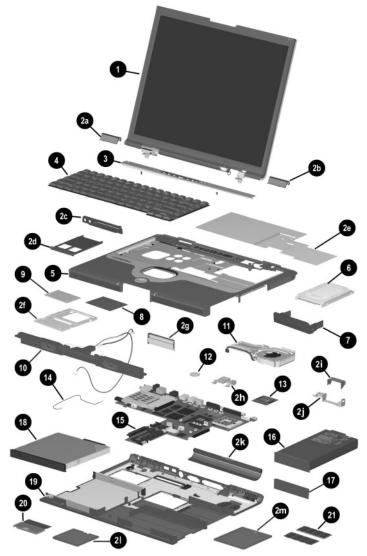

Figure 3-2. Notebook System Major Components

Table 3-1
Spare Parts: Notebook System Major Components

| Item | Description                                                                    | Spare Part<br>Number |
|------|--------------------------------------------------------------------------------|----------------------|
| 1    | Displays                                                                       |                      |
|      | Contain parts with carbon finish for use with Evo Note N800v, and N800w models | ebook N800c,         |
|      | 15-inch, UXGA WVA                                                              | 322511-001           |
|      | 15-inch, UXGA                                                                  | 286872-001           |
|      | 15-inch, SXGA+                                                                 | 286871-001           |
|      | 15-inch, XGA                                                                   | 286870-001           |
|      | 14-inch, XGA                                                                   | 286869-001           |
|      | Contain parts with silver finish for use with Presario 2                       | 800 models           |
|      | 15-inch, UXGA WVA                                                              | 322510-001           |
|      | 15-inch, UXGA                                                                  | 285265-001           |
|      | 15-inch, SXGA+                                                                 | 285264-001           |
|      | 15-inch, XGA                                                                   | 285263-001           |
|      | 14-inch, XGA                                                                   | 285262-001           |
|      | MultiPort cover                                                                | 289037-001           |

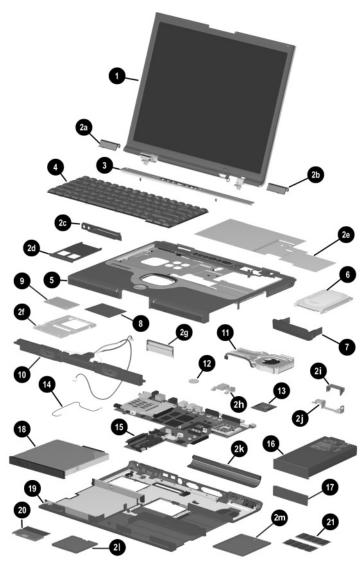

Figure 3-2. Notebook System Major Components

Table 3-1
Spare Parts: Notebook System Major Components (Continued)

| Item     | Description                        |                     | Spare Part<br>Number |
|----------|------------------------------------|---------------------|----------------------|
|          | Miscellaneous Plastics/Hardw       | are Kit             |                      |
|          | Contains parts with silver finis   | h for use with      | 285261-001           |
|          | Presario 2800 models               |                     |                      |
|          | Contains parts with carbon fin     |                     | 286868-001           |
|          | Evo Notebook N800c, N800 Includes: | v, and N800w models |                      |
|          | includes:                          |                     |                      |
| 2a       | Left hinge cover                   | not illustrated:    |                      |
| 2b       | Right hinge cover                  | Notebook feet       |                      |
| 2c       | PC Card bezel                      | MultiBay weight sa  |                      |
| 2d       | PC Card slot space saver           | Docking connector   | cover                |
| 2e       | Keyboard shield                    |                     |                      |
| 2f       | TouchPad bracket                   |                     |                      |
| 2g       | Display assembly release           |                     |                      |
| 2h<br>2i | Left display support  Fan channel  |                     |                      |
|          | Right display support              |                     |                      |
| 2j<br>2k | Connector cover                    |                     |                      |
| 2l       | Mini PCI compartment               |                     |                      |
| _,       | cover                              |                     |                      |
| 2m       | Memory expansion                   |                     |                      |
|          | compartment cover                  |                     |                      |
| 3        | LED cover                          |                     | 288503-001           |

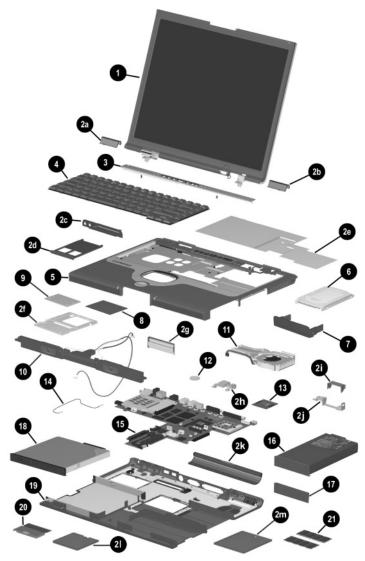

Figure 3-2. Notebook System Major Components

Table 3-1
Spare Parts: Notebook System Major Components (Continued)

| Item | Description                                   |                          |                          | Spare Part<br>Number |
|------|-----------------------------------------------|--------------------------|--------------------------|----------------------|
| 4    | Keyboards (for use with TouchPad models only) |                          |                          |                      |
|      | Arabic<br>Belgian                             | 285280-171<br>285280-181 | Korean<br>Latin American | 285280-AD1           |
|      | Brazilian                                     | 285280-201               | Spanish                  | 285280-161           |
|      | Chinese                                       | 285280-AA1               | Norwegian                | 285280-091           |
|      | Czech                                         | 285280-221               | Portuguese               | 285280-131           |
|      | Danish                                        | 285280-081               | Russian                  | 285280-251           |
|      | French                                        | 285280-051               | Slovakian                | 285280-231           |
|      | French                                        |                          | Spanish                  | 285280-071           |
|      | Canadian                                      | 285280-121               | Swedish                  | 285280-101           |
|      | German                                        | 285280-041               | Swiss                    | 285280-111           |
|      | Greek                                         | 285280-151               | Taiwanese                | 285280-AB1           |
|      | Hebrew                                        | 285280-BB1               | Thai                     | 285280-281           |
|      | Hungarian                                     | 285280-211               | Turkish                  | 285280-141           |
|      | International                                 | 285280-002               | U.K. English             | 285280-031           |
|      | Italian                                       | 285280-061               | U.S. English             | 285280-001           |
|      | Keyboards with                                | pointing stick           |                          |                      |
|      | Arabic                                        | 285281-171               | Latin American           | 285281-161           |
|      | Belgian<br>Brazilian                          | 285281-181<br>285281-201 | Spanish<br>Norwegian     | 285281-091           |
|      | Czech                                         | 285281-201               | Portuguese               | 285281-131           |
|      | Danish                                        | 285281-081               | Russian                  | 285281-251           |
|      | French                                        | 285281-051               | Slovakian                | 285281-231           |
|      | French                                        | 200201 001               | Spanish                  | 285281-071           |
|      | Canadian                                      | 285281-121               | Swedish                  | 285281-101           |
|      | German                                        | 285281-041               | Swiss                    | 285281-111           |
|      | Greek                                         | 285281-151               | Taiwanese                | 285281-AB1           |
|      | Hebrew                                        | 285281-BB1               | Thai                     | 285281-281           |
|      | Hungarian                                     | 285281-211               | Turkish                  | 285281-141           |
|      | International                                 | 285281-002               | U.K. English             | 285281-031           |
|      | Italian                                       | 285281-061               | U.S. English             | 285281-001           |
|      | Korean                                        | 285281-AD1               |                          |                      |

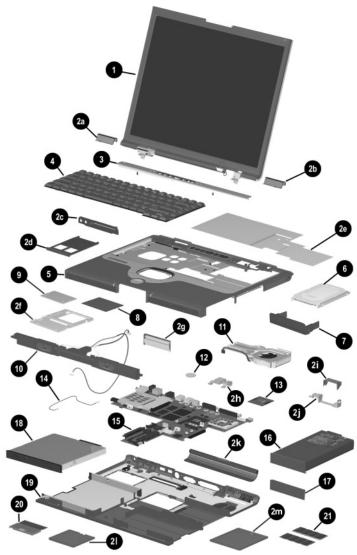

Figure 3-2. Notebook System Major Components

Table 3-1
Spare Parts: Notebook System Major Components (Continued)

| Item | Description                                                                                                   | Spare Part<br>Number                                               |
|------|----------------------------------------------------------------------------------------------------|--------------------------------------------------------------------|
| 5    | Top cover                                                                                                    |                                                                    |
|      | For Dual Point (TouchPad and Point Stick; for use only with Evo Notebook N800w models)                        | 322504-001                                                         |
|      | For Dual Point (TouchPad and Point Stick; for use only with Evo Notebook N800c and Evo Notebook N800v models) | 322502-001                                                         |
|      | For TouchPad only (silver finish for use with Presario 2800 models)                                           | 322503-001                                                         |
|      | For TouchPad only (carbon finish for use with<br>Evo Notebook N800c, N800v, and N800w<br>models)              | 323747-001                                                         |
| 6    | Hard drives                                                                                                   |                                                                    |
|      | 60 GB<br>50 GB, 5400 RPM<br>40 GB<br>40 GB (does not include hard drive bezel)<br>30 GB                       | 285277-001<br>333488-001<br>285276-001<br>301245-001<br>285275-001 |
|      | 20 GB                                                                                                    | 285274-001                                                         |
| 7    | Hard drive bezels                                                                                             |                                                                    |
|      | Hard drive bezel with silver finish for use with<br>Presario 2800 models                                      | 286874-001                                                         |
|      | Hard drive bezel with carbon finish for use with<br>Evo Notebook N800c, N800v, and N800w models               | 286875-001                                                         |
| 8    | TouchPad                                                                                                    | 285258-001                                                         |
| 9    | TouchButton boards                                                                                            |                                                                    |
|      | For Dual Point (TouchPad and Point Stick) For TouchPad only                                                   | 285259-001<br>285260-001                                           |

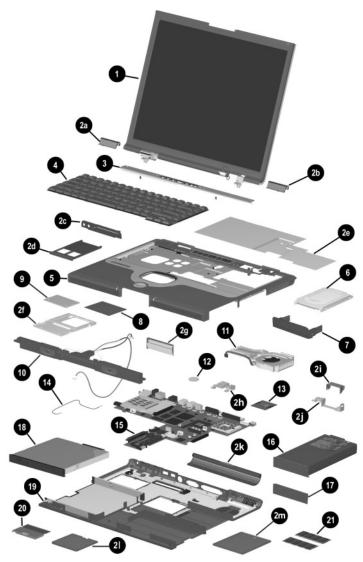

Figure 3-2. Notebook System Major Components

Table 3-1
Spare Parts: Notebook System Major Components (Continued)

| Item | Description                                       | Spare Part<br>Number |
|------|---------------------------------------------------|----------------------|
| 10   | Speaker assembly                                  | 285266-001           |
| 11   | Fan                                               | 322499-001           |
| 12   | Disk cell RTC battery                             | 198718-001           |
| 13   | Processors                                        |                      |
|      | Intel Mobile Pentium 4 with SpeedStep technology  |                      |
|      | 2.4-GHz processor                                 | 322507-001           |
|      | 2.2-GHz processor                                 | 308420-001           |
|      | 2.0-GHz processor                                 | 305075-001           |
|      | 1.9-GHz processor                                 | 305074-001           |
|      | 1.8-GHz processor                                 | 285295-001           |
|      | 1.7-GHz processor                                 | 285294-001           |
|      | 1.6-GHz processor                                 | 285293-001           |
|      | 1.5-GHz processor                                 | 285292-001           |
|      | 1.4-GHz processor                                 | 285291-001           |
|      | Intel Mobile Pentium 4 (non-SpeedStep technology) |                      |
|      | 2.0-GHz processor                                 | 322506-001           |
|      | 1.8-GHz processor                                 | 322505-001           |
|      | 1.6-GHz processor                                 | 306704-001           |
|      | 1.5-GHz processor                                 | 306703-001           |
|      | Thermal pad                                       | 314626-001           |
| -    | Miscellaneous Cable Kit, includes:                | 285268-001           |
| 14a  | Modem cable                                       |                      |

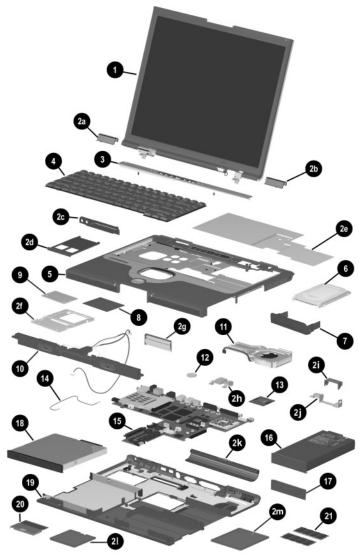

Figure 3-2. Notebook System Major Components

Table 3-1
Spare Parts: Notebook System Major Components (Continued)

| Item | Description                                                                                                    | Spare Part<br>Number                                                                                                    |
|------|----------------------------------------------------------------------------------------------------|----------------------------------------------------------------------------------------------------|
| 15   | System boards (do not contain memory)                                                                                                    |                                                                                                    |
|      | With the ATI Mobile Radeon 9000 graphics controller for use only with the 90-watt AC adapter 64-MB of video memory 32-MB of video memory                                                                                     | 322498-001<br>322497-001                                                                                                    |
|      | With the ATI Mobile Radeon 9000 graphics<br>controller<br>64-MB of video memory<br>32-MB of video memory                                                                                                    | 310784-001<br>310783-001                                                                                                    |
|      | With the ATI P7 graphics controller 64-MB of video memory 32-MB of video memory                                                                                                    | 285254-001<br>285253-001                                                                                                    |
| 16   | Battery pack, 8 cell, 4.0 Ah (4,0 Ah), 62 WH                                                                                                    | 281234-001                                                                                                    |
| 17   | Battery bezels                                                                                                    |                                                                                                    |
|      | Battery bezel with silver finish for use with<br>Presario 2800 models<br>Battery bezel with carbon finish for use with<br>Evo Notebook N800c, N800v, and N800w models                                                        | 286876-001<br>286877-001                                                                                                    |
| 18   | MultiBay devices                                                                                                    |                                                                                                    |
|      | Diskette drive 24X Max CD-ROM drive 24X Max CD-RW drive 16X Max CD-RW drive 8X Max CD-RW drive 8X Max DVD-ROM drive 24X Max DVD-ROM/CD-RW combination drive 8X Max DVD-ROM/CD-RW combination drive LS-120 drive Battery pack | 285278-001<br>285282-001<br>322509-001<br>301244-001<br>285284-001<br>285283-001<br>301294-001<br>285285-001<br>285279-001<br>281235-001 |

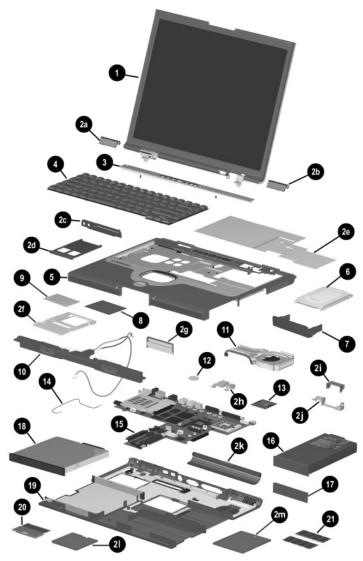

Figure 3-2. Notebook System Major Components

Table 3-1
Spare Parts: Notebook System Major Components (Continued)

| Item | Description                                                                                                    | Spare Part<br>Number                                 |
|------|----------------------------------------------------------------------------------------------------|------------------------------------------------------|
| 19   | Base enclosures (includes shield)                                                                                                    |                                                      |
|      | With silver finish (Presario 2800 models only) With carbon finish (Evo Notebook N800c, N800v, and N800w models)                                | 322500-001<br>322501-001                             |
| 20   | Mini PCI communications boards                                                                                                    |                                                      |
|      | Modem, type III, mini PCI, 56 Kbps (United States)<br>Modem, type III, mini PCI, 56 Kbps (International)<br>Modem, type III, mini PCI, 56 Kbps | 285286-001<br>285287-002<br>259489-001               |
| 21   | Memory expansion boards                                                                                                    |                                                      |
|      | 1024 MB<br>512 MB<br>256 MB<br>128 MB                                                                                                    | 322508-001<br>285273-001<br>285272-001<br>285271-001 |

# 3.3 Miscellaneous Plastics/Hardware Kit Components

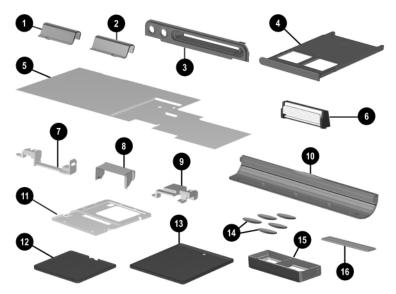

Figure 3-3. Miscellaneous Plastics/Hardware Kit Components

# Table 3-2 Miscellaneous Plastics/Hardware Kit Components Spare Part Number 285261-001

(contains parts with silver finish for use with Presario 2800 models)

Spare Part Number 286868-001

(contains parts with carbon finish for use with Evo Notebook N800c, N800v, and N800w models)

| Item | Description              | Item | Description                        |
|------|--------------------------|------|------------------------------------|
| 1    | Left hinge cover         | 9    | Right display support              |
| 2    | Right hinge cover        | 10   | Connector cover                    |
| 3    | PC Card bezel            | 11   | TouchPad bracket                   |
| 4    | PC Card slot space saver | 12   | Mini PCI compartment cover         |
| 5    | Keyboard shield          | 13   | Memory expansion compartment cover |
| 6    | Display release assembly | 14   | Notebook feet (5)                  |
| 7    | Left display support     | 15   | MultiBay weight saver              |
| 8    | Fan channel              | 16   | Docking connector cover            |

# 3.4 Mass Storage Devices

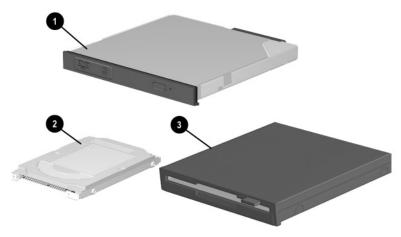

Figure 3-4. Mass Storage Devices

Table 3-3 Mass Storage Devices

| Item | Description                               | Spare Part<br>Number |
|------|-------------------------------------------|----------------------|
| 1    | Optical drives                            | _                    |
|      | 24X Max CD-ROM drive                      | 285282-001           |
|      | 16X Max CD-RW drive                       | 301244-001           |
|      | 8X Max CD-RW drive                        | 285284-001           |
|      | 8X Max DVD-ROM drive                      | 285283-001           |
|      | 24X Max DVD-ROM/CD-RW combination drive   | 301294-001           |
|      | 8X Max DVD-ROM/CD-RW combination drive    | 285285-001           |
| 2    | Hard drives                               |                      |
|      | 60 GB                                     | 285277-001           |
|      | 50 GB, 5400 RPM                           | 333488-001           |
|      | 40 GB                                     | 285276-001           |
|      | 40 GB (does not include hard drive bezel) | 301245-001           |
|      | 30 GB                                     | 285275-001           |
|      | 20 GB                                     | 285274-001           |
| 3    | Diskette drive                            | 285278-001           |

### 3.5 Miscellaneous

Table 3-4
Spare Parts: Miscellaneous (not illustrated)

| Description                               |                                                                       |                                       | Spare Part<br>Number                            |
|-------------------------------------------|-----------------------------------------------------------------------|---------------------------------------|-------------------------------------------------|
| AC adapters                               |                                                                       |                                       |                                                 |
| 90 watt<br>65 watt                        |                                                                       |                                       | 287515-001<br>285288-001                        |
| Bluetooth MultiPort N                     | Module with cover                                                     |                                       | 288504-001                                      |
| 802.11b Wireless Loc<br>Module with cover | 802.11b Wireless Local Area Network (LAN) MultiPort Module with cover |                                       |                                                 |
| Logo Kit                                  |                                                                       |                                       | 288501-001                                      |
| Port replicators                          |                                                                       |                                       |                                                 |
| Advanced Port Replicator                  |                                                                       |                                       | 331740-001<br>and<br>288502-001                 |
| Common Port Replicator                    |                                                                       |                                       | 331741-001,<br>285289-001,<br>and<br>316193-001 |
| Power cord, 2-wire                        |                                                                       |                                       |                                                 |
| Australian<br>Chinese<br>International    | 174120-011<br>174120-AA1<br>174120-002                                | Swiss<br>U.K. English<br>U.S. English | 174120-115<br>174120-031<br>174120-001          |

Table 3-4
Spare Parts: Miscellaneous (not illustrated) (Continued)

| Description                                                                                                    |            |              | Spare Part<br>Number |
|----------------------------------------------------------------------------------------------------|------------|--------------|----------------------|
| Power cord, 3-wire                                                                                                    |            |              |                      |
| Australian                                                                                                    | 198723-011 | Swedish      | 198723-101           |
| Chinese                                                                                                    | 198723-AA1 | Swiss        | 198723-BG1           |
| International                                                                                                    | 198723-B31 | Taiwanese    | 198723-AB1           |
| Italian                                                                                                    | 198723-061 | U.K. English | 198723-031           |
| Japanese                                                                                                    | 198723-291 | U.S. English | 198723-001           |
| Korean                                                                                                    | 198723-AD1 |              |                      |
| Screw Kit (includes the following screws; refer to Appendix C, "Screw Listing," for more information on screw specifications and usage.)  285290-001 |            |              |                      |
| ■ Phillips M3.0 × 4.0                                                                                                    |            | ■ Phillips M | 2.0 × 8.0            |
| ■ Phillips M2.5 × 9.0                                                                                                    |            | ■ Phillips M | 2.0 × 5.5            |
| ■ Phillips M2.0 × 10.0                                                                                                    |            | ■ Phillips M | $2.0 \times 4.0$     |
| Three-button USB mou                                                                                                    | se         |              | 333355-001           |

# Removal and Replacement Preliminaries

This chapter provides essential information for proper and safe removal and replacement service.

## 4.1 Tools Required

You will need the following tools to complete the removal and replacement procedures:

- Magnetic screwdriver
- Phillips P0 screwdriver
- Tool kit (includes connector removal tool, loopback plugs, and case utility tool)

### 4.2 Service Considerations

The following sections include some of the considerations that you should keep in mind during disassembly and assembly procedures.

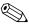

As you remove each subassembly from the notebook, place the subassembly (and all accompanying screws) away from the work area to prevent damage.

### **Plastic Parts**

Using excessive force during disassembly and reassembly can damage plastic parts. Use care when handling the plastic parts. Apply pressure only at the points designated in the maintenance instructions.

### **Cables and Connectors**

Cables must be handled with extreme care to avoid damage. Apply only the tension required to unseat or seat the cables during removal and insertion. Handle cables by the connector whenever possible. In all cases, avoid bending, twisting, or tearing cables. Ensure that cables are routed in such a way that they cannot be caught or snagged by parts being removed or replaced. Handle flex cables with extreme care; these cables tear easily.

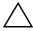

**CAUTION:** When servicing the notebook, ensure that cables are placed in their proper locations during the reassembly process. Improper cable placement can damage the notebook.

# 4.3 Preventing Damage to Removable Drives

Removable drives are fragile components that must be handled with care. To prevent damage to the notebook, damage to a removable drive, or loss of information, observe the following precautions:

- Before removing or inserting a hard drive, shut down the notebook. If you are unsure whether the notebook is off or in Hibernation, turn the notebook on, then shut it down.
- Before removing a diskette drive or optical drive, ensure that a diskette or disc is not in the drive. Ensure that the optical drive tray is closed.
- Before handling a drive, ensure that you are discharged of static electricity. While handling a drive, avoid touching the connector.
- Handle drives on surfaces that have at least one inch of shock-proof foam.
- Avoid dropping drives from any height onto any surface.
- After removing a hard drive, CD-ROM drive, or a diskette drive, place it in a static-proof bag.
- Avoid exposing a hard drive to products that have magnetic fields, such as monitors or speakers.
- Avoid exposing a drive to temperature extremes or to liquids.
- If a drive must be mailed, place the drive in a bubble pack mailer or other suitable form of protective packaging and label the package "Fragile: Handle With Care."

## 4.4 Preventing Electrostatic Damage

Many electronic components are sensitive to electrostatic discharge (ESD). Circuitry design and structure determine the degree of sensitivity. Networks built into many integrated circuits provide some protection, but in many cases the discharge contains enough power to alter device parameters or melt silicon junctions.

A sudden discharge of static electricity from a finger or other conductor can destroy static-sensitive devices or microcircuitry. Often the spark is neither felt nor heard, but damage occurs.

An electronic device exposed to electrostatic discharge may not be affected at all and can work perfectly throughout a normal cycle. Or the device may function normally for a while, then degrade in the internal layers, reducing its life expectancy.

# 4.5 Packaging and Transporting Precautions

Use the following grounding precautions when packaging and transporting equipment:

- To avoid hand contact, transport products in static-safe containers, such as tubes, bags, or boxes.
- Protect all electrostatic-sensitive parts and assemblies with conductive or approved containers or packaging.
- Keep electrostatic-sensitive parts in their containers until the parts arrive at static-free workstations.
- Place items on a grounded surface before removing items from their containers.
- Always be properly grounded when touching a sensitive component or assembly.

- Store reusable electrostatic-sensitive parts from assemblies in protective packaging or nonconductive foam.
- Use transporters and conveyors made of antistatic belts and roller bushings. Ensure that mechanized equipment used for moving materials is wired to ground and that proper materials are selected to avoid static charging. When grounding is not possible, use an ionizer to dissipate electric charges.

### 4.6 Workstation Precautions

Use the following grounding precautions at workstations:

- Cover the workstation with approved static-shielding material (refer to Table 4-2).
- Use a wrist strap connected to a properly grounded work surface and use properly grounded tools and equipment.
- Use conductive field service tools, such as cutters, screwdrivers, and vacuums.
- When using fixtures that must directly contact dissipative surfaces, only use fixtures made of static-safe materials.
- Keep the work area free of nonconductive materials, such as ordinary plastic assembly aids and Styrofoam.
- Handle electrostatic-sensitive components, parts, and assemblies by the case or PCM laminate. Handle these items only at static-free workstations.
- Avoid contact with pins, leads, or circuitry.
- Turn off power and input signals before inserting or removing connectors or test equipment.

## 4.7 Grounding Equipment and Methods

Grounding equipment must include either a wrist strap or a foot strap at a grounded workstation.

- When seated, wear a wrist strap connected to a grounded system. Wrist straps are flexible straps with a minimum of one megohm ±10% resistance in the ground cords. To provide proper ground, wear a strap snugly against the skin at all times. On grounded mats with banana-plug connectors, connect a wrist strap with alligator clips.
- When standing, use foot straps and a grounded floor mat. Foot straps (heel, toe, or boot straps) can be used at standing workstations and are compatible with most types of shoes or boots. On conductive floors or dissipative floor mats, use foot straps on both feet with a minimum of one-megohm resistance between the operator and ground. To be effective, the conductive strips must be worn in contact with the skin.

Other grounding equipment recommended for use in preventing electrostatic damage includes:

- Antistatic tape
- Antistatic smocks, aprons, and sleeve protectors
- Conductive bins and other assembly or soldering aids
- Nonconductive foam
- Conductive tabletop workstations with ground cords of one-megohm resistance
- Static-dissipative tables or floor mats with hard ties to the ground
- Field service kits
- Static awareness labels
- Material-handling packages

- Nonconductive plastic bags, tubes, or boxes
- Metal tote boxes
- Electrostatic voltage levels and protective materials

Table 4-1 shows how humidity affects the electrostatic voltage levels generated by different activities.

Table 4-1 **Typical Electrostatic Voltage Levels** 

|                                                      | Rei      | lative Humidit | ty      |
|------------------------------------------------------|----------|----------------|---------|
| Event                                                | 10%      | 40%            | 55%     |
| Walking across carpet                                | 35,000 V | 15,000 V       | 7,500 V |
| Walking across vinyl floor                           | 12,000 V | 5,000 V        | 3,000 V |
| Motions of bench worker                              | 6,000 V  | 800 V          | 400 V   |
| Removing DIPS from plastic tube                      | 2,000 V  | 700 V          | 400 V   |
| Removing DIPS from vinyl tray                        | 11,500 V | 4,000 V        | 2,000 V |
| Removing DIPS from Styrofoam                         | 14,500 V | 5,000 V        | 3,500 V |
| Removing bubble pack from PCB                        | 26,500 V | 20,000 V       | 7,000 V |
| Packing PCBs in foam-lined box                       | 21,000 V | 11,000 V       | 5,000 V |
| A Product can be degraded by as little as 700 volts. |          |                |         |

Table 4-2 lists the shielding protection provided by antistatic bags and floor mats.

# Table 4-2 Static-Shielding Materials

| Material              | Use        | Voltage Protection Level |
|-----------------------|------------|--------------------------|
| Antistatic plastic    | Bags       | 1,500 V                  |
| Carbon-loaded plastic | Floor mats | 7,500 V                  |
| Metallized laminate   | Floor mats | 5,000 V                  |

# Removal and Replacement Procedures

This chapter provides removal and replacement procedures.

Phillips P1 screws are removed during disassembly. There are 48 screws, in nine different sizes, that must be removed, replaced, and loosened when servicing the notebook. Make special note of each screw size and location during removal and replacement.

Refer to Appendix C, "Screw Listing," for detailed information on screw sizes, locations, and usage.

### 5.1 Serial Number

Report the notebook serial number to Compaq when requesting information or ordering spare parts. The serial number is located on the bottom of the notebook (Figure 5-1).

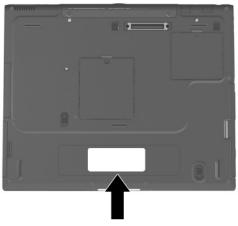

Figure 5-1. Serial Number Location

## 5.2 Disassembly Sequence Chart

Use the chart below to determine the section number to be referenced when removing notebook components.

| Table 5-1                   |       |  |
|-----------------------------|-------|--|
| <b>Disassembly Sequence</b> | Chart |  |

| Section | Description                            | # of Screws Removed |
|---------|----------------------------------------|---------------------|
| 5.3     | Preparing the notebook for disassembly |                     |
|         | Battery pack                           | 0                   |

Table 5-1
Disassembly Sequence Chart (Continued)

| Section            | Description                   | # of Screws Removed                                                       |
|--------------------|-------------------------------|---------------------------------------------------------------------------|
| 5.3<br>(continued) | MultiBay device               | 0                                                                         |
|                    | Hard drive                    | to remove hard drive     to separate hard drive     bezel from hard drive |
| 5.4                | Notebook feet                 | 0                                                                         |
| 5.5                | Memory expansion board        | 1 loosened                                                                |
| 5.6                | Mini PCI communications board | 1 loosened                                                                |
| 5.7                | Connector cover               | 2                                                                         |
| 5.8                | LED cover                     | 2                                                                         |
| 5.9                | Keyboard                      | 2 to remove keyboard shield                                               |
| 5.10               | Display                       | 4                                                                         |
| 5.11               | Top cover                     | 16                                                                        |
| 5.12               | Speaker assembly              | 0                                                                         |
| 5.13               | Display release assembly      | 2                                                                         |
| 5.14               | TouchPad                      | 4                                                                         |
| 5.15               | Fan                           | 4 loosened                                                                |
| 5.16               | Processor                     | 0                                                                         |
| 5.17               | Disk cell RTC battery         | 0                                                                         |
| 5.18               | System board                  | 5                                                                         |
| 5.19               | Modem cable                   | 0                                                                         |

# 5.3 Preparing the Notebook for Disassembly

Perform the following steps before disassembling the notebook:

- 1. Turn off the notebook.
- 2. Disconnect the AC adapter and all external devices.
- 3. Remove the battery pack by following these steps:
  - a. Turn the notebook bottom side up with the left side facing forward.
  - b. Slide and hold the battery release latch toward the back of the notebook (Figure 5-2).
  - c. Use the notch in the battery bay to slide the battery pack out of the battery bay **2**.
  - d. Remove the battery pack.

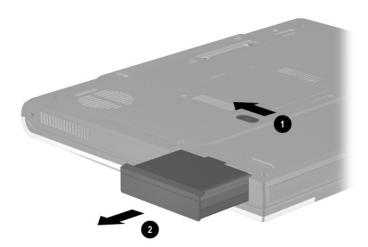

Figure 5-2. Removing the Battery Pack

Reverse the above procedure to install the battery pack.

4. To remove the battery bezel, slide the bezel straight down (Figure 5-3).

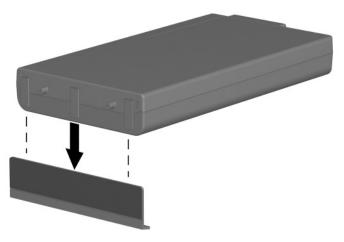

Figure 5-3. Removing the Battery Bezel

| Spare Part Number Information                 |  |
|-----------------------------------------------|--|
| Battery bezel with silver finish for use with |  |

**Battery Bezel** 

Battery bezel with carbon finish for use with Evo Notebook N800c, N800v, and N800w models

Presario 2800 models

286876-001 286877-001

Reverse the above procedure to install the battery bezel.

- 5. Remove the MultiBay device by following these steps:
  - a. Turn the notebook bottom side up with the right side facing forward.
  - b. Slide and hold the MultiBay release latch toward the front of the notebook **①** (Figure 5-4).
  - c. Use the notch in the MultiBay device to slide the device out of the MultiBay ②.
  - d. Remove the MultiBay device.

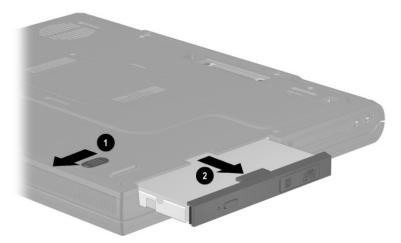

Figure 5-4. Removing a MultiBay Device

Reverse the above procedure to install a MultiBay device.

- 6. Remove the hard drive by following these steps:
  - a. Turn the notebook bottom side up with the left side facing forward.
  - b. Remove the PM3.0  $\times$  4.0 hard drive retention screw **(Figure 5-5)**.
  - c. Slide the hard drive forward **②** to unseat the hard drive connector from the system board.
  - d. Remove the hard drive.

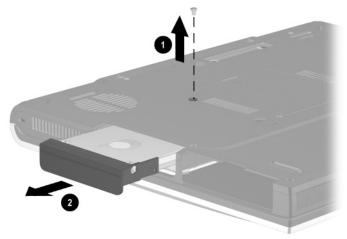

Figure 5-5. Removing the Hard Drive

- 7. Remove the two PM3.0  $\times$  4.0 screws **1** that secure the hard drive bezel to the hard drive (Figure 5-6).
- 8. Slide the hard drive bezel forward to separate it from the hard drive **2**.

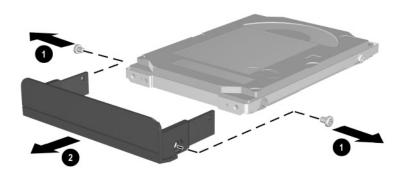

Figure 5-6. Removing the Hard Drive Bezel

| Spare Part Number Information                                                                      |            |  |
|----------------------------------------------------------------------------------------------------|------------|--|
| Hard drive bezel with silver finish for use with<br>Presario 2800 models                           | 286874-001 |  |
| Hard drive bezel with carbon finish for use with<br>Evo Notebook N800c, N800v, and N800w<br>models | 286875-001 |  |

Reverse the above procedure to install the hard drive and hard drive bezel.

### 5.4 Notebook Feet

The notebook feet are adhesive-backed rubber pads. The notebook feet are included in the Miscellaneous Plastics/Hardware Kit, spare part numbers 285261-001 and 286868-001. The notebook feet attach to the base enclosure as illustrated in Figure 5-7.

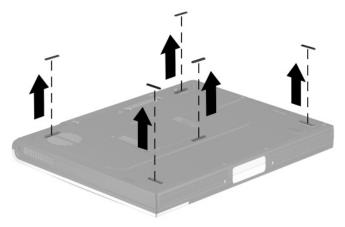

Figure 5-7. Replacing the Notebook Feet

## 5.5 Memory Expansion Board

|         | Memory Expansion Boards Spare Part Number Information |            |
|---------|-------------------------------------------------------|------------|
| 1024 MB |                                                       | 322508-001 |
| 512 MB  |                                                       | 285273-001 |
| 256 MB  |                                                       | 285272-001 |
| 128 MB  |                                                       | 285271-001 |

- 1. Prepare the notebook for disassembly (Section 5.3).
- 2. Turn the notebook bottom side up with the rear panel facing forward.
- 3. Remove the PM2.0 × 5.0 screw **①** that secures the memory expansion compartment cover to the base enclosure (Figure 5-8).
- 4. Lift the front edge of the cover and swing it back **2**.
- 5. Remove the cover **3**.

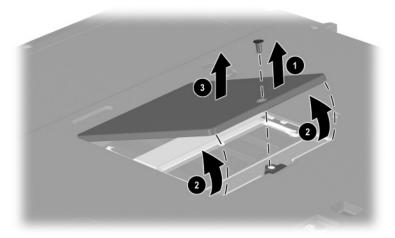

Figure 5-8. Removing the Memory Expansion Compartment Cover

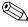

Memory expansion compartment covers are available with silver finish for Presario 2800 models and carbon finish for Evo Notebook N800c, N800v, and N800w models. These covers are included in the Miscellaneous Plastics/Hardware Kit, spare part number 285261-001 for Presario 2800 models, and spare part number 286868-001 for Evo Notebook N800c, N800v, and N800w models

- 6. Spread the memory expansion slot retaining tabs to release the memory expansion board **①**. The board tilts up at a 45-degree angle (Figure 5-9).
- 7. Remove the board by pulling it away from the connector at a 45-degree angle **2**.

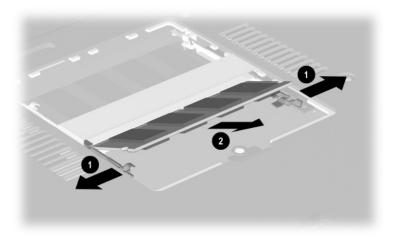

Figure 5-9. Removing a Memory Expansion Board

Reverse the above procedure to install a memory expansion board.

### 5.6 Mini PCI Communications Board

### Mini PCI Communication Boards Spare Part Number Information

 U.S. modem
 285286-001

 International modem
 285287-001

- 1. Prepare the notebook for disassembly (Section 5.3).
- 2. Turn the notebook bottom side up with the rear panel facing forward.

- 3. Remove the PM2.0 × 5.0 screw that secures the mini PCI compartment cover to the base enclosure (Figure 5-10).
- 4. Lift the front edge of the cover and swing it back **2**.
- 5. Remove the cover **3**.

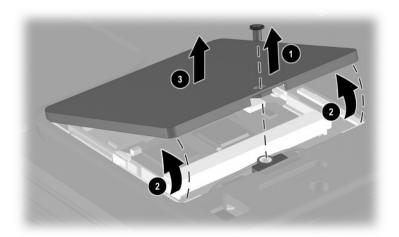

Figure 5-10. Removing the Mini PCI Communications Slot Cover

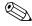

Mini PCI compartment covers are available with silver finish for Presario 2800 models and carbon finish for Evo Notebook N800c, N800v, and N800w models. These covers are included in the Miscellaneous Plastics/Hardware Kit, spare part number 285261-001 for Presario 2800 models, and spare part number 286868-001 for Evo Notebook N800c, N800v, and N800w models.

6. Disconnect the modem cable from the modem board **(**Figure 5-11).

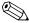

The modem cable spare part number is 285268-001.

- 7. Spread the retaining tabs to release the mini PCI communications board ②. The board tilts up at a 45-degree angle.
- 8. Remove the board by pulling it away from the connector at a 45-degree angle **3**.

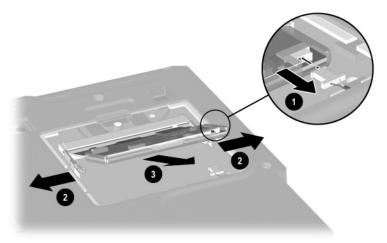

Figure 5-11. Removing a Mini PCI Communications Board

Reverse the above procedure to install a mini PCI communications board.

### 5.7 Connector Cover

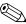

The connector cover is available with silver finish for Presario 2800 models and carbon finish for Evo Notebook N800c, N800v, and N800w models. This cover is included in the Miscellaneous Plastics/Hardware Kit, spare part number 285261-001 for Presario 2800 models, and spare part number 286868-001 for Evo Notebook N800c, N800v, and N800w models.

- 1. Prepare the notebook for disassembly (Section 5.3).
- 2. Turn the notebook bottom side up with the rear panel facing forward.
- 3. Remove the two PM2.0  $\times$  5.5 screws  $\bullet$  that secure the connector cover to the base enclosure (Figure 5-12).
- 4. Open the connector cover.
- 5. Remove the connector cover from the base enclosure **2**.

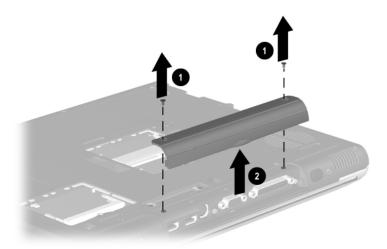

Figure 5-12. Removing the Connector Cover

Reverse the above procedure to install the connector cover.

### 5.8 LED Cover

### LED Cover Spare Part Number Information

**LED cover** 288503-001

- 1. Prepare the notebook for disassembly (Section 5.3).
- 2. Turn the notebook bottom side up with the rear panel facing forward.
- 3. Remove the two black PM2.0  $\times$  10.0 screws that secure the LED cover to the base enclosure (Figure 5-13).

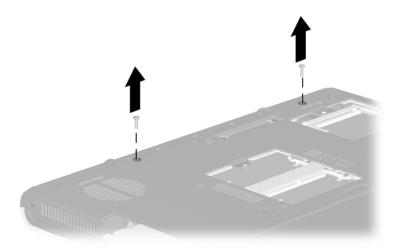

Figure 5-13. Removing the LED Cover Screws

- 4. Turn the notebook top side up with the front facing forward.
- 5. Open the notebook.

- 6. Use a flat-bladed tool to pry forward the four clips on the LED cover **1** (Figure 5-14).
- 7. Press the **esc** and **F1** keys to reveal the left notch ② in the LED cover.
- 8. Insert a flat-bladed tool into the left notch and lift the left side of the LED cover **3**.
- 9. Press the **Pause** and **Del** keys to reveal the right notch **4** in the LED cover.
- 10. Insert a flat-bladed tool into the right notch and lift the right side of the LED cover **6**.
- 11. Remove the LED cover **6**.

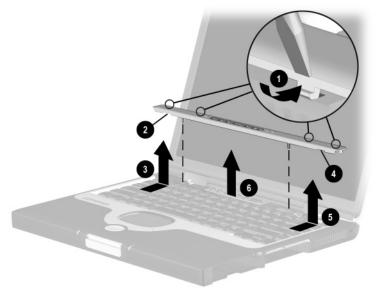

Figure 5-14. Removing the LED Cover

Reverse the above procedure to install the LED cover.

## 5.9 Keyboard

#### Keyboards Spare Part Number Information

| <b>Keyboards</b> (for use v | with TouchPad n | nodels only)           |            |
|-----------------------------|-----------------|------------------------|------------|
| Arabic                      | 285280-171      | Korean                 | 285280-AD1 |
| Belgian                     | 285280-181      | Latin American Spanish | 285280-161 |
| Brazilian                   | 285280-201      | Norwegian              | 285280-091 |
| Chinese                     | 285280-AA1      | Portuguese             | 285280-131 |
| Czech                       | 285280-221      | Russian                | 285280-251 |
| Danish                      | 285280-081      | Slovakian              | 285280-231 |
| French                      | 285280-051      | Spanish                | 285280-071 |
| French Canadian             | 285280-121      | Swedish                | 285280-101 |
| German                      | 285280-041      | Swiss                  | 285280-111 |
| Greek/Polish                | 285280-151      | Taiwanese              | 285280-AB1 |
| Hebrew                      | 285280-BB1      | Thai                   | 285280-281 |
| Hungarian                   | 285280-211      | Turkish                | 285280-141 |
| International               | 285280-002      | U.K. English           | 285280-031 |
| Italian                     | 285280-061      | U.S. English           | 285280-001 |
| Keyboards with poi          | nting stick     |                        |            |
| Arabic                      | 285281-171      | Latin American Spanish | 285281-161 |
| Belgian                     | 285281-181      | Norwegian              | 285281-091 |
| Brazilian                   | 285281-201      | Portuguese             | 285281-131 |
| Czech                       | 285281-221      | Russian                | 285281-251 |
| Danish                      | 285281-081      | Slovakian              | 285281-231 |
| French                      | 285281-051      | Spanish                | 285281-071 |
| French Canadian             | 285281-121      | Swedish                | 285281-101 |
| German                      | 285281-041      | Swiss                  | 285281-111 |
| Greek/Polish                | 285281-151      | Taiwanese              | 285281-AB  |
| Hebrew                      | 285281-BB1      | Thai                   | 285281-281 |
| Hungarian                   | 285281-211      | Turkish                | 285281-141 |
| International               | 285281-002      | U.K. English           | 285281-031 |
| Italian                     | 285281-061      | U.S. English           | 285281-001 |
| Korean                      | 285281-AD1      | -                      |            |

- 1. Prepare the notebook for disassembly (Section 5.3).
- 2. Remove the LED cover (Section 5.8).
- 3. Lift the back edge of the keyboard **①** (Figure 5-15).
- 4. Slide the keyboard toward the back of the notebook **②**.
- 5. Lift the back edge of the keyboard and swing it forward **3** until it rests on the palm rest.

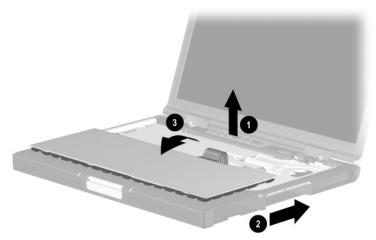

Figure 5-15. Releasing the Keyboard

- 6. Remove the two PM2.0 × 4.0 screws **●** that secure the keyboard shield to the base enclosure (Figure 5-16).
- 7. Remove the keyboard shield **2**.

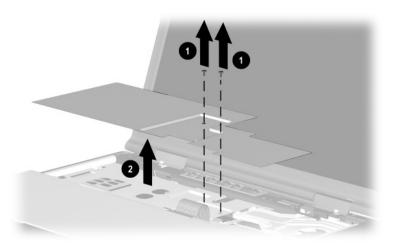

Figure 5-16. Removing the Keyboard Shield

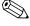

The keyboard shield is included in the Miscellaneous Plastics/Hardware Kit, spare part numbers 285261-001 and 286868-001.

- 8. Release the ZIF connector **①** to which the keyboard cable is connected and disconnect the keyboard cable **②** from the system board (Figure 5-17).
- 9. Remove the keyboard.

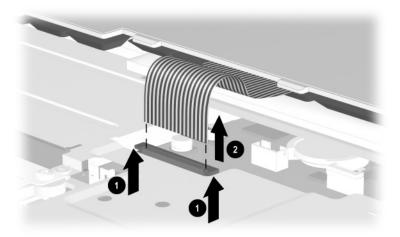

Figure 5-17. Removing the Keyboard

Reverse the above procedure to install the keyboard.

## 5.10 Display

## Displays Spare Part Number Information

Contain parts with carbon finish for use with Evo Notebook N800c, N800v, and N800w models

| 15-inch, UXGA WVA | 322511-001 |
|-------------------|------------|
| 15-inch, UXGA     | 286872-001 |
| 15-inch, SXGA+    | 286871-001 |
| 15-inch, XGA      | 286870-001 |
| 14-inch, XGA      | 286869-001 |

Contain parts with silver finish for use with Presario 2800 models

| 15-inch, UXGA WVA | 322510-001 |
|-------------------|------------|
| 15-inch, UXGA     | 285265-001 |
| 15-inch, SXGA+    | 285264-001 |
| 15-inch, XGA      | 285263-001 |
| 14-inch, XGA      | 285262-001 |
| MultiPort cover   | 289037-001 |

- 1. Prepare the notebook for disassembly (Section 5.3).
- 2. Remove the LED cover (Section 5.8).
- 3. Close the notebook and position the notebook so the rear panel faces forward.

4. Remove the two PM2.5  $\times$  9.0 screws that secure the display hinges to the base enclosure (Figure 5-18).

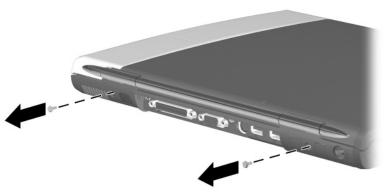

Figure 5-18. Removing the Display Screws

- 5. Position the notebook so the front faces forward and open the notebook.
- 6. Disconnect the display video **1** and display inverter **2** cables from the system board (Figure 5-19).
- 7. Remove the two PM2.0 × 10.0 screws **③** that secure the display hinges to the base enclosure.
- 8. Lift the display straight up **4** and remove it from the base enclosure.

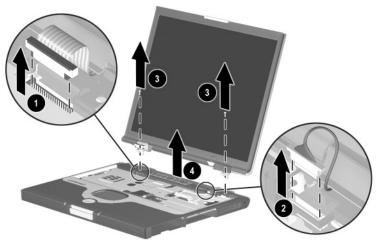

Figure 5-19. Removing the Display

9. Remove the hinge covers from the display (Figure 5-20).

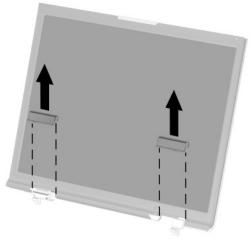

Figure 5-20. Removing the Hinge Covers

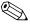

The display hinge covers are included in the Miscellaneous Plastics/Hardware Kit, spare part numbers 285261-001 and 286868-001.

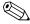

Install the hinge covers on the display before installing the display on the base enclosure.

Reverse the above procedure to install the display.

## 5.11 Top Cover

| Top Cover<br>Spare Part Number Information                                                                    |            |
|----------------------------------------------------------------------------------------------------|------------|
| For Dual Point (TouchPad and Point Stick; for use only with Evo Notebook N800w models)                        | 322504-001 |
| For Dual Point (TouchPad and Point Stick; for use only with Evo Notebook N800c and Evo Notebook N800v models) | 322502-001 |
| For TouchPad only (silver finish for use with Presario 2800 models)                                           | 322503-001 |
| For TouchPad only (carbon finish for use with Evo Notebook N800c, N800v, and N800w models)                    | 323747-001 |

- 1. Prepare the notebook for disassembly (Section 5.3) and remove the following components
  - a. LED cover (Section 5.8)
  - b. Keyboard and shield (Section 5.9)
  - c. Display (Section 5.10)
- 2. Turn the notebook bottom side up with the front facing forward.

- 3. Remove the nine PM2.0  $\times$  8.0 screws securing the top cover to the base enclosure (Figure 5-21).
- 4. Remove the PM2.0  $\times$  4.0 screw 2 securing the top cover to the base enclosure in the hard drive bay.

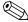

Do not remove the screw in the middle of the hard drive bay **3**.

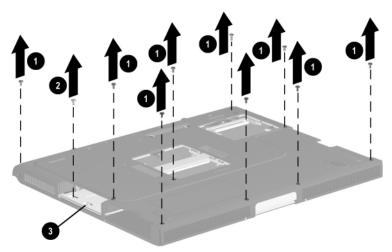

Figure 5-21. Removing the Top Cover Screws

5. Turn the notebook top side up with the rear panel facing forward.

- 6. Disconnect the drive activity light and battery power light cable from the system board **①** (Figure 5-22).
- 7. Release the ZIF connector ② to which the TouchPad cable is connected and disconnect the TouchPad cable ③ from the system board.
- 8. Disconnect the speaker cable **4** from the system board.

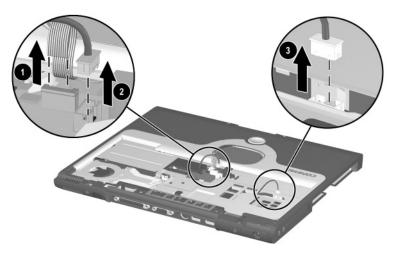

Figure 5-22. Disconnecting the Drive Activity Light/Battery Power Light, TouchPad, and Speaker Cables

#### 9. Remove the following screws:

- a. Two PM2.0 × 5.5 screws **①** that secure the top cover to the base enclosure on the notebook rear panel (Figure 5-23)
- b. Two PM2.0 × 4.0 screws ② that secure the top cover to the base enclosure through the metal tabs on the top cover shield
- c. Two PM2.0  $\times$  8.0 screws **3** that secure the top cover to the base enclosure through the plastic tabs on the top cover

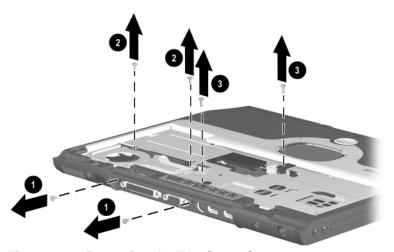

Figure 5-23. Removing the Top Cover Screws

10. Remove the top cover (Figure 5-24).

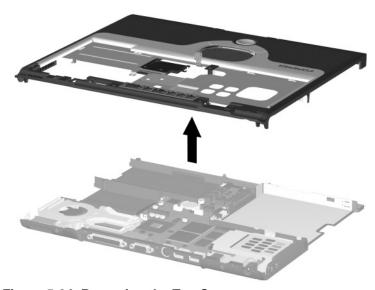

Figure 5-24. Removing the Top Cover

Reverse the above procedure to install the top cover.

## 5.12 Speaker Assembly

#### Speaker Assembly Spare Part Number Information

#### Speaker assembly

285266-001

- 1. Prepare the notebook for disassembly (Section 5.3) and remove the following components
  - a. LED cover (Section 5.8)
  - b. Keyboard and shield (Section 5.9)
  - c. Display (Section 5.10)
  - d. Top cover (Section 5.11)
- 2. Position the top cover bottom side up with the front facing forward.

- 3. Remove the drive activity light/battery power light cable and speaker cable from the retaining clips in the top cover **1** and **2** (Figure 5-25).
- 4. Remove the strip of tape **3** that secures the speaker assembly and TouchPad cables to the top cover and TouchPad assembly.
- 5. Remove the PM2.0  $\times$  4.0 screw 4 that secures the speaker assembly to the top cover.
- 6. Lift the speaker assembly straight up **6** and remove it from the top cover.

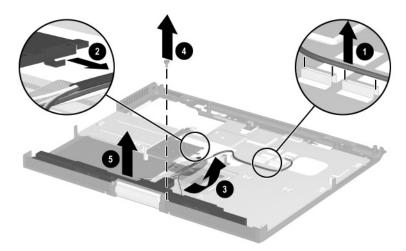

Figure 5-25. Removing the Speaker Assembly

Reverse the above procedure to install the speaker assembly.

## 5.13 Display Release Assembly

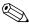

The display release assembly is available with silver finish for The display release assembly is a Presario 2800 models and carbon finish for Evo Notebook N800c, N800v, and N800w models. This assembly is included in the Miscellaneous Plastics/Hardware Kit, spare part number 285261-001 for Presario 2800 models, and spare part number 286868-001 for Evo Notebook N800c, N800v, and N800w models.

- 1. Prepare the notebook for disassembly (Section 5.3) and remove the following components
  - LED cover (Section 5.8)
  - Keyboard and shield (Section 5.9) h.
  - c. Display (Section 5.10)
  - Top cover (Section 5.11)
- 2. Position the top cover bottom side up with the front facing forward.

- 3. Remove the two PM2.0  $\times$  4.0 screws  $\bullet$  that secure the display release assembly to the top cover (Figure 5-26).
- 4. Lift the display release assembly straight up ② and remove it from the top cover.

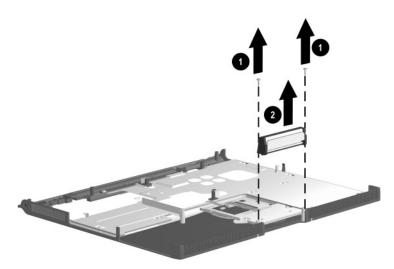

Figure 5-26. Removing the Display Release Assembly

Reverse the above procedure to install the display release assembly.

#### 5.14 TouchPad

#### TouchPad and TouchButton Board Spare Part Number Information

| 285258-001 |
|------------|
| 285259-001 |
| 285260-001 |
|            |

- 1. Prepare the notebook for disassembly (Section 5.3) and remove the following components
  - a. LED cover (Section 5.8)
  - b. Keyboard and shield (Section 5.9)
  - c. Display (Section 5.10)
  - d. Top cover (Section 5.11)
  - e. Speaker assembly (Section 5.12)

- 2. Remove the four PM2.0 × 4.0 screws **①** that secure the TouchPad bracket to the top cover (Figure 5-27).
- 3. Disconnect the TouchPad cable ② from the low insertion force (LIF) connector on the TouchPad.
- 4. Slide the TouchPad bracket toward the back of the top cover **3**.
- 5. Lift the TouchPad bracket straight up 4 and remove it.

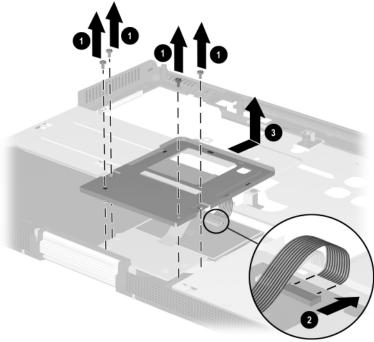

Figure 5-27. Removing the TouchPad

6. Remove the TouchPad **1** and the TouchButton board **2** from the top cover (Figure 5-28).

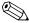

The TouchPad cables are part of the TouchButton board.

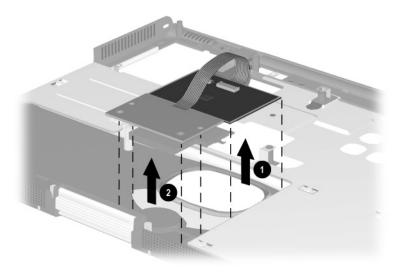

Figure 5-28. Removing the TouchPad and the TouchButton Board

Reverse the above procedure to install the TouchPad and the TouchButton board.

#### 5.15 Fan

# Fan Spare Part Number Information

Fan 322499-001

- 1. Prepare the notebook for disassembly (Section 5.3) and remove the following components
  - a. LED cover (Section 5.8)
  - b. Keyboard and shield (Section 5.9)
  - c. Display (Section 5.10)
  - d. Top cover (Section 5.11)

- 2. Disconnect the fan cable from the system board **①** (Figure 5-29).
- 3. Loosen the four PM2.0  $\times$  9.0 shoulder screws 2 that secure the fan to the processor mounting bracket.

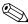

These screws are secured to the fan and should not be removed.

4. Lift the fan straight up to remove it from the base enclosure **3**.

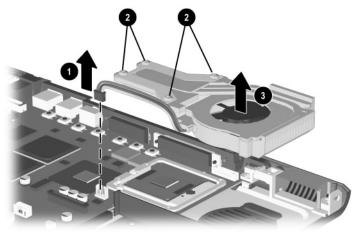

Figure 5-29. Removing the Fan

Reverse the above procedure to install the fan.

#### 5.16 Processor

# Processors Spare Part Number Information

| Intel Mobile Pentium 4 with SpeedStep technology  |            |
|---------------------------------------------------|------------|
| 2.4-GHz processor                                 | 322507-001 |
| 2.2-GHz processor                                 | 308420-001 |
| 2.0-GHz processor                                 | 305075-001 |
| 1.9-GHz processor                                 | 305074-001 |
| 1.8-GHz processor                                 | 285295-001 |
| 1.7-GHz processor                                 | 285294-001 |
| 1.6-GHz processor                                 | 285293-001 |
| 1.5-GHz processor                                 | 285292-001 |
| 1.4-GHz processor                                 | 285291-001 |
| Intel Mobile Pentium 4 (non-SpeedStep technology) |            |
| 2.0-GHz processor                                 | 322506-001 |
| 1.8-GHz processor                                 | 322505-001 |
| 1.6-GHz processor                                 | 306704-001 |
| 1.5-GHz processor                                 | 306703-001 |
| Thermal pad                                       | 314626-001 |

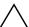

**CAUTION:** Before removing the processor, make special note of the orientation of the printing on the processor. The gold triangle should be in the lower right corner when installing the processor. The processor must be installed in the same orientation in which it was removed.

- 1. Prepare the notebook for disassembly (Section 5.3) and remove the following components
  - a. LED cover (Section 5.8)
  - b. Keyboard and shield (Section 5.9)
  - c. Display (Section 5.10)
  - d. Top cover (Section 5.11)
  - e. Fan (Section 5.15)

- 2. Use a flat-bladed tool to turn the processor locking screw **o** one-half turn counterclockwise (Figure 5-30).
- 3. Lift the processor straight up and remove it **②**.

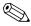

Make sure the gold triangle **3** is in the lower right corner when installing the processor.

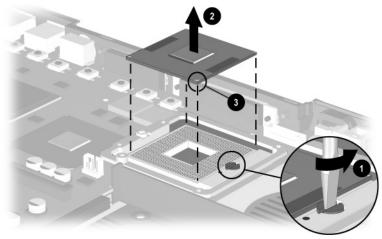

Figure 5-30. Removing the Processor

Reverse the above procedure to install the processor.

# 5.17 Disk Cell Real Time Clock (RTC) Battery

# Disk Cell RTC Battery Spare Part Number Information

#### Disk cell RTC battery

198718-001

- 1. Prepare the notebook for disassembly (Section 5.3) and remove the following components
  - a. LED cover (Section 5.8)
  - b. Keyboard and shield (Section 5.9)
  - c. Display (Section 5.10)
  - d. Top cover (Section 5.11)

- 2. Use a flat-bladed tool to release the RTC battery from its socket **1** (Figure 5-31).
- 3. Remove the RTC battery **②**.

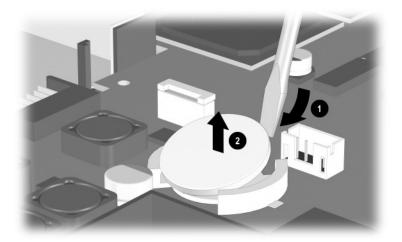

Figure 5-31. Removing the Disk Cell RTC Battery

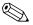

When replacing an RTC battery, insert the battery with the "+" sign facing up.

### 5.18 System Board

# System Boards Spare Part Number Information

| With the ATI Mobile Radeon 9000 graphics controller for use only with the 90-watt AC adapter 64-MB of video memory 32-MB of video memory | 322498-001<br>322497-001 |
|----------------------------------------------------------------------------------------------------|--------------------------|
| With the ATI Mobile Radeon 9000 graphics controller 64-MB of video memory 32-MB of video memory                                          | 310784-001<br>310783-001 |
| With the ATI P7 graphics controller<br>64-MB of video memory<br>32-MB of video memory                                                    | 285254-001<br>285253-001 |

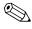

When replacing the system board, ensure that the following components are removed from the old system board and installed on the new system board:

- Memory expansion boards (Section 5.5)
- Mini PCI communications board (Section 5.6)
- Processor (Section 5.16)
- Disk cell RTC battery (Section 5.17)
- Modem cable (Section 5.19)
  - 1. Prepare the notebook for disassembly (Section 5.3) and remove the following components
    - a. LED cover (Section 5.8)
    - b. Keyboard and shield (Section 5.9)
    - c. Display (Section 5.10)
    - d. Top cover (Section 5.11)
    - e. Fan (Section 5.15)
  - 2. Position the notebook so the front faces forward.

- 3. Remove the two PM2.0 × 8.0 screws **①** that secure the left **②** and right **③** display supports to the base enclosure (Figure 5-32).
- 4. Remove the left and right display supports from the base enclosure.

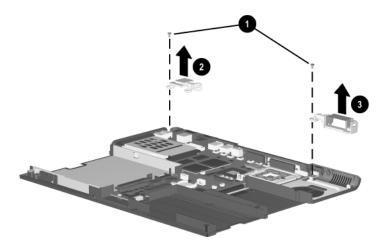

Figure 5-32. Removing the Display Supports

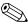

A plastic fan channel **1** attaches to the right display support. A plastic ran channel • attaches to the light The channel has two slots ② on either end that fit around two tabs 3 on the display support. The fan channel is included in the Miscellaneous Plastics/Hardware Kit, spare part numbers 285261-001 and 286868-001 (Figure 5-33).

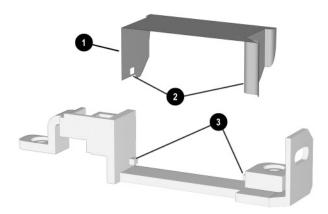

Figure 5-33. Replacing the Fan Channel on the Right Display Support

- 5. Remove the two PM2.0 × 5.5 screws that secure the system board to the base enclosure on either side of the MultiBay connector (Figure 5-34).
- 6. Remove the two PM2.0 × 8.0 screws ② that secure the system board to the base enclosure through the processor support bracket.

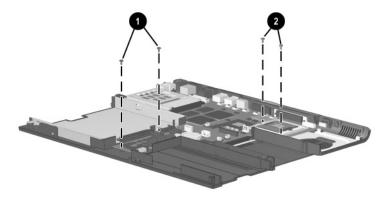

Figure 5-34. Removing the System Board Screws

- 7. Use the MultiBay connector **1** to lift **2** the front of the system board until the board rests at an angle (Figure 5-35).
- 8. Slide the system board forward at an angle **3** and remove it from the base enclosure.
- 9. Remove the PC Card bezel **4** from the system board.

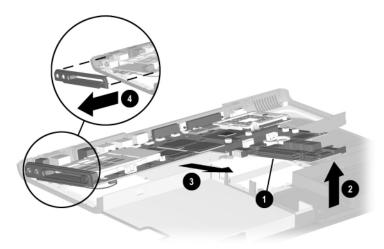

Figure 5-35. Removing the System Board

Reverse the above procedure to install the system board.

#### 5.19 Modem Cable

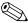

The modem cable is included in the Miscellaneous Cable Kit, spare part number 285268-001.

- 1. Prepare the notebook for disassembly (Section 5.3) and remove the following components
  - a. LED cover (Section 5.8)
  - b. Keyboard and shield (Section 5.9)
  - c. Display (Section 5.10)
  - d. Top cover (Section 5.11)
  - e. Fan (Section 5.15)
  - f. System board (Section 5.18)
- 2. Turn the system board bottom side up with the rear panel facing forward.

- 3. If the modem is installed on the system board, disconnect the modem cable from the modem **1** (Figure 5-36).
- 4. Disconnect the modem cable from the system board **2**.
- 5. Remove the modem cable.

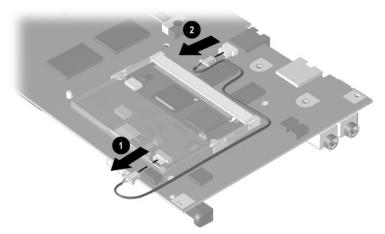

Figure 5-36. Removing the Modem Cable

When installing the modem cable, route the cable as shown in Figure 5-36.

# **Specifications**

This chapter provides physical and performance specifications.

| Table 6-1<br>Notebook                                                       |                              |                                 |  |
|-----------------------------------------------------------------------------|------------------------------|---------------------------------|--|
| Dimensions                                                                  |                              |                                 |  |
| Height<br>Width<br>Depth                                                    | 3.3 cm<br>31.7 cm<br>25.0 cm | 1.30 in<br>12.48 in<br>10.10 in |  |
| Weight (varies by configu                                                   | ıration)                     |                                 |  |
| 15.0-inch display,<br>MultiBay device,<br>1 memory expansion<br>board       | 2.92 kg                      | 6.40 lb                         |  |
| 14.1-inch display,<br>MultiBay weight<br>saver, 1 memory<br>expansion board | 2.47 kg                      | 5.45 lb                         |  |
| Stand-alone power requirements                                              |                              |                                 |  |
| Nominal operating voltage                                                   | 14.8 VDC                     |                                 |  |
| Average operating power                                                     | 15.8 W                       |                                 |  |
| Peak operating power<br>Power in Standby mode<br>Power in Hibernation       | 38 W<br>< 800 mW             |                                 |  |
| mode                                                                        | < 100 mW                     |                                 |  |

| Table 6-1            |
|----------------------|
| Notebook (Continued) |

| Temperature              |                                                            |                |  |
|--------------------------|------------------------------------------------------------|----------------|--|
| Operating                | 10° to 35° C                                               | 50° to 95° F   |  |
| Nonoperating             | -10° to 60° C                                              | 14° to 140° F  |  |
| Relative humidity (none  | condensing)                                                |                |  |
| Operating                | 10% to 90%                                                 |                |  |
| Nonoperating             | 5% to 95%, 38.7° C (101.6° F) maximum wet bulb temperature |                |  |
| Altitude (unpressurized) |                                                            |                |  |
| Operating                | 0 to 3,048 m                                               | 0 to 10,000 ft |  |
| Nonoperating             | 0 to 9,144 m                                               | 0 to 30,000 ft |  |
| Shock                    |                                                            |                |  |
| Operating                | 10 G, 11 ms, half-sine                                     | •              |  |
| Nonoperating             | 60 G, 11 ms, half-sine                                     |                |  |
| Vibration                |                                                            |                |  |
| Operating                | 0.5 G zero-to-peak, 10 to 500 Hz, 0.25 oct/min sweep rate  |                |  |
| Nonoperating             | 1.0 G zero-to-peak, 10 to 500 Hz, 0.5 oct/min sweep rate   |                |  |

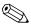

Applicable product safety standards specify thermal limits for plastic surfaces. The notebook operates well within this range of temperatures.

| Table 6-2 |       |     |                |
|-----------|-------|-----|----------------|
| 15.0-inch | UXGA, | TFT | <b>Display</b> |

| Dimensions              |                     |          |
|-------------------------|---------------------|----------|
| Height                  | 22.86 cm            | 9.00 in  |
| Width                   | 30.33 cm            | 11.94 in |
| Diagonal                | 38.10 cm            | 15.0 in  |
| Number of colors        | up to 16.8 million  |          |
| Contrast ratio          | 150:1               |          |
| Brightness              | 120+ nit typical    |          |
| Pixel resolution        |                     |          |
| Pitch                   | 0.264 × 0.264 mm    |          |
| Format                  | 1600 × 1200         |          |
| Configuration           | RGB vertical stripe |          |
| Backlight               | Edge lit            |          |
| Character display       | 80 × 25             |          |
| Total power consumption | 4.20 W              |          |

| Table 6-3                    |  |  |
|------------------------------|--|--|
| 15.0-inch SXGA+, TFT Display |  |  |
|                              |  |  |
|                              |  |  |

| Dimensions              |                     |                  |  |  |
|-------------------------|---------------------|------------------|--|--|
| Height                  | 22.86 cm            | 9.00 in          |  |  |
| Width                   | 30.33 cm            | 11.94 in         |  |  |
| Diagonal                | 38.10 cm            | 15.0 in          |  |  |
| Number of colors        | up to 16.8 million  |                  |  |  |
| Contrast ratio          | 150:1               |                  |  |  |
| Brightness              | 120+ nit typical    |                  |  |  |
| Pixel resolution        |                     |                  |  |  |
| Pitch                   | 0.264 × 0.264 mm    | 0.264 × 0.264 mm |  |  |
| Format                  | 1280 × 1024         |                  |  |  |
| Configuration           | RGB vertical stripe |                  |  |  |
| Backlight               | Edge lit            |                  |  |  |
| Character display       | 80 × 25             |                  |  |  |
| Total power consumption | 4.20 W              |                  |  |  |

| Table 6-4                  |  |  |  |
|----------------------------|--|--|--|
| 15.0-inch XGA, TFT Display |  |  |  |

| Dimensions              |                     |          |  |
|-------------------------|---------------------|----------|--|
| Height                  | 22.86 cm            | 9.00 in  |  |
| Width                   | 30.33 cm            | 11.94 in |  |
| Diagonal                | 38.10 cm            | 15.0 in  |  |
| Number of colors        | up to 16.8 million  |          |  |
| Contrast ratio          | 150:1               |          |  |
| Brightness              | 120+ nit typical    |          |  |
| Pixel resolution        |                     |          |  |
| Pitch                   | 0.264 × 0.264 mm    |          |  |
| Format                  | 1024 × 768          |          |  |
| Configuration           | RGB vertical stripe |          |  |
| Backlight               | Edge lit            |          |  |
| Character display       | 80 × 25             |          |  |
| Total power consumption | 4.20 W              |          |  |

**Total power** 

consumption

| Table 6-5<br>14.1-inch XGA, TFT Display |                        |          |  |
|-----------------------------------------|------------------------|----------|--|
| Dimensions                              |                        |          |  |
| Height                                  | 20.50 mm               | 11.22 in |  |
| Width                                   | 21.49 mm               | 8.46 in  |  |
| Diagonal                                | 35.81 mm               | 14.1 in  |  |
| Number of colors                        | up to 16.8 million     |          |  |
| Contrast ratio                          | 150:1                  |          |  |
| Brightness                              | 120+ nits typical      |          |  |
| Pixel resolution                        |                        |          |  |
| Pitch                                   | 0.264 × 0.264 mm       |          |  |
| Format                                  | 1024 × 768             |          |  |
| Configuration                           | RGB vertical stripe    |          |  |
| Backlight                               | Edge lit               |          |  |
| Character display                       | racter display 80 × 25 |          |  |

4.2 W

| Н | ard Drives |         |        |
|---|------------|---------|--------|
|   | 40 GB      | 30 GB   | 20 GB  |
|   | 40.0 GB    | 30.0 GB | 20.0 G |
|   | 9.5 mm     | 9.5 mm  | 9.5 mm |

|                                            | 60 GB                  | 40 GB                  | 30 GB                  | 20 GB                  |
|--------------------------------------------|------------------------|------------------------|------------------------|------------------------|
| User capacity per drive <sup>1</sup>       | 60.0 GB                | 40.0 GB                | 30.0 GB                | 20.0 GB                |
| Drive height                               | 9.5 mm                 | 9.5 mm                 | 9.5 mm                 | 9.5 mm                 |
| Drive width                                | 70 mm                  | 70 mm                  | 70 mm                  | 70 mm                  |
| Interface type                             | ATA-5                  | ATA-5                  | ATA-5                  | ATA-5                  |
| Seek times (typical                        | read, including        | setting)               |                        |                        |
| Single track<br>Average<br>Full stroke     | 3 ms<br>13 ms<br>24 ms | 3 ms<br>13 ms<br>24 ms | 3 ms<br>13 ms<br>24 ms | 3 ms<br>13 ms<br>24 ms |
| Logical blocks <sup>3</sup>                | 117,210,240            | 78,140,160             | 58,605,120             | 39,070,080             |
| Logical configuration                      |                        |                        |                        |                        |
| Cylinders<br>Heads<br>Sectors per<br>track | 16,383<br>16<br>63     | 16,383<br>16<br>63     | 16,383<br>16<br>63     | 16,383<br>16<br>63     |

Table 6-6

co CB

Certain restrictions and exclusions apply. Consult the Compaq Customer Support Center for details.

<sup>&</sup>lt;sup>1</sup>1 GB = 1,073,741,824 bytes.

<sup>&</sup>lt;sup>2</sup>System capability may differ.

<sup>&</sup>lt;sup>3</sup>Actual drive specifications may differ slightly.

Table 6-6 Hard Drives (Continued)

|                                                                      | 60 GB                     | 40 GB                     | 30 GB                     | 20 GB                     |
|----------------------------------------------------------------------|---------------------------|---------------------------|---------------------------|---------------------------|
| Physical configura                                                   | ition                     |                           |                           |                           |
| Cylinders <sup>3</sup><br>Heads<br>Sectors per<br>track <sup>3</sup> | 22,784<br>6<br>293 to 560 | 22,784<br>4<br>293 to 560 | 25,800<br>2<br>398 to 731 | 22,784<br>4<br>293 to 560 |
| Bytes per sector                                                     | 512                       | 512                       | 512                       | 512                       |
| Buffer size <sup>3</sup>                                             | 2 MB                      | 2 MB                      | 512 KB                    | 512 KB                    |
| Disk rotational speed                                                | 4200 rpm                  | 4200 rpm                  | 4200 rpm                  | 4200 rpm                  |
| Transfer rate                                                        |                           |                           |                           |                           |
| Interface max<br>(MB/s) <sup>2</sup>                                 | 66.6                      | 66.6                      | 100                       | 66.6                      |
| Media (MB/s) <sup>3</sup>                                            | 109 to 203                | 109 to 203                | 155 to 256                | 109 to 203                |

 $<sup>^{1}</sup>$ 1 GB = 1,073,741,824 bytes.

Certain restrictions and exclusions apply. Consult the Compaq Customer Support Center for details.

<sup>&</sup>lt;sup>2</sup>System capability may differ.

<sup>&</sup>lt;sup>3</sup>Actual drive specifications may differ slightly.

| Table 6-7<br>Diskette Drive                                                |                                              |  |
|----------------------------------------------------------------------------|----------------------------------------------|--|
| Diskette size                                                              | 3.5 in                                       |  |
| Light                                                                      | On system                                    |  |
| Height                                                                     | 0.5 in (12.7 mm)                             |  |
| Bytes per sector                                                           | 512                                          |  |
| Sectors per track                                                          |                                              |  |
| High density<br>Low density                                                | 18 (1.44 MB)<br>9                            |  |
| Tracks per side                                                            |                                              |  |
| High density<br>Low density                                                | 80<br>80                                     |  |
| Read/write heads                                                           | 2                                            |  |
| Average seek times                                                         |                                              |  |
| Track-to-track (high/low) Average (high/low) Settling time Latency average | 3 to 6 ms<br>95 to 174 ms<br>15 ms<br>100 ms |  |

| Table 6-8<br>CD-ROM Drive                                      |                                                                                                    |                |  |  |
|----------------------------------------------------------------|----------------------------------------------------------------------------------------------------|----------------|--|--|
| Applicable disk                                                | CD-ROM (Mode 1, 2, and 3) CD-XA ready (Mode 2, Form 1 and 2) CD-I ready (Mode 2, Form 1 and 2) CD-R (read only) CD Plus Photo CD (single/multisession) CD-Extra Video CD CD-WO (fixed packets only) CD-Bridge |                |  |  |
| Center hole diameter                                           | 1.5 cm                                                                                                    | 0.59 in        |  |  |
| Disk diameter                                                  | 12 cm, 8 cm                                                                                                    |                |  |  |
| Disk thickness                                                 | 1.2 mm                                                                                                    | 0.047 in       |  |  |
| Track pitch                                                    | 1.6 µm                                                                                                    |                |  |  |
| Access time                                                    |                                                                                                    |                |  |  |
| Random                                                         | < 150 ms                                                                                                    |                |  |  |
| Full stroke                                                    | < 300 ms                                                                                                    |                |  |  |
| Cache buffer                                                   | 128 KB                                                                                                    |                |  |  |
| Data transfer rate                                             |                                                                                                    |                |  |  |
| Sustained, 16X<br>Variable<br>Normal PIO Mode 4 (single burst) | 150 KB/s at 1X<br>1500 to 3600 KB/s<br>16.66 KB/s                                                                                                    | s (10X to 24X) |  |  |
| Startup time                                                   | < 8 seconds                                                                                                    |                |  |  |

Stop time

< 4 seconds

| Table 6-9<br>DVD-ROM Drive                                  |                                                                                                    |  |  |  |
|-------------------------------------------------------------|----------------------------------------------------------------------------------------------------|--|--|--|
| Applicable disk                                             | DVD-5, DVD-9, DVD-10 CD-ROM (Mode 1 and 2) CD Digital Audio CD-XA ready (Mode 2, Form 1 and 2) CD-I ready (Mode 2, Form 1 and 2) CD-R (read only) CD Plus Photo CD (single/multisession) CD-Bridge |  |  |  |
| Center hole diameter                                        | 1.5 cm 0.59 in                                                                                                    |  |  |  |
| Disk diameter                                               | 12 cm, 8 cm                                                                                                    |  |  |  |
| Disk thickness                                              | 1.2 mm 0.047 in                                                                                                    |  |  |  |
| Track pitch                                                 | 0.74 μm                                                                                                    |  |  |  |
| Access time                                                 |                                                                                                    |  |  |  |
| Random<br>Full stroke                                       | < 150 ms<br>< 225 ms                                                                                                    |  |  |  |
| Audio output level                                          | Line-out, 0.7 Vrms                                                                                                    |  |  |  |
| Cache buffer                                                | 512 KB                                                                                                    |  |  |  |
| Data transfer rate                                          |                                                                                                    |  |  |  |
| Max 24X CD<br>Max 8X DVD<br>Normal IO Mode 4 (single burst) | 3600 KB/s (150 KB/s at 1X CD rate)<br>10,800 KB/s (1352 KB/s at 1X<br>DVD rate)<br>16.6 MB/s                                                                                                    |  |  |  |
| Startup time                                                | < 12 seconds                                                                                                    |  |  |  |
| Stop time                                                   | < 3 seconds                                                                                                    |  |  |  |

| Table 6-10<br>CD-RW Drive                                                 |                                     |         |  |  |
|---------------------------------------------------------------------------|-------------------------------------|---------|--|--|
| Center hole diameter                                                      | 0.39 cm                             | 0.59 in |  |  |
| Disk diameter                                                             | 12 cm, 8 cm                         |         |  |  |
| Disk thickness                                                            | 1.19 cm                             | 0.47 in |  |  |
| Track pitch                                                               | 0.74 μm                             |         |  |  |
| Access time                                                               |                                     |         |  |  |
| Random<br>Full stroke                                                     | < 150 ms<br>< 225 ms                |         |  |  |
| Audio output level                                                        | Line-out, 0.7 Vrm                   | ıs      |  |  |
| Cache buffer                                                              | 128 KB                              |         |  |  |
| Data transfer rate                                                        |                                     |         |  |  |
| Sustained, 16X<br>Sustained, 4X CD-RW<br>Normal PIO Mode 4 (single burst) | 150 KB/s<br>5,520 KB/s<br>16.6 MB/s |         |  |  |
| Startup time                                                              | < 15 seconds                        |         |  |  |
| Stop time                                                                 | < 6 seconds                         |         |  |  |

| Table 6-11                 |  |  |
|----------------------------|--|--|
| <b>External AC Adapter</b> |  |  |

|                     | <u>-                                    </u> |           |
|---------------------|----------------------------------------------|-----------|
| Weight              | 0.21 kg                                      | 0.45 lb   |
| Power supply        |                                              |           |
| Rated input voltage | 90 to 264 VAC (auto-s                        | witching) |
| Rated input current | < 60 W                                       |           |
| Rated frequency     | 50 to 60 Hz                                  |           |

### Table 6-12 8-cell, Li ion Battery Pack

| Dimensions         |                 |              |  |  |
|--------------------|-----------------|--------------|--|--|
| Height             | 21 mm           | 0.82 in      |  |  |
| Width              | 144 mm          | 5.67 in      |  |  |
| Depth              | 77 mm           | 3.03 in      |  |  |
| Weight             | 0.43 kg         | 0.94 lb      |  |  |
| Energy             |                 |              |  |  |
| 4.0 Amp hour       |                 |              |  |  |
| Voltage            | 14.4 V          |              |  |  |
| Amp-hour capacity  | 4.0 Ah (4,0 Ah) |              |  |  |
| Watt-hour capacity | 57.6 Wh         |              |  |  |
| 3.6 Amp hour       |                 |              |  |  |
| Voltage            | 14.4 V          |              |  |  |
| Amp-hour capacity  | 3.6 Ah (3,6 Ah) |              |  |  |
| Watt-hour capacity | 51.8 Wh         |              |  |  |
| Temperature        |                 |              |  |  |
| Operating          | 10 to 40° C     | 50 to 104° F |  |  |
| Nonoperating       | -20 to 60° C    | -4 to 104° F |  |  |
|                    |                 |              |  |  |

### Table 6-13 System DMA

| Hardware DMA                                | System Function                          |  |
|---------------------------------------------|------------------------------------------|--|
| DMA0                                        | Available for audio                      |  |
| DMA1*                                       | Entertainment audio                      |  |
|                                             | (default; alternate = DMA0, DMA3, none)  |  |
| DMA2*                                       | Diskette drive                           |  |
| DMA3                                        | ECP parallel port LPT1                   |  |
|                                             | (default; alternate = DMA0, none)        |  |
| DMA4                                        | DMA controller cascading (not available) |  |
| DMA5*                                       | Available for PC Card                    |  |
| DMA6                                        | Not assigned                             |  |
| DMA7                                        | Not assigned                             |  |
| *PC Card controller can use DMA 1, 2, or 5. |                                          |  |

### **Table 6-14 System Interrupts**

| Hardware IRQ | System Function                               |
|--------------|-----------------------------------------------|
| IRQ0         | System timer                                  |
| IRQ1         | Keyboard controller                           |
| IRQ2         | Cascaded                                      |
| IRQ3         | COM2                                          |
| IRQ4         | COM1                                          |
| IRQ5         | Audio (default)*                              |
| IRQ6         | Diskette drive                                |
| IRQ7         | Parallel port                                 |
| IRQ8         | Real time clock (RTC)                         |
| IRQ9         | Infrared                                      |
| IRQ10        | System use                                    |
| IRQ11        | System use                                    |
| IRQ12        | Internal point stick or external mouse        |
| IRQ13        | Coprocessor (not available to any peripheral) |
| IRQ14        | IDE interface (hard drive and optical drive)  |
| IRQ15        | System use                                    |

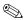

PC Cards may assert IRQ3, IRQ4, IRQ5, IRQ7, IRQ9, IRQ10, IRQ11, or IRQ15. Either the infrared or the serial port may assert IRQ3 or IRQ4.

<sup>\*</sup>Default configuration; audio possible configurations are IRQ5, IRQ7, IRQ9, IRQ10, or none.

### Table 6-15 System I/O Addresses

| I/O Address (hex) | System Function (shipping configuration) |
|-------------------|------------------------------------------|
| 000 - 00F         | DMA controller no. 1                     |
| 010 - 01F         | Unused                                   |
| 020 - 021         | Interrupt controller no. 1               |
| 022 - 024         | Opti chipset configuration registers     |
| 025 - 03F         | Unused                                   |
| 02E - 02F         | 87334 "Super I/O" configuration for CPU  |
| 040 - 05F         | Counter/timer registers                  |
| 044 - 05F         | Unused                                   |
| 060               | Keyboard controller                      |
| 061               | Port B                                   |
| 062 - 063         | Unused                                   |
| 064               | Keyboard controller                      |
| 065 - 06F         | Unused                                   |
| 070 - 071         | NMI enable/real time clock               |
| 072 - 07F         | Unused                                   |
| 080 - 08F         | DMA page registers                       |
| 090 - 091         | Unused                                   |
| 092               | Port A                                   |
| 093 - 09F         | Unused                                   |
| 0A0 - 0A1         | Interrupt controller no. 2               |

Table 6-15
System I/O Addresses (Continued)

| I/O Address (hex) | System Function (shipping configuration) |
|-------------------|------------------------------------------|
| 0A2 - 0BF         | Unused                                   |
| 0C0 - 0DF         | DMA controller no. 2                     |
| 0E0 - 0EF         | Unused                                   |
| 0F0 - 0F1         | Coprocessor busy clear/reset             |
| 0F2 - 0FF         | Unused                                   |
| 100 - 16F         | Unused                                   |
| 170 - 177         | Secondary fixed disk controller          |
| 178 - 1EF         | Unused                                   |
| 1F0 - 1F7         | Primary fixed disk controller            |
| 1F8 - 200         | Unused                                   |
| 201               | Joystick (decoded in ESS1688)            |
| 202 - 21F         | Unused                                   |
| 220 - 22F         | Entertainment audio                      |
| 230 - 26D         | Unused                                   |
| 26E - 26          | Unused                                   |
| 278 - 27F         | Unused                                   |
| 280 - 2AB         | Unused                                   |
| 2A0 - 2A7         | Unused                                   |
| 2A8 - 2E7         | Unused                                   |
| 2E8 - 2EF         | Reserved serial port                     |

Table 6-15
System I/O Addresses (Continued)

| I/O Address (hex) | System Function (shipping configuration)     |
|-------------------|----------------------------------------------|
| 2F0 - 2F7         | Unused                                       |
| 2F8 - 2FF         | Infrared port                                |
| 300 - 31F         | Unused                                       |
| 320 - 36F         | Unused                                       |
| 370 - 377         | Secondary diskette drive controller          |
| 378 - 37F         | Parallel port (LPT1/default)                 |
| 380 - 387         | Unused                                       |
| 388 - 38B         | FM synthesizer—OPL3                          |
| 38C - 3AF         | Unused                                       |
| 3B0 - 3BB         | VGA                                          |
| 3BC - 3BF         | Reserved (parallel port/no EPP support)      |
| 3C0 - 3DF         | VGA                                          |
| 3E0 - 3E1         | PC Card controller in CPU                    |
| 3E2 - 3E3         | Unused                                       |
| 3E8 - 3EF         | Internal modem                               |
| 3F0 - 3F7         | "A" diskette controller                      |
| 3F8 - 3FF         | Serial port (COM1/default)                   |
| CF8 - CFB         | PCI configuration index register (PCIDIVO-1) |
| CFC - CFF         | PCI configuration data register (PCIDIVO-1)  |

## Table 6-16 System Memory Map

| Size   | Memory Address    | System Function              |
|--------|-------------------|------------------------------|
| 640 KB | 00000000-0009FFFF | Base memory                  |
| 128 KB | 000A0000-000BFFFF | Video memory                 |
| 48 KB  | 000C0000-000CBFFF | Video BIOS                   |
| 160 KB | 000C8000-000E7FFF | Unused                       |
| 64 KB  | 000E8000-000FFFFF | System BIOS                  |
| 15 MB  | 00100000-00FFFFF  | Extended memory              |
| 58 MB  | 01000000-047FFFF  | Super extended memory        |
| 58 MB  | 04800000-07FFFFF  | Unused                       |
| 2 MB   | 08000000-080FFFF  | Video memory (direct access) |
| 4 GB   | 08200000-FFFEFFF  | Unused                       |
| 64 KB  | FFFF0000-FFFFFFF  | System BIOS                  |

# **Connector Pin Assignments**

## Table A-1 RJ-45 Network Interface

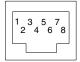

| Pin | Signal     | Pin | Signal    |
|-----|------------|-----|-----------|
| 1   | Transmit + | 5   | Unused    |
| 2   | Transmit – | 6   | Receive – |
| 3   | Receive +  | 7   | Unused    |
| 4   | Unused     | 8   | Unused    |

### Table A-2 RJ-11 Modem

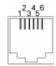

| Pin | Signal | Pin | Signal |
|-----|--------|-----|--------|
| 1   | Unused | 4   | Unused |
| 2   | Tip    | 5   | Unused |
| 3   | Ring   | 6   | Unused |

### Table A-3 Universal Serial Bus

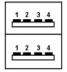

| Pin | Signal | Pin | Signal |
|-----|--------|-----|--------|
| 1   | +5 VDC | 3   | Data + |
| 2   | Data – | 4   | Ground |

### Table A-4 S-Video

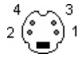

| Pin | Signal     | Pin | Signal                  |
|-----|------------|-----|-------------------------|
| 1   | Ground (Y) | 3   | Y-Luminance (Intensity) |
| 2   | Ground (C) | 4   | C-Chrominance (Color)   |

## Table A-5 Parallel

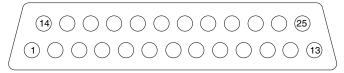

| Pin    | Signal            | Pin   | Signal              |
|--------|-------------------|-------|---------------------|
| 1      | Strobe*           | 10    | Acknowledge*        |
| 2      | Data bit 0        | 11    | Busy                |
| 3      | Data bit 1        | 12    | Paper out           |
| 4      | Data bit 2        | 13    | Select              |
| 5      | Data bit 3        | 14    | Auto line feed*     |
| 6      | Data bit 4        | 15    | Error*              |
| 7      | Data bit 5        | 16    | Initialize printer* |
| 8      | Data bit 6        | 17    | Select in*          |
| 9      | Data bit 7        | 18-25 | Signal ground       |
| *Signa | al is active low. |       |                     |

# Table A-6 External Monitor

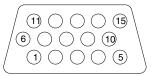

| Pin | Signal        | Pin | Signal          |
|-----|---------------|-----|-----------------|
| 1   | Red analog    | 9   | +5 VDC          |
| 2   | Green analog  | 10  | Ground          |
| 3   | Blue analog   | 11  | Monitor detect  |
| 4   | Not connected | 12  | DDC 2B data     |
| 5   | Ground        | 13  | Horizontal sync |
| 6   | Ground analog | 14  | Vertical sync   |
| 7   | Ground analog | 15  | DDC 2B clock    |
| 8   | Ground analog |     |                 |

## Table A-7 Stereo Speaker/Headphone

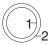

| Pin | Signal    | Pin | Signal |
|-----|-----------|-----|--------|
| 1   | Audio out | 2   | Ground |

### Table A-8 Microphone

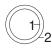

| Pin | Signal   | Pin | Signal |
|-----|----------|-----|--------|
| 1   | Audio in | 2   | Ground |

## **Power Cord Set Requirements**

## 3-Conductor Power Cord Set

The notebook's wide range input feature permits it to operate from any line voltage from 100 to 120 or 220 to 240 volts AC.

The power cord set received with the notebook meets the requirements for use in the country where the equipment is purchased.

Power cord sets for use in other countries must meet the requirements of the country where the notebook is used. For more information on power cord set requirements, contact a Compaq authorized reseller or service provider.

## **General Requirements**

The requirements listed below are applicable to all countries:

- The length of the power cord set must be at least 5.00 feet (1.5 m) and a maximum of 6.50 feet (2.0 m).
- All power cord sets must be approved by an acceptable accredited agency responsible for evaluation in the country where the power cord set will be used.
- The power cord set must have a minimum current capacity of 10 amps and a nominal voltage rating of 125 or 250 volts AC, as required by each country's power system.
- The appliance coupler must meet the mechanical configuration of an EN 60 320/IEC 320 Standard Sheet C13 connector, for mating with the appliance inlet on the back of the notebook.

## **Country-Specific Requirements**

### **3-Conductor Power Cord Set Requirements**

| Country         | Accredited Agency | Applicable Note Number |
|-----------------|-------------------|------------------------|
| Australia       | EANSW             | 1                      |
| Austria         | OVE               | 1                      |
| Belgium         | CEBC              | 1                      |
| Canada          | CSA               | 2                      |
| Denmark         | DEMKO             | 1                      |
| Finland         | FIMKO             | 1                      |
| France          | UTE               | 1                      |
| Germany         | VDE               | 1                      |
| Italy           | IMQ               | 1                      |
| Japan           | METI              | 3                      |
| The Netherlands | KEMA              | 1                      |
| Norway          | NEMKO             | 1                      |
| Sweden          | SEMKO             | 1                      |
| Switzerland     | SEV               | 1                      |

#### **3-Conductor Power Cord Set Requirements**

| Country        | Accredited Agency | Applicable Note Number |
|----------------|-------------------|------------------------|
| United Kingdom | BSI               | 1                      |
| United States  | UL                | 2                      |

#### **Notes**

- The flexible cord must be <HAR> Type HO5VV-F, 3-conductor, 1.0 mm<sup>2</sup> conductor size. Power cord set fittings (appliance coupler and wall plug) must bear the certification mark of the agency responsible for evaluation in the country where it will be used.
- The flexible cord must be Type SPT-3 or equivalent, No. 18 AWG,
   3-conductor. The wall plug must be a two-pole grounding type with a
   NEMA 5-15P (15 A, 125 V) or NEMA 6-15P (15 A, 250 V) configuration.
- 3. The appliance coupler, flexible cord, and wall plug must bear a "T" mark and registration number in accordance with the Japanese Dentori Law. The flexible cord must be Type VCT or VCTF, 3-conductor, 1.00 mm<sup>2</sup> conductor size. The wall plug must be a two-pole grounding type with a Japanese Industrial Standard C8303 (7 A, 125 V) configuration.

## **Screw Listing**

This appendix provides specification and reference information for the screws used in the notebook. All screws listed in this appendix are available in the Miscellaneous Screw Kit, spare part number 285290-001.

## Table C-1 Phillips M3.0 × 4.0 Screw

| Color | Qty. | Length | Thread | Head<br>Width |
|-------|------|--------|--------|---------------|
| Black | 3    | 4.0 mm | 3.0 mm | 5.0 mm        |

#### Where used:

One screw that secures the hard drive to the notebook (documented in Section 5.3)

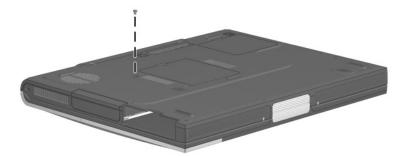

Figure C-1. Phillips M3.0 × 4.0 Screw Location

Table C-1
Phillips M3.0 × 4.0 Screw (Continued)

| • | Color | Qty. | Length | Thread | Head<br>Width |
|---|-------|------|--------|--------|---------------|
|   | Black | 3    | 4.0 mm | 3.0 mm | 5.0 mm        |

#### Where used:

Two screws that secure the hard drive bezel to the hard drive (documented in Section 5.3)

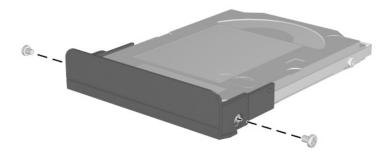

Figure C-2. Phillips M3.0 × 4.0 Screw Locations

| Table C-2       |        |                 |              |  |  |  |  |
|-----------------|--------|-----------------|--------------|--|--|--|--|
| <b>Phillips</b> | M2.0 > | <b>&lt;</b> 5.5 | <b>Screw</b> |  |  |  |  |

| Color  | Qty. | Length | Thread | Head<br>Width |
|--------|------|--------|--------|---------------|
| Silver | 2    | 5.5 mm | 2.0 mm | 4.0 mm        |

#### Where used:

Two screws that secure the connector cover to the notebook (documented in Section 5.7)

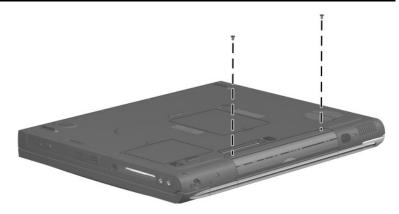

Figure C-3. Phillips M2.0  $\times$  5.5 Screw Locations

# Table C-2 Phillips M2.0 × 5.5 Screw (Continued)

| • | Color | Qty. | Length | Thread | Head<br>Width |
|---|-------|------|--------|--------|---------------|
|   | Black | 2    | 5.5 mm | 2.0 mm | 4.0 mm        |

#### Where used:

Two screws that secure the system board to the base enclosure on each side of the MultiBay connector (documented in Section 5.18)

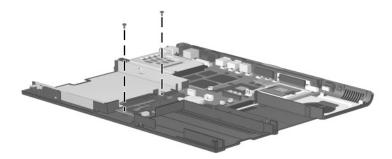

Figure C-4. Phillips M2.0 × 5.5 Screw Locations

# Table C-3 Phillips M2.0 × 10.0 Screw

| Color | Qty. | Length  | Thread | Head<br>Width |
|-------|------|---------|--------|---------------|
| Black | 4    | 10.0 mm | 2.0 mm | 4.0 mm        |

#### Where used:

Two screws that secure the LED cover to the notebook (documented in Section 5.8)

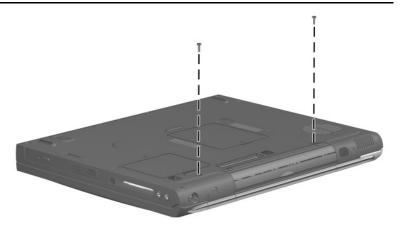

Figure C-5. Phillips M2.0 × 10.0 Screw Locations

# Table C-3 Phillips M2.0 × 10.0 Screw (Continued)

| Color | Qty. | Length  | Thread | Head<br>Width |
|-------|------|---------|--------|---------------|
| Black | 4    | 10.0 mm | 2.0 mm | 4.0 mm        |

#### Where used:

Two screws that secure the display hinge covers and display assembly to the notebook (documented in Section 5.10)

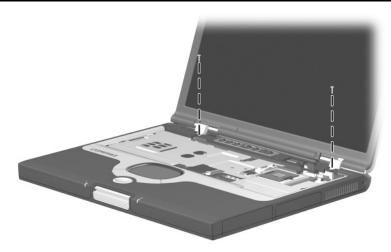

Figure C-6. Phillips M2.0 × 10.0 Screw Locations

## Table C-4 Phillips M2.0 × 4.0 Screw

| Color | Qty. | Length | Thread | Head<br>Width |
|-------|------|--------|--------|---------------|
| Gold  | 14   | 4.0 mm | 2.0 mm | 4.0 mm        |

#### Where used:

Two screws that secure the keyboard shield to the notebook (documented in Section 5.9)

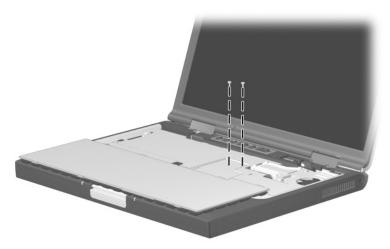

Figure C-7. Phillips M2.0 × 4.0 Screw Locations

Table C-4
Phillips M2.0 × 4.0 Screw (Continued)

| Color | Qty. | Length | Thread | Head<br>Width |
|-------|------|--------|--------|---------------|
| Gold  | 14   | 4.0 mm | 2.0 mm | 4.0 mm        |

#### Where used:

One screw that secures the top cover to the base enclosure in the hard drive bay (documented in Section 5.11)

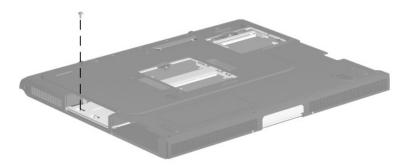

Figure C-8. Phillips M2.0 × 4.0 Screw Locations

## Table C-4 Phillips M2.0 × 4.0 Screw (Continued)

| Color | Qty. | Length | Thread | Head<br>Width |
|-------|------|--------|--------|---------------|
| Gold  | 14   | 4.0 mm | 2.0 mm | 4.0 mm        |

#### Where used:

- Two screws that secure the top cover to the base enclosure near the fan assembly (documented in Section 5.11)
- Two screws that secure the top cover to the base enclosure through the rear panel (documented in Section 5.11)

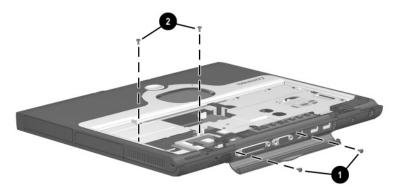

Figure C-9. Phillips M2.0 × 4.0 Screw Locations

Table C-4
Phillips M2.0 × 4.0 Screw (Continued)

| <b>(</b> | Color | Qty. | Length | Thread | Head<br>Width |
|----------|-------|------|--------|--------|---------------|
|          | Gold  | 14   | 4.0 mm | 2.0 mm | 4.0 mm        |

#### Where used:

One screw that secures the speaker assembly to the top cover (documented in Section 5.12)

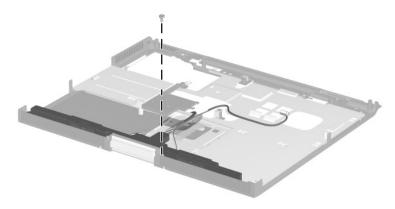

Figure C-10. Phillips M2.0 × 4.0 Screw Locations

Table C-4
Phillips M2.0 × 4.0 Screw (Continued)

| <b>₹</b> @ | Color | Qty. | Length | Thread | Head<br>Width |
|------------|-------|------|--------|--------|---------------|
|            | Gold  | 14   | 4.0 mm | 2.0 mm | 4.0 mm        |

#### Where used:

Two screws that secure the display release assembly to the top cover (documented in Section 5.13)

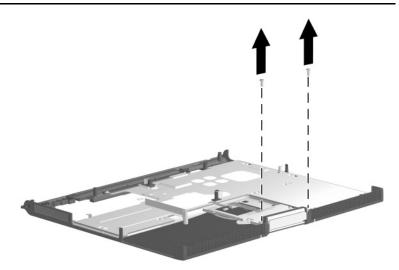

Figure C-11. Phillips M2.0 × 4.0 Screw Locations

# Table C-4 Phillips M2.0 × 4.0 Screw (Continued)

| Color | Qty. | Length | Thread | Head<br>Width |
|-------|------|--------|--------|---------------|
| Gold  | 14   | 4.0 mm | 2.0 mm | 4.0 mm        |

### Where used:

Four screws that secure the TouchPad bracket to the top cover (documented in Section 5.14)

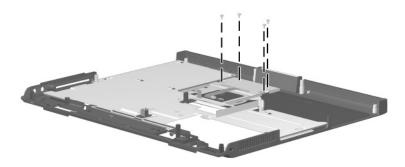

Figure C-12. Phillips M2.0 × 4.0 Screw Locations

## Table C-5 Phillips M2.5 × 9.0 Screw

| Color | Qty. | Length | Thread | Head<br>Width |
|-------|------|--------|--------|---------------|
| Black | 2    | 9.0 mm | 2.5 mm | 4.0 mm        |

#### Where used:

Two screws that secure the display assembly to the notebook through the rear panel (documented in Section 5.10)

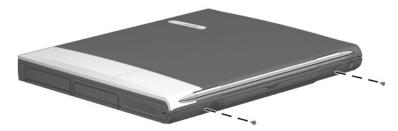

Figure C-13. Phillips M2.5 × 9.0 Screw Locations

| Table C-6       |               |     |              |  |  |
|-----------------|---------------|-----|--------------|--|--|
| <b>Phillips</b> | $M2.0 \times$ | 8.0 | <b>Screw</b> |  |  |

| Color | Qty. | Length | Thread | Head<br>Width |
|-------|------|--------|--------|---------------|
| Black | 15   | 8.0 mm | 2.0 mm | 4.0 mm        |

### Where used:

Nine screws that secure the top cover to the base enclosure through the bottom of the notebook (documented in Section 5.11)

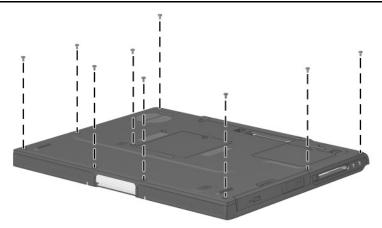

Figure C-14. Phillips M2.0 × 8.0 Screw Locations

# Table C-6 Phillips M2.0 × 8.0 Screw (Continued)

| Color | Qty. | Length | Thread | Head<br>Width |
|-------|------|--------|--------|---------------|
| Black | 15   | 8.0 mm | 2.0 mm | 4.0 mm        |

#### Where used:

Two screws that secure the top cover to the base enclosure (documented in Section 5.11)

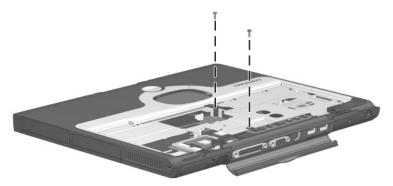

Figure C-15. Phillips M2.0 × 8.0 Screw Locations

# Table C-6 Phillips M2.0 × 8.0 Screw (Continued)

| Color | Qty. | Length | Thread | Head<br>Width |
|-------|------|--------|--------|---------------|
| Black | 15   | 8.0 mm | 2.0 mm | 4.0 mm        |

### Where used:

Two screws that secure the left and right display supports to the base enclosure (documented in Section 5.18)

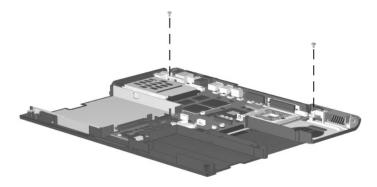

Figure C-16. Phillips M2.0 × 8.0 Screw Locations

# Table C-6 Phillips M2.0 × 8.0 Screw (Continued)

| Color | Qty. | Length | Thread | Head<br>Width |
|-------|------|--------|--------|---------------|
| Black | 15   | 8.0 mm | 2.0 mm | 4.0 mm        |

#### Where used:

Two screws that secure the system board to the base enclosure through the processor support bracket (documented in Section 5.18)

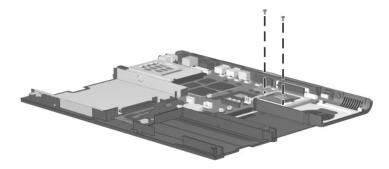

Figure C-17. Phillips M2.0 × 8.0 Screw Locations

### Index

| AC adapter specifications 6–13 audio troubleshooting 2–25  B base enclosure, spare part numbers 3–15 battery bay 1–53, 1–61 battery bezel removal 5–5 spare part numbers 3–13, 5–5 battery light 1–53 battery pack removal 5–4 spare part numbers 3–13 battery power light 1–59 battery release latch 1–61, 5–4 battery specifications 6–13 battery, real time clock (RTC) removal 5–42 spare part number 3–11, 5–42 bottom components 1–60  C cables service considerations | CD-ROM drive OS loading problems 2–24 specifications 6–10 CD-RW drive, specifications 6–12 Compaq Diagnostics 2–1, 2–7 components bottom 1–60 front 1–52 keyboard 1–56 left side 1–54 real panel 1–54 right side 1–52 top 1–58 Computer Setup Advanced Menu 2–5 File Menu 2–3 overview 2–1 Security Menu 2–4 connector cover illustrated 3–16 location 1–60 removal 5–15 connector pin assignments external monitor connector A–5 headphone jack A–6 |
|----------------------------------------------------------------------------------------------------|----------------------------------------------------------------------------------------------------|
| cables, service considerations 4–2                                                                                                    | headphone jack A–6 microphone jack A–6                                                                                                    |
| caps lock light 1–59                                                                                                    | modem connector A–2                                                                                                    |

| network connector A-1                                                                                                    | display release assembly                                                                                                    |
|----------------------------------------------------------------------------------------------------|----------------------------------------------------------------------------------------------------|
| parallel connector A-4                                                                                                    | illustrated 3–16                                                                                                    |
| RJ-11 jack A-2                                                                                                    | removal 5–33                                                                                                    |
| RJ-45 jack A-1                                                                                                    | display release latch 1–53                                                                                                    |
| speaker jack A-6                                                                                                    | display support                                                                                                    |
| S-video A-3                                                                                                    | illustrated 3–16                                                                                                    |
| USB connector A-2                                                                                                    | removal 5–45                                                                                                    |
| connectors, service                                                                                                    | DMA specifications 6–14                                                                                                    |
| considerations 4–2                                                                                                    | docking connector 1-60                                                                                                    |
| cursor control keys 1-57                                                                                                    | docking connector cover,                                                                                                    |
| D                                                                                                    | illustrated 3–16                                                                                                    |
| DC power jack 1–55                                                                                                    | docking station,                                                                                                    |
| design overview 1–62                                                                                                    | troubleshooting 2–18                                                                                                    |
| diagnostics                                                                                                    | drive indicator light 1–59                                                                                                    |
| configuration information                                                                                                    | drives, preventing damage 4–3                                                                                                    |
| 2–7                                                                                                    | DVD-ROM drive                                                                                                    |
| test information 2–8                                                                                                    | OS loading problems 2–24                                                                                                    |
|                                                                                                    | specifications 6–11                                                                                                    |
| alighal aliano diliton 1–39                                                                                                    |                                                                                                    |
| digital audio button 1–59<br>disassembly sequence chart                                                                                                    | E                                                                                                    |
| disassembly sequence chart                                                                                                    | <del>_</del>                                                                                                    |
| disassembly sequence chart 5–2                                                                                                    | Easy Access Buttons 1–58                                                                                                    |
| disassembly sequence chart 5–2 diskette drive                                                                                                    | Easy Access Buttons 1–58 EasyScroll 1–59                                                                                                    |
| disassembly sequence chart 5–2 diskette drive OS loading problems 2–23                                                                                                    | Easy Access Buttons 1–58                                                                                                    |
| disassembly sequence chart 5–2 diskette drive OS loading problems 2–23 spare part number 3–13,                                                                                                    | Easy Access Buttons 1–58 EasyScroll 1–59 electrostatic discharge 4–4,                                                                                                    |
| disassembly sequence chart 5-2 diskette drive OS loading problems 2-23 spare part number 3-13, 3-19                                                                                                    | Easy Access Buttons 1–58 EasyScroll 1–59 electrostatic discharge 4–4, 4–7                                                                                                    |
| disassembly sequence chart 5-2 diskette drive OS loading problems 2-23 spare part number 3-13, 3-19 specifications 6-9                                                                                                    | Easy Access Buttons 1–58 EasyScroll 1–59 electrostatic discharge 4–4, 4–7 external monitor connector location 1–55                                                                                                   |
| disassembly sequence chart 5-2 diskette drive OS loading problems 2-23 spare part number 3-13, 3-19                                                                                                    | Easy Access Buttons 1–58 EasyScroll 1–59 electrostatic discharge 4–4, 4–7 external monitor connector location 1–55 pin assignments A–5                                                                               |
| disassembly sequence chart 5–2 diskette drive OS loading problems 2–23 spare part number 3–13, 3–19 specifications 6–9 display                                                                                             | Easy Access Buttons 1–58 EasyScroll 1–59 electrostatic discharge 4–4, 4–7 external monitor connector location 1–55 pin assignments A–5                                                                               |
| disassembly sequence chart 5-2 diskette drive OS loading problems 2-23 spare part number 3-13, 3-19 specifications 6-9 display illustrated 3-2                                                                             | Easy Access Buttons 1–58 EasyScroll 1–59 electrostatic discharge 4–4, 4–7 external monitor connector location 1–55 pin assignments A–5  F fan                                                                        |
| disassembly sequence chart 5-2 diskette drive OS loading problems 2-23 spare part number 3-13, 3-19 specifications 6-9 display illustrated 3-2 removal 5-22                                                                | Easy Access Buttons 1–58 EasyScroll 1–59 electrostatic discharge 4–4, 4–7 external monitor connector location 1–55 pin assignments A–5  F fan removal 5–38                                                           |
| disassembly sequence chart 5-2 diskette drive OS loading problems 2-23 spare part number 3-13, 3-19 specifications 6-9 display illustrated 3-2 removal 5-22 spare part numbers 3-3,                                        | Easy Access Buttons 1–58 EasyScroll 1–59 electrostatic discharge 4–4, 4–7 external monitor connector location 1–55 pin assignments A–5  F fan removal 5–38 spare part number 3–11,                                   |
| disassembly sequence chart 5-2 diskette drive OS loading problems 2-23 spare part number 3-13, 3-19 specifications 6-9 display illustrated 3-2 removal 5-22 spare part numbers 3-3, 5-22                                   | Easy Access Buttons 1–58 EasyScroll 1–59 electrostatic discharge 4–4, 4–7 external monitor connector location 1–55 pin assignments A–5  F fan removal 5–38 spare part number 3–11, 5–38                              |
| disassembly sequence chart 5-2 diskette drive OS loading problems 2-23 spare part number 3-13, 3-19 specifications 6-9 display illustrated 3-2 removal 5-22 spare part numbers 3-3, 5-22 specifications 6-3, 6-4,          | Easy Access Buttons 1–58 EasyScroll 1–59 electrostatic discharge 4–4, 4–7 external monitor connector location 1–55 pin assignments A–5  F fan removal 5–38 spare part number 3–11, 5–38 fan channel                  |
| disassembly sequence chart 5-2 diskette drive OS loading problems 2-23 spare part number 3-13, 3-19 specifications 6-9 display illustrated 3-2 removal 5-22 spare part numbers 3-3, 5-22 specifications 6-3, 6-4, 6-5, 6-6 | Easy Access Buttons 1–58 EasyScroll 1–59 electrostatic discharge 4–4, 4–7 external monitor connector location 1–55 pin assignments A–5  F fan removal 5–38 spare part number 3–11, 5–38 fan channel illustrated 3–16 |
| disassembly sequence chart 5-2 diskette drive OS loading problems 2-23 spare part number 3-13, 3-19 specifications 6-9 display illustrated 3-2 removal 5-22 spare part numbers 3-3, 5-22 specifications 6-3, 6-4, 6-5, 6-6 | Easy Access Buttons 1–58 EasyScroll 1–59 electrostatic discharge 4–4, 4–7 external monitor connector location 1–55 pin assignments A–5  F fan removal 5–38 spare part number 3–11, 5–38 fan channel                  |

| feet                          | interrupt specifications 6-15 |
|-------------------------------|-------------------------------|
| illustrated 3–16              | K                             |
| locations 5–9                 | keyboard                      |
| Fn key 1–57                   | illustrated 3–2               |
| front components 1–52         | removal 5–18                  |
| function keys 1–57            | spare part numbers 3–7,       |
| G                             | 5–18                          |
| grounding equipment and       | troubleshooting 2–28          |
| methods 4–6                   | keyboard components 1–56      |
| н                             | keyboard shield               |
| hard drive                    | illustrated 3–16              |
| OS loading problems 2–20      | removal 5–20                  |
| removal 5–7, 5–8              | L                             |
| spare part numbers 3–9,       | LED cover                     |
| 3–19                          | illustrated 3–2               |
| specifications 6–7            | removal 5–16                  |
| hard drive bay 1–53, 1–61     | spare part number 3–5,        |
| hard drive bezel              | 5–16                          |
| removal 5-8                   | left side components 1–54     |
| spare part numbers 3–9        | Logo Kit, spare part number   |
| hard drive retention screw    | 3–20                          |
| 1–61                          | М                             |
| headphone jack                | mass storage devices 3–18     |
| location 1–55                 | memory expansion board        |
| pin assignments A–6           | replacement 5–9               |
| hinge covers                  | spare part numbers 3–15       |
| illustrated 3–16              | memory expansion              |
| removal 5–25                  | compartment 1–61              |
| I                             | memory expansion              |
| I/O address specifications    | compartment cover             |
| 6–16                          | illustrated 3–16              |
| illustrated parts catalog 3–1 | removal 5–10                  |
| infrared port 1–54            | memory map specifications     |
| internal keypad 1–57          | 6–19                          |

| plastic parts 4–2             | RTC battery                       |
|-------------------------------|-----------------------------------|
| pointing device,              | removal 5–42                      |
| troubleshooting 2–29          | spare part number 3–11,           |
| port replicators, spare part  | 5–42                              |
| numbers 3–20                  | S                                 |
| power button 1–59             |                                   |
| power cord, spare part        | Screw Kit, spare part number 3–21 |
| numbers 3–20, 3–21            |                                   |
| power light 1–58              | security cable slot 1–53          |
| power management features     | serial number 1–61, 3–1, 5–2      |
| 1–51                          | service considerations 4–2        |
| power, troubleshooting 2–12   | speaker assembly removal 5–31     |
| power/Standby light 1–53,     |                                   |
| 1–59                          | spare part number 3–11            |
| processor                     | speaker jack                      |
| removal 5–40                  | location 1–55                     |
| spare part numbers 3–11,      | pin assignments A–6               |
| 5–40                          | speakers 1–53                     |
| D                             | specifications                    |
| R                             | AC adapter 6–13                   |
| real time clock (RTC) battery | battery 6–13                      |
| removal 5–42                  | CD-ROM drive 6–10                 |
| spare part number 3–11,       | CD-RW drive 6–12                  |
| 5–42                          | diskette drive 6–9                |
| rear panel components 1–54    | display 6–3, 6–4, 6–5, 6–6        |
| removal and replacement       | DMA 6–14                          |
| preliminaries 4–1             | DVD-ROM drive 6–11                |
| procedures 5–1                | hard drive 6–7                    |
| right side components 1–52    | I/O addresses 6–16                |
| RJ-11 jack                    | interrupts 6–15                   |
| location 1–55                 | memory map 6–19                   |
| pin assignments A–2           | notebook 6–1                      |
| RJ-45 jack                    | static shielding materials 4–8    |
| location 1–55                 | stereo speaker jack               |
| pin assignments A–1           | location 1–55                     |
|                               | pin assignments A–6               |

Free Manuals Download Website

http://myh66.com

http://usermanuals.us

http://www.somanuals.com

http://www.4manuals.cc

http://www.manual-lib.com

http://www.404manual.com

http://www.luxmanual.com

http://aubethermostatmanual.com

Golf course search by state

http://golfingnear.com

Email search by domain

http://emailbydomain.com

Auto manuals search

http://auto.somanuals.com

TV manuals search

http://tv.somanuals.com